\about \adaptlayout \adding \appendix \arg \at \atpage \background \blackrule \blackrules \blank \bookmark \but \button \Cap \Caps \chapter \character \Characters \Characters \characters \chem \clonefield \color \column \comment \comparecolorgroup \comparepalet \completecombinedlist \completelistofblocks \completelistofsorts \completelistofsynonyms \completeregister \convertnumber \copyfield \correctwhitespace \coupledocument \coupledregister \couplemarking \couplepage \couplepaper \coupleregister \crlf \currentdate \currentheadnumber \date \decouplemarking uefine \defineblank \definem definebodyfont \definebodyfontenvironment \definebuffer \definecolor \definecolorgroup tinecombinedlist \definetion \definedescription \defineenumeration \definefield \definefieldstack \definefiguresymbol efinefloat \definefont \defineframed \defineframedtext \definead \defineindenting \defineinteractionmenu \definelabel finelist \define ogo \definemarkyp efinema og defineoutput \de overlay \definepalet \definepapersize \defineparagraphs fineprofile \define program de n efe no te reference ist \definerefinereference \definesection \definesectionblock \definesorting efinestartstop \definesubfield \definesymbol \definesynonyms \definetabletem te \definetabulate \definetext \definetyping \defin rsion \description \determineheadnumber \determinelistcharacteristics \ sableinteractionmenu \domicile \donttest \enumeration ternalfigure aid on 1 /c filling the online fulles fillintext \fitfield  $\frac{1}{2}$  \fixedspaces \followprofile \follow, file follows for  $\frac{1}{2}$  follows son that  $\frac{1}{2}$  fraction  $\frac{1}{2}$  and  $\frac{1}{2}$  from  $\frac{1}{2}$  (from  $\frac{1}{2}$ \getmarking \godown \goto \gotobox `raycolor \grid \hairline \head \headnumber \headte` \hideblocks \high \hl \in \indentation \indenting \inframed \inline \inline \inmargin \inothermargin \inright \installlanguage \interactionbar \interactionbuttons \item \items \its \kap \keepblocks \label \labeling wels \labeltext \language \leftaligned \letters \loadsorts \loadsynonyms \logfields \lohi \low \mainlanguage \mar \marginrule \margintext \marking \marking@figure@ \markversion \mathematics \mediaeval \menubutton \midaligned \mirror \month \MONTH \moveongrid \name \nextsection \nocap \noheaderandfooterlines \noindenting \nolist \nomarking \nomoreblocks \nomorefiles \nop \nospace \note \notopandbottomlines \nowhitespace \numbers \overbar \overbars \overstrike \overstrikes \packed \page \pagereference \pagetype \paragraphs \part \periods \placeblock \placebookmarks \placecombinedlist \placefootnotes \placeformula \placelist \placelistofblocks \placelistofsorts \placelistofsynonyms \placelocalfootnotes \placelogos \placeongrid \placeontopofeachother \placereferencelist \placeregister \placesidebyside \placesubformula \position \processblocks \processpage \program \publication \quotation \quote \ran \ref \reference \referral \referraldate \referring@figure@ \register \remark \reserveblock \reset \resetmarking \rightaligned \romannumerals \Romannumerals \rotate \scale \screen \section \seeregister \selectblocks \selectpaper \selectversion \setupalign \setuparranging \setupbackground \setupbackgrounds \setupblackrules \setupblank \setupblock \setupbodyfont \setupbodyfontenvironment \setupbottom \setupbottomtexts \setupbuffer \setupbuttons \setupcapitals \setupcaption \setupcaptions \setupcolor \setupcolors \setupcolumns \setupcombinations \setupcombinedlist \setupcomment \setupcorrespondence \setupdescriptions \setupenumerations \setupexternalfigures \setupfield \setupfields \setupfillinlines \setupfillinrules \setupfloat \setupfloats \setupfloatsplitting \setupfooter \setupfootertexts \setupfootnotedefinition \setupfootnotes \setupformulae \setupframed \setupframedtexts \setuphead \setupheader \setupheadertexts \setupheadnumber \setupheads \setupheadtext \setuphyphenmark \setupindentations \setupindenting \setupinmargin \setupinteraction \setupinteractionbar \setupinteractionmenu \setupinteractionscreen \setupinterlinespace \setupitemize \setupitems \setuplabeltext \setuplanguage \setuplayout \setuplinenumbering \setuplines \setuplinewidth \setuplist \setupmakeup \setupmarginblocks \setupmarginrules \setupmarking \setupnarrower \setupnumbering \setupoppositeplacing \setupoutput \setuppagenumber \setuppagenumbering \setuppagetransitions \setuppalet \setuppapersize \setupparagraphs \setuppositioning \setupprofiles \setupprograms \setuppublications \setupquote \setupreferencelist \setupreferencing \setupregister \setuprotate \setupscreens \setupsection \setupsectionblock \setu>sneets apsorting \setupspacing \setupstickers \setupsubpagenumber \setupsymbolset \setupsynchronization \setupsynchronization ar \setupsynonyms \setupsystem \setuptables \setuptabulate \setuptext \setuptextrules \setuptexttexts \setupthinrules \ tuptolerance \set top \setuptoptexts \setuptype \setuptyping \setupunderbar \setupurl \setupversions \setupwhitespace \sl \**t \SHUSBUPUR** / nowbodyfontenvironment \showbuildup \showcolor \showcolorgroup \showexternalfigures \showfields \showframe \showgrid \sowlayout dowmakeup \showpalet \showprint \showsetups \showstruts \showsymbolset \someline \somewhere \sort \space \splitfloat \startalignment \startbackground \startblockter the startcolor \startcolumns \startcombination \startcomment \startcomponent \startdescription startdocument \startmannerant \startfact \startfigure \startformula \startframedtext \starthiding \startinteractionmenu \startitemize \startlegend \startinecorrection \startlinenumbering \startlines \startlo**cal \startlocalfootnotes \startmarginrule** \startnamemakeup \startnarrower \st opposite \startoverlay \startoverview \startpacked \startparagraphs \startpositioning \startpostponing \startproduct \start, file \startproject**PRAGMA** Start \startsymbolset \startsynchronization \starttable \starttables \starttabulate starttextrule \starttyping \startunpacked \startversion retched \subject \subsection \subsubject \subsubsection \subsubsection \subsubsubsection \symitchtobodyfont \synchronizationbar \synchronizetion \synonym \tab \tex \textreference \textrule \thinrule \thinrules \title \tooltip \translate \typ \type \typebuffer \typefile \underbar \underbars \useblocks \usecommands \useencoding \useexternaldocument \useexternalfigure \useexternalfile \useexternalfiles \usemodule \usepath \usereferences \usespecials \usesymbols \useURL \version \vl \weekday \WEEKDAY \whitespace \Word \WORD \wordright \Words \WORDS \writebetweenlist \writetolist \writetoreferencelist \writetoregister \definesubfield \definesymbo<sup>+</sup> **an excursion** English **Version**

Version 990527 of this document is produced using CONTEXT, TEXEDIT, TEXUTIL and Web2C PDFTEX. This document is typeset in Lucida Bright Typefaces. For testing we used GHOSTSCRIPT, Acrobat Exchange, DVIVIEW and DVIWINDO

TEX and AMS-TEX are trademarks of the American Mathematical Society; METAFONT is a trademark of Addison-Wesley Publishing Company; PostScript, Portable Document Format and Acrobat are trademarks of Adobe Systems Incorporated; DVIPSONE and DVIWINDO are trademarks of Y&Y Incorporated; IBM is <sup>a</sup> trademark of International Business Machines Corporation; MSDOS is <sup>a</sup> trademark of MicroSoft Corporation; all other product names are trademarks of their producers.

<sup>c</sup> 1991–1999 PRAGMA, Ridderstraat 27, 8061GH Hasselt, The Netherlands, pragma@pi.net

# Table Of Contents

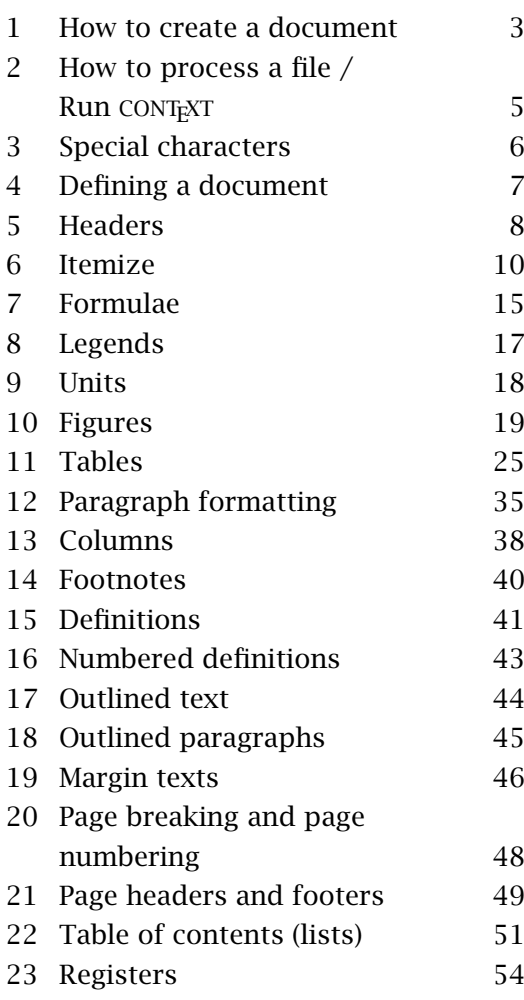

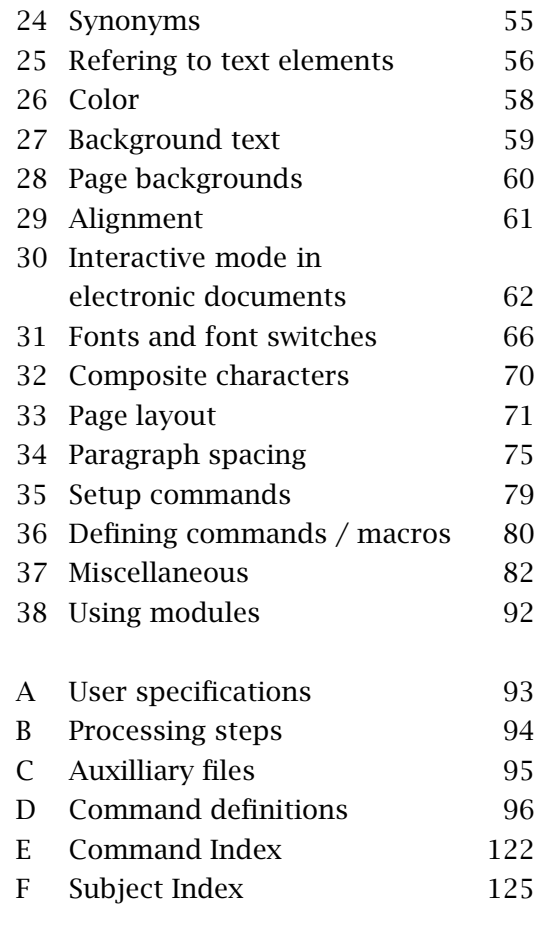

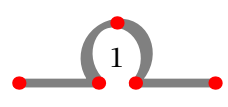

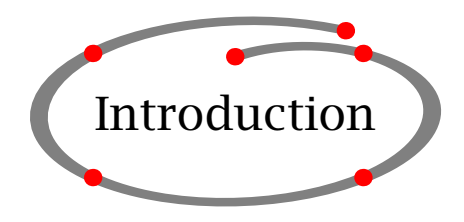

CONTEXT is a document engineering system based on  $T_F X$ . TEX is a typesetting system and a program to typeset and produce documents. CONTEXT is easy to use and enables you to make complex paper and electronic documents.

This manual describes the capabilities of CONTEXT and the available commands and their functionality.<sup>1</sup>

CONTEXT is developed for practical applications: the typesetting and production of documents ranging from simple straight forward books up to very complex and advanced technical manuals and studybooks in a paper or electronic version. This introductory manual describes the  $CONF_{F}XT$  functionality necessary to apply standard text elements in a manual or studybook. CONTEXT, however, is capable of much more and for users who want more there are other CONTEXT manuals and sources available.

 $CONT$ <sub>EXT</sub> has a multilingual interface to enable users to work with  $CONT$ <sub>EXT</sub> in their own language. CONTEXT and this manual are available in Dutch, German and English.

 $1$  All paper and electronic products around CONTEXT are produced with CONTEXT. All sources of these products are or will be made available electronically to give you insight in the way these products are made up.

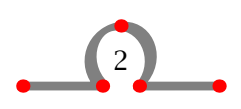

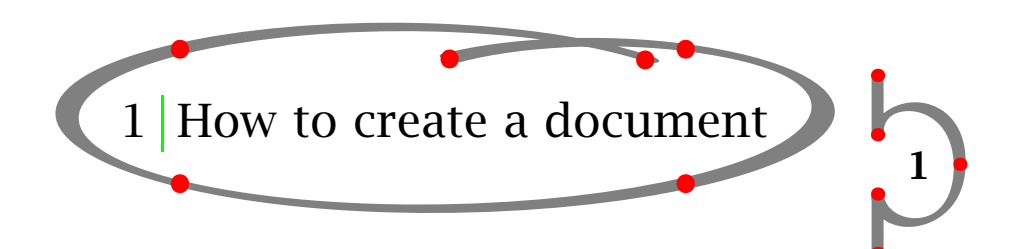

Let's assume you want to create a simple document. It has some structure and contains a title page, a few chapters, sections and sub sections. Of course there is a table of contents and an index.

CONT<sub>EXT</sub> can create such a document automatically if you offer the right input by means of a file. So first you have to create an input file. An input file consists of a name and an extension. You can choose any name you want but the extension has to be tex. If you create a file with the name myfile.tex you will find no difficulties in running CONTEXT.

An input file could look like this:

```
\starttext
\startstandardmakeup
  \midaligned{How to make a document.}
  \midaligned{by}
  \midaligned{The Author}
\stopstandardmakeup
\completecontent
\chapter{Introduction}
... your text\index{indexentry} ...
\chapter{One Chapter}
\section[firstsection]{The first section}
... your text ...
\section{The second section}
\subsection{the first sub section}
... your text\index{another indexentry} ...
\subsection{the second sub section}
... your text ...
\section{The third section}
... your text ...
\chapter{Another Chapter}
... your text ...
\chapter[lastchapter]{The Last Chapter}
```
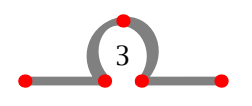

```
... your text ...
\completeindex
\stoptext
```
CONTEXT expects a plain ASCII input file. Of course you can use any texteditor or wordprocessor you want, but you should not forget that CONTEXT can only read ASCII input. Most texteditors or wordprocessors can export your file as plain ASCII.

The input file should contain the text you want to be processed by CONTEXT and the CONTEXT commands. A CONTEXT command begins with a backslash  $\setminus$ . With the command \starttext you indicate the beginning of your text. The area before \starttext is called the set up area and is used for defining new commands and setting up the layout of your document.

A command is usually followed by a left and right bracket pair [] and/or a left and right brace {}. In \chapter[lastchapter]{The Last Chapter} the command \chapter for example tells CONTEXT to perform a few actions concerning design, typography and structure. These actions might be:

- 1. start a new page
- 2. increase chapter number by one
- 3. place chapter number in front of chapter title
- 4. reserve some vertical space
- 5. use a big font
- 6. put chapter title (and page number) in table of contents

These actions will be performed on the argument that is given between the left and right braces: The Last Chapter.

The [lastchapter] between brackets has not been mentioned yet. This is a label with a logical name that can be used for refering to that specific chapter. This can be done with yet some other CONTEXT commands: \in{chapter}[lastchapter] typesets the chapter number, while \about[lastchapter] returns the title.

So now the list of actions can be extended with:

7. let label lastchapter be chapter number (and store this for later use)

Other actions concerning running heads, number resetting and interactivity are disregarded at this moment.

If you have CONTEXT process this file, you would obtain a very simple document with a few numbered chapter and section headers.

While processing the file CONT<sub>EXT</sub> takes care of many things. One of these things is for example page numbering. But in order to make a table of contents CONTEXT needs page numbers that are not yet known to CONT<sub>EXT</sub> at the first run. So you have to process this file twice (a two pass job). CONTEXT will produce a few auxilliary files to store this kind of

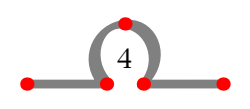

information. These are to be processed by T<sub>EXUTIL</sub>. In some instances you have to proces an input file thrice (a three pass job). One can use  $T_F X EXEC$  to setup CONT $_F XT$  from the command line. This PERL script also takes care of the multiple passes.

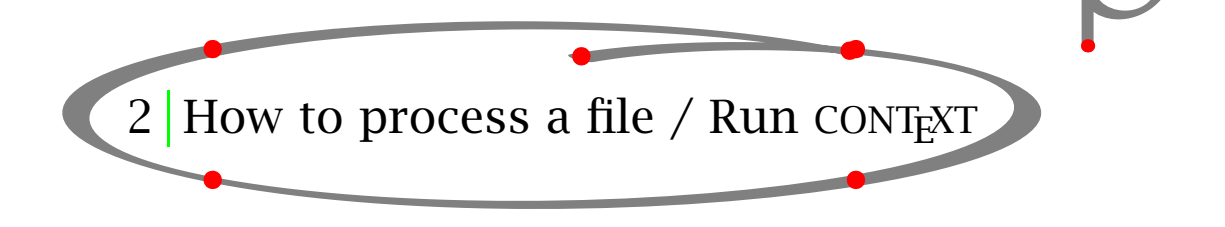

2

If you want to process a CONTEXT input file, you might type at the command line prompt:

# context filename

The availability of the batch command context depends on the system you're using. Ask your system administrator the command you use to start CONTEXT. If your filename is myfile.tex this can be:

context myfile

the extension . tex is not needed.

After pressing Enter processing will be started. CONTEXT will show processing information on your screen. If processing is succesful the command line prompt will return and CONTEXT will produce a dvi or pdf file.

If processing is not succesful —for example because you typed \stptext instead of \stoptext— CONTEXT produces a ? on your terminal and tells you it has just processed an error. It will give you some basic information on the type of error and the line number where the error becomes effective.

At the instant of ? you can type:

- H for help information on your error
- I for inserting the correct CONTEXT command
- Q for quiting and entering batch mode
- X for exiting the running mode
- Enter for ignoring the error

Most of the time you will type Enter and processing will continue. Then you can edit the input file and fix the error.

Some errors will produce a \* on your screen and processing will stop. This error is due to a fatal error in your input file. You can't ignore this error and the only option you have is to type \stop or CTRL Z. The program will be halted and you can fix the error.

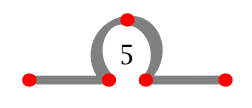

During the processing of your input file CONTEXT will also inform you of what it is doing with your document. For example it will show page numbers and information about process steps. Further more it gives warnings. These are of a typographical order and tells you when line breaking is not successful. All information on processing is stored in a log file that can be used for reviewing warnings and errors and the respective line numbers where they occur in your file.

When processing is succesful CONTEXT produces a new file, with the extension .dvi. If you run myfile.tex, a file myfile.dvi is produced. The abbreviation dvi stands for Device Indepent. This means that the file can be processed by a printer driver to make the file suitable for printing or viewing. The dvi file can be transformed to a PS file, HP file or whatever file you want.

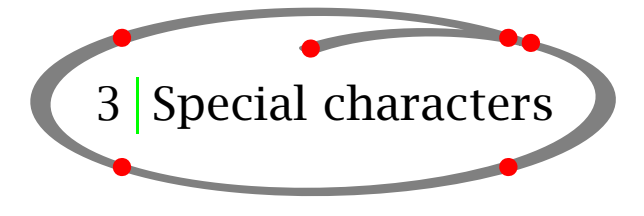

3

You have seen that CONTEXT commands are preceded by a  $\setminus$  (backslash). This means that  $\setminus$ has a special meaning to CONTEXT. Aside from  $\setminus$  there are other characters that need special attention when you want them to appear in verbatim mode or in text mode. Table 3.1 gives an overview of these special characters and what you have to type to produce them.

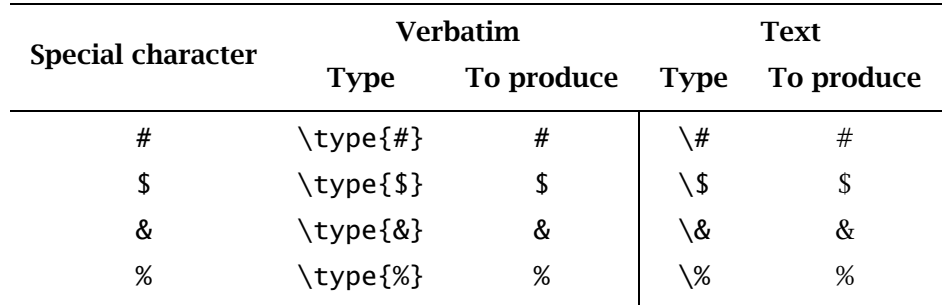

Table 3.1 Special characters (1).

Other special characters have a meaning in typesetting mathematical expressions and some can be used in math mode only (see chapter 7).

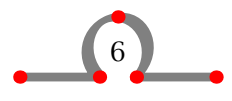

|                          |             | <b>Verbatim</b> | <b>Text</b> |            |  |
|--------------------------|-------------|-----------------|-------------|------------|--|
| <b>Special character</b> | <b>Type</b> | To produce      | <b>Type</b> | To produce |  |
| $\ddot{}$                | \type{+}    | $\ddot{}$       | $$+$$       | $\pm$      |  |
|                          | \type{-}    |                 | $$ - $$     |            |  |
| $=$                      | \type{=}    |                 | $$ = $$     | $=$        |  |
| ≺                        | \type{<}    |                 | \$<         |            |  |
| ➤                        | \type{>}    |                 | \$> \$      | ↘          |  |

Table 3.2 Special characters (2).

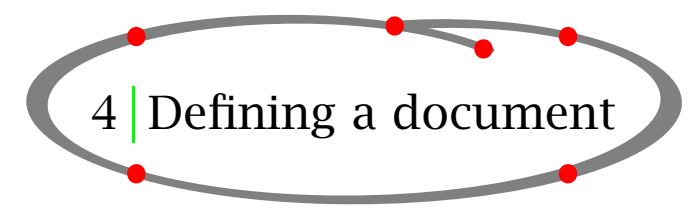

4

Every document is started with \starttext and closed with \stoptext. All textual input is placed between these two commands and CONTEXT will only process that information.

Setup information is placed in the set up area just before \starttext.

```
\setupbodyfont[12pt]
\starttext
This is a one line document.
\stoptext
```
Within the  $\start$   $\ldots$   $\start$  a document can be divided into four main devisions:

- 1. front matter
- 2. body matter
- 3. back matter
- 4. appendices

The devisions are defined with:

\startfrontmatter ... \stopfrontmatter \startbodymatter ... \stopbodymatter \startbackmatter ... \stopbackmatter \startappendices ... \stopappendices

In the front matter as well as back matter section the command \chapter produces an un-numbered header in the table of contents. This section is mostly used for the table of contents, the list of figures and tables, the preface, the acknowledgements etc. This section often has a roman page numbering.

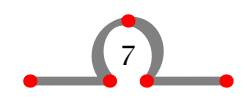

# Headers

The appendices section is used for (indeed) appendices. Headers may be typeset in a different way; for example, \chapter may be numbered alphabetically.

Section style can be set up with:

5 \setupsectionblock[...][..,..=..,..] 5 Headers

The structure of a document is determined by its headers. Headers (heads) are created with the commands shown in table 5.1:

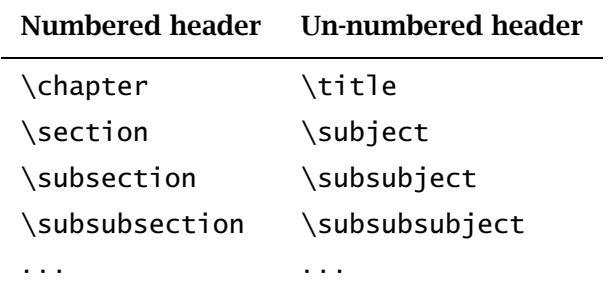

Table 5.1 Headers.

\chapter[ref,..]{...}

\section[ref,..]{...}

\subsection[ref,..]{...}

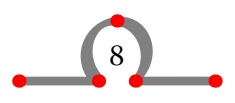

# Headers

```
\title[ref,..]{...}
```

```
\setminussubject[ref,..]{...}
```

```
\subsubject[ref,..]{...}
```
These commands will produce a header in a predefined fontsize and fonttype with some vertical spacing before and after the header.

5

The heading commands can take several arguments, like in:

```
\title[hasselt-by-night]{Hasselt by night}
```
and

\title{Hasselt by night}

The bracket pair is optional and used for internal references. If you want to refer to this header you type for example \at{page}[hasselt-by-night].

Of course these headers can be set to your own preferences and you can even define your own headers. This is done by the command \setuphead and \definehead.

\definehead[.1.][.2.]

```
\setminussetuphead[...][...,...]
```

```
\definehead
  [myheader]
  [section]
\setuphead
  [myheader]
  [numberstyle=bold,
   textstyle=cap,
   before=\hairline\blank,
   after=\nowhitespace\hairline]
```
\myheader[myhead]{Hasselt makes headlines}

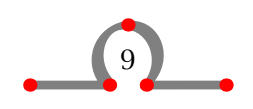

A new header \myheader is defined and it inherits the properties of \section. It would look something like this:

5.1 HASSELT MAKES HEADLINES

There is one other command you should know now, and that is \setupheads. You can use this command to set up the numbering of the numbered headers. If you type:

6

```
\setupheads
  [alternative=inmargin,
   separator=--]
```
all numbers will appear in the margin. Section 1.1 would look like 1–1.

Commands like \setupheads are typed in the set up area of your input file.

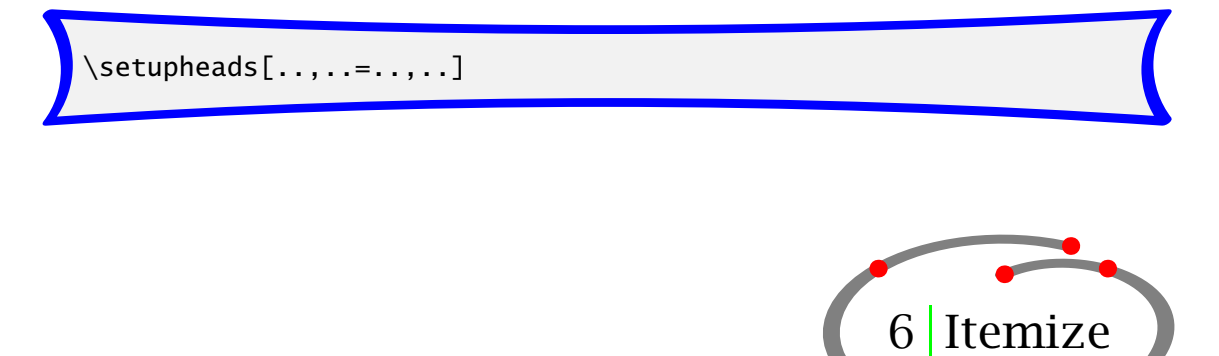

One way of structuring your information is by way of enumeration or summing up items. The itemize command looks like this:

$$
\verb|\startitemize[...,...,.][...,......],... \verb|\stopitemize|
$$

For example:

```
\startitemize[R,packed,broad]
\item Hasselt was founded in the 14th century.
\item Hasselt is known as a so called Hanze town.
\item Hasselt's name stems from a tree.
\stopitemize
```
Within the \startitemize  $\cdots$  \stopitemize pair you start a new item with \item. The space after  $\iota$  item is required. In the example above R specifies Roman numbering and

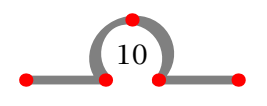

packed keeps line spacing to a minimum. The parameter broad takes care of vertical spacing after the item separator. The example would produce:

- I. Hasselt was founded in the 14th century.
- II. Hasselt is known as a so called Hanze town.
- III. Hasselt's name stems from a tree.

Itemization is a two pass job. This means that you have to run your file twice for an optimal layout. The bracket pair contains information on item seperators and local set up variables.

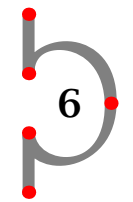

| Argument Item separator    |
|----------------------------|
|                            |
|                            |
| $^\star$                   |
|                            |
| 1234                       |
| a b c d ···                |
| $A B C D \cdots$           |
| i ii iii i $v \cdot \cdot$ |
| I II III IV $\cdots$       |
|                            |

Table 6.1 Item separators in itemize.

You can also define your own item separator by means of \definesymbol. For example if you try this:

```
\definesymbol[5][$\clubsuit$]
```

```
\startitemize[5,packed]
\item Hasselt was built on a riverdune.
\item Hasselt lies at the crossing of two rivers.
\stopitemize
```
You will get:

- ♣ Hasselt was built on a riverdune.
- ♣ Hasselt lies at the crossing of two rivers.

Sometimes you would like to have headers within an enumeration. In that case you should use \head instead of \item.

```
Hasselt lies in the province of Overijssel and there are a number of
customs that are typical of this province.
```
\startitemize

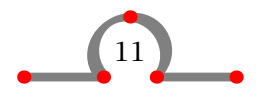

\head kraamschudden \hfill (child welcoming)

When a child is born the neighbours come to visit the new parents. The women come to admire the baby and the men come to judge the baby (if it is a boy) if he will become a strong man. The neighbours will bring a {\em krentenwegge} along. A krentenwegge is a loaf of currant bread of about  $1 \text{Neter}$ long. Of course the birth is celebrated with {\em jenever}.

\head nabuurschap (naberschop) \hfill (neighbourship)

Smaller communities used to be very dependent on the cooperation among the members for their well being. Members of the {\em nabuurschap} helped each other in difficult times during harvest times, funerals or any hardship that fell upon the community.

\head Abraham \& Sarah \hfill (identical)

When people turn 50 in Hasselt it is said that they see Abraham or Sarah. The custom is to give these people a {\em speculaas} Abraham or a Sarah. Speculaas is a kind of hard spiced biscuit.

# \stopitemize

The \head can be set up with \setupitemize. In case of a page breaking a \head will appear on a new page. (The \Meter command is explained chapter 9.)

The example of old customs will look like this:

Hasselt lies in the province of Overijssel and there are a number of customs that are typical of this province.

• kraamschudden (child welcoming)

When a child is born the neighbours come to visit the new parents. The women come to admire the baby and the men come to judge the baby (if it is a boy) if he will become a strong man. The neighbours will bring a krentenwegge along. A krentenwegge is a loaf of currant bread of about 1 m long. Of course the birth is celebrated with jenever.

• nabuurschap (naberschop) (neighbourship)

Smaller communities used to be very dependent on the cooperation among the members for their well being. Members of the nabuurschap helped each other in difficult times during harvest times, funerals or any hardship that fell upon the community.

• Abraham & Sarah (identical)

When people turn 50 in Hasselt it is said that they see Abraham or Sarah. The custom is to give these people a speculaas Abraham or a Sarah. Speculaas is a kind of hard spiced biscuit.

The set up parameters are described in table 6.2.

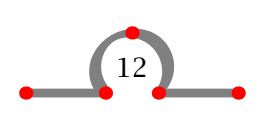

6

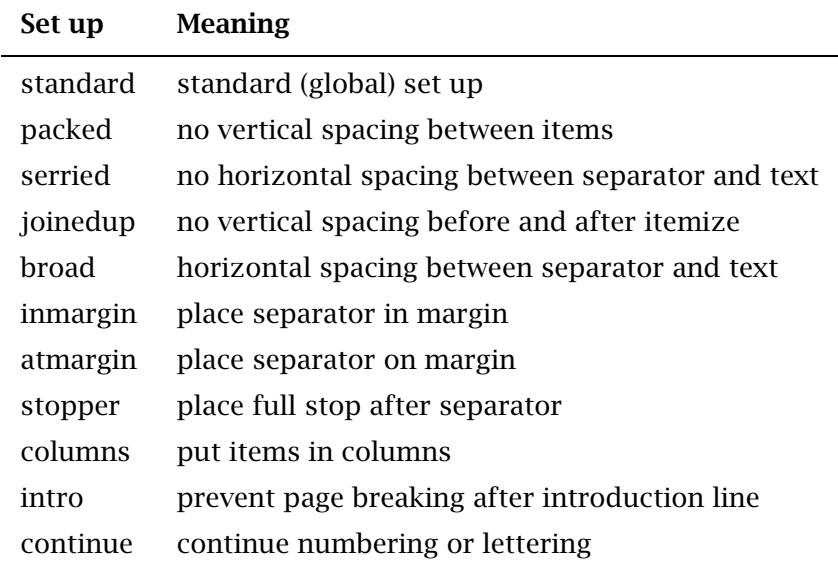

6

Table 6.2 Set up parameters in itemize.

You can use the set up parameters in \startitemize, but for reasons of consistency you can make them valid for the complete document with \setupitemize.

The parameter columns is used in conjunction with a number. If you type this:

```
\startitemize[n,columns,four]
\item Achter 't Werk
.
.
.
\item Justitiebastion
\stopitemize
```
You will get:

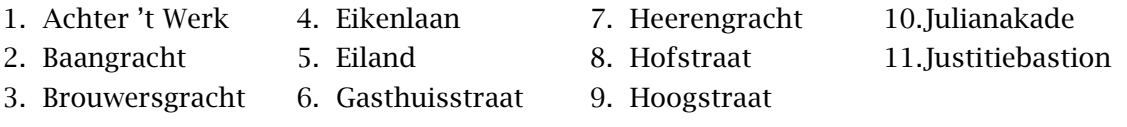

Sometimes you want to continue the enumeration after a short intermezzo. Then you type for example \startitemize[continue, columns, three, broad] and numbering will continue in a three column format.

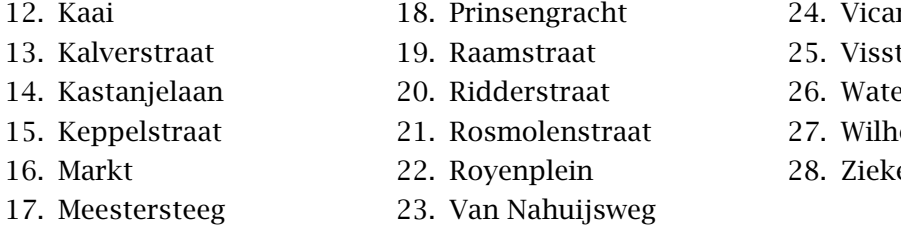

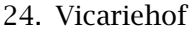

- teeg
- ersteeg
- elminalaan
- enhuisstraat
- 13

The parameter broad enlarges the horizontal space between item separator and itemtext.

```
\setminussetupitemize[.1.][..,.2.,..][..,..=..,..]
```
An itemize within an itemize is automatically typeset in a correct way. For example if you type:

```
In The Netherlands the cities can determine the size of a number of
taxes. So the cost of living can differ from town to town. There are
differences of up to 50\% in taxes such as:
```
6

```
\setupitemize[2][width=5em]
\startitemize[n]
```
\item real estate tax

The real estate tax is divided into two components:

```
\startitemize[a,packed]
\item the ownership tax
\item the tenant tax
\stopitemize
```
If the real estate has no tenant the owner pays both components.

```
\item dog licence fee
```
The owner of one or more dogs pays a fee. When a dog has died or been sold the owner has to inform city hall.

```
\stopitemize
```
then the horizontal space between item separator and text at the second level is set with \setupitemize[2][width=5em].

The example will look like this:

In The Netherlands the cities can determine the size of a number of taxes. So the cost of living can differ from town to town. There are differences of up to 50% in taxes such as:

1. real estate tax

The real estate tax is divided into two components:

- a. the ownership tax
- b. the tenant tax

If the real estate has no tenant the owner pays both components.

2. dog licence fee

The owner of one or more dogs pays a fee. When a dog has died or been sold the owner has to inform city hall.

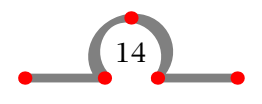

# Formulae

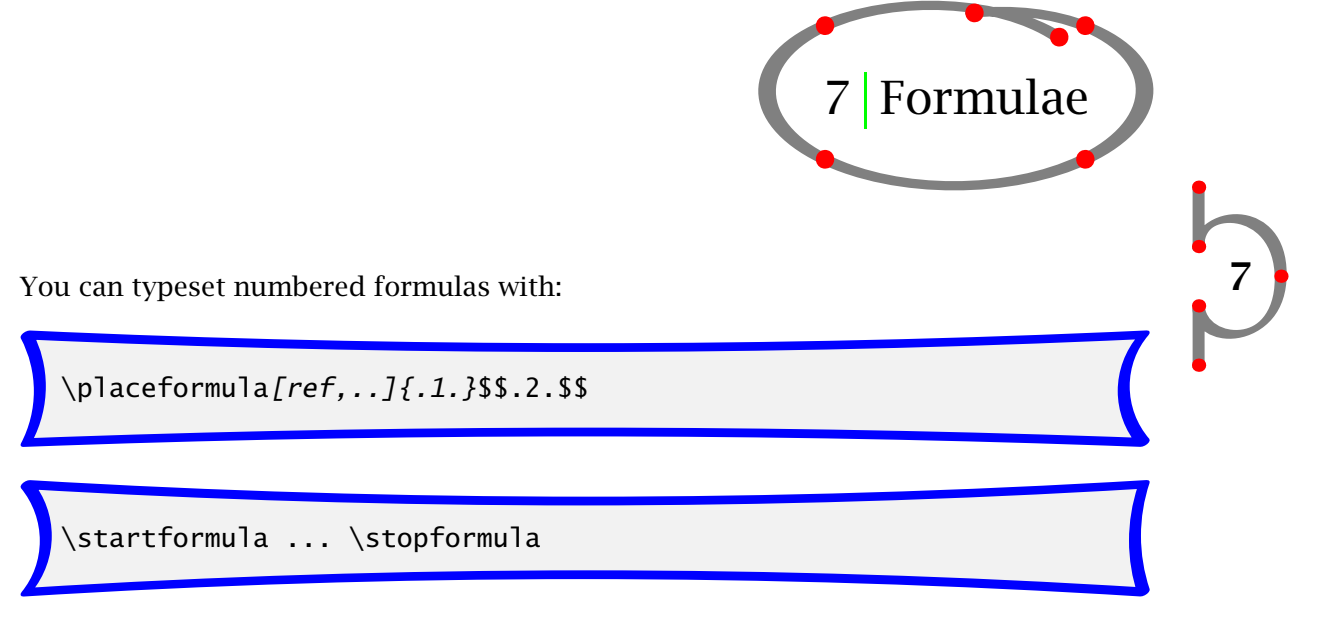

Two examples:

```
\placeformula[formula:aformula]
\startformula
   y=x^2\stopformula
\placeformula
\startformula
  \int_0ˆ1 xˆ2 dx
\stopformula
```

$$
y = x^2 \tag{7.1}
$$

$$
\int_0^1 x^2 dx \tag{7.2}
$$

Between \startformula and \stopformula you are in math mode so you can define any formula you want by using  $T<sub>E</sub>X$  commands. We advise you to do some further reading on typesetting formulae in TEX. See for example:

- The T<sub>E</sub>XBook by D.E. Knuth
- The Beginners Book of  $T_F X$  by S. Levy and R. Seroul

Math mode can occur in two modes: in text mode and display mode. Mathematic expressions in text mode are placed between \$ and \$.

The Hasselt community covers an area of 42,05 \Square \Kilo \Meter. Now if you consider a circular area of this size with the market place of Hasselt as the center point \$M\$ you can calculate its diameter with  ${1}\over{4}$  \pi r^2\$.

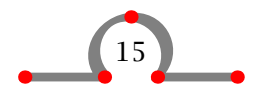

# Formulae

This will become:

The Hasselt community covers an area of  $42,05 \text{ km}^2$ . Now if you consider a circular area of this size with the market place of Hasselt as the center point *M* you can calculate its diameter with  $\frac{1}{4}\pi r^2$ .

The many {} in  $\frac{1}{4}\pi r^2$  are essential for separating operations in the expression. If you omit the outer curly braces like this:  ${1}\over{4} \pi r^2$ , you would get a non desired result:  $\frac{1}{4\pi r^2}$ .

Although display mode can also be entered and exit with \$\$, but only \startformula and friend get the spacing right. So if you type:

\$\$ \int\_0ˆ1 xˆ2 dx \$\$

you will get an expression that is *displayed* in the middle of a page, but not well as aligned as the previous examples.

# $\int_0^1$  $\int_0^x x^2 dx$

The command \placeformula handles spacing around the formulae and the numbering of the formula. The bracket pair is optional and is used for cross-references and switching numbering off.

$$
y = x^2 \tag{7.3}
$$

7

$$
y = x^3 \tag{7.4}
$$

$$
y = x^4 \tag{7.5}
$$

Formula 7.4 was typed like this:

```
\placeformula[middle one]
  \startformula
     y=x^3\stopformula
```
The label [middle one] is used for refering to this formula. Such a reference is made with \in{formula}[middle one].

If no numbering is required you type:

\placeformula[-]

Numbering of formulae is set up with \setupnumbering. In this manual numbering is set up with \setupnumbering[way=bychapter]. This means that the chapter number

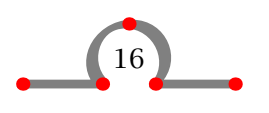

# Legends

preceeds the formula number and numbering is reset with each new chapter. For reasons of consistency the tables, figures, intermezzi etc are numbered in the same way. Therefore you use \setupnumbering in the set up area of your input file.

Formulae can be set up with:

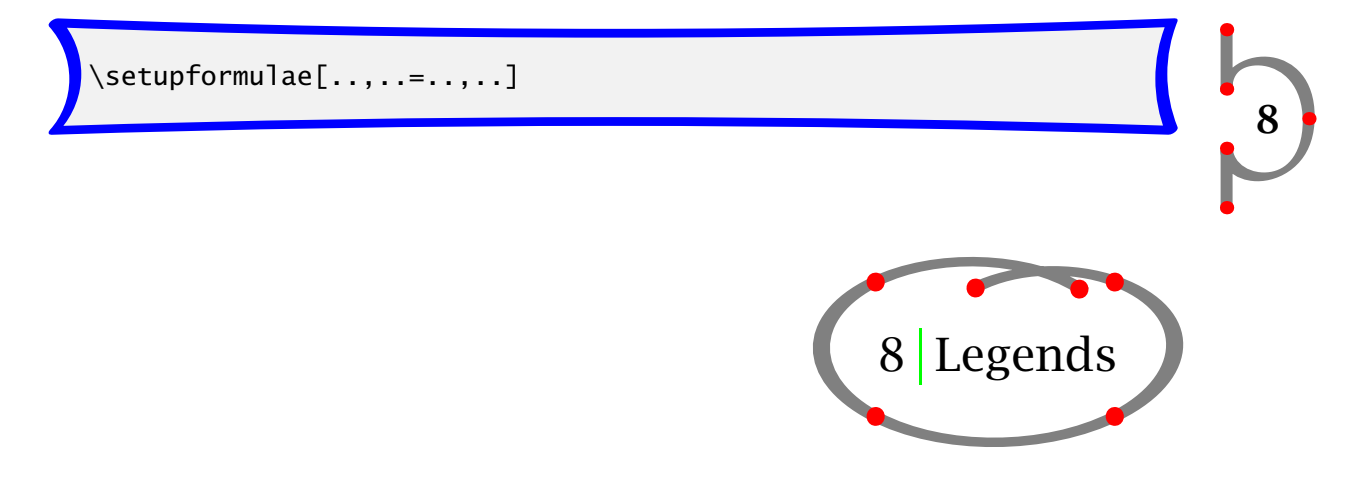

The commands  $\start{eq}$  ...  $\stab{eq}$  are used to explain the meaning of symbols in formulae. For example, if you want to display a formula and its legend:

$$
s = vt + \frac{1}{2}at^2 \tag{8.1}
$$

*s* = displacement m

$$
v = velocity \t m/s
$$

$$
t = \text{time} \qquad \qquad \text{s}
$$

 $a =$  acceleration  $m/s^2$ 

You will have to type something like this:

```
\placeformula$$ s = v t + {{1}\over{2}} a t^2 $$
\startlegend
\leq s \leq \text{displacement} \leq m\leg v \\ velocity \qquad \qquad \wedge m/s \\
\leg t \\ time \qquad \qquad \setminus \ s \\
\leg a \\ acceleration \\ m/s^2 \\
\stoplegend
```
The command \leg starts a new row and \\ is a column separator. The last \\ in each row is essential. The spaces are optional and have no effect on the outcome. However, these commands are easily mistyped and misread while checking. So take some time to make a readable input file.

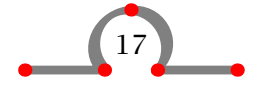

#### Units

```
\startlegend[.1.]\leg.2.\\.3.\\.4.\\\leg ... \stoplegend
```
The first column is used for symbols and is typeset in mathematical mode. The second column is used for explanations of the symbols and the third one for units and dimensions. Because of the necessity of sub- and superscript the third column is in mathematical mode, but the text is displayed in the normal font.

Complementary to legends is a command that displays facts in a consistent way when formulae are used for calculations.

Such a command looks like this:

```
\startfact
\fact velocity \qquad \qquad \wedge \qquad 10^m/s \qquad \wedge\fact accelaration \\ a \\ - 3^m/s^2 \\
\fact time \setminus \{ t \setminus 3^s \}\stopfact
```
The two last columns are in mathematical mode, the last column displays text in the normal font. The  $\tilde{\ }$  is obligatory, because spaces are ignored in mathematical mode.

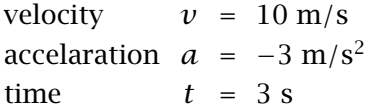

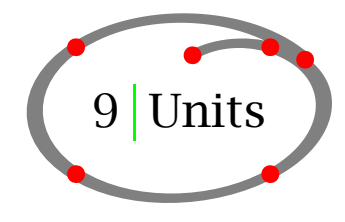

9

To force yourself to use dimensions and units consistently throughout the document you can make your own list with units. These are specified in the set up area of your input file.

In CONTEXT there is an external module available that contains almost all SI-units. When this module is loaded with \usemodule[units] you can call units with:

```
\Meter \Per \Square \Meter
\Cubic \Meter \Per \Sec
\Square \Milli \Meter \Per \Inch
\Centi \Liter \Per \Sec
```
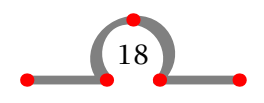

```
\Meter \Inverse \Sec
\Newton \Per \Square \Inch
\Newton \Times \Meter \Per \Square \Sec
```
It looks like a lot of typing but it does guarantee a consistent use of units. The command \unit also prevents the separation of value and unit at line breaks, because a number typeset at the end of a line and the unit at the beginning of the next one, is far from perfect. These examples come out as:

```
m/m<sup>2</sup>m^3/smm2/inch
cl/s
ms^{-1}N/inch2
N \cdot m/s^2
```
You can define your own units with:

```
\unit[Ounce]{oz}{}
```
Later on in the document you can type 15.6 \Ounce that will be displayed as 15.6 oz.

The legend on page 17 would be more consistent if you typed it like this:

```
\startlegend
\leg s \\ place \lambda \\ \Meter \lambda\leg v \\ velocity \qquad \qquad \qquad \\leg t \\ time \\ \Sec \\
\leg a \\ acceleration \\ \Meter \Per \Square \Sec \\
\stoplegen
```
The command \unit is an application of synonyms. See chapter 24 for more information on synonyms.

In order to write  $\frac{0}{10}$  and  $\frac{0}{100}$  in a consistent way there are two specific commands:

\percent \permille

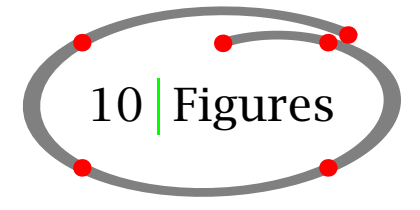

10

Photographs and pictures can be inserted in your document with the following command:

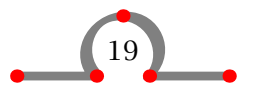

\placefigure [][fig:church] {Stephanus Church.} {\externalfigure[hasselt church]}

After processing this will come out as figure 10.1 at the first available place.

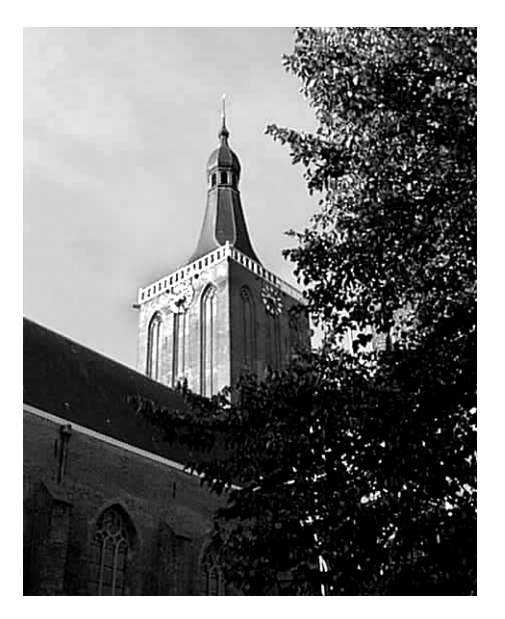

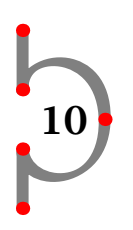

Figure 10.1 Stephanus Church.

The command \placefigure handles numbering and vertical spacing before and after your figure. Furthermore this command initializes a float mechanism, which means that CONTEXT looks whether there is enough space for your figure on the page. If not the figure will be placed at another location and the text carries on, while the figure floats in your document until the optimal location is found. You can influence this mechanism within the first bracket pair.

The command \placefigure is a predefined example of:

```
\placeblock[.1.][ref,..]{.2.}{.3.}
```
The options are described in table 10.1.

The second bracket pair is used for cross-referencing. You can refer to this particular figure by typing:

```
\in{figure}[fig:church]
```
The first brace pair is used for the caption. You can type any text you want. If you want no caption and no number, you can type {none}. The figure labels are set up with \setupcaptions and the numbering is (re)set by \setupnumbering (see paragraph 37.1).

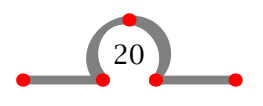

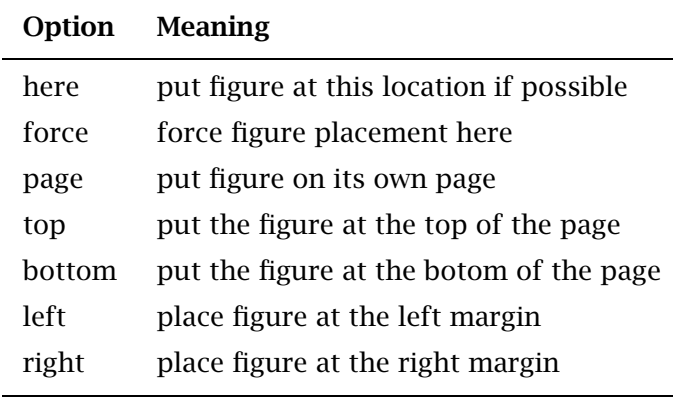

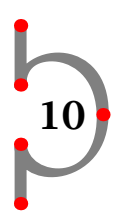

Table 10.1 Options in \placefigure.

The second brace pair is used for defining the figure and addressing the file names of external figures.

In the next example you see how **Hasselt** is defined within the last brace pair to show you the function of \placefigure{}{}.

```
\placefigure
  {A framed Hasselt.}
  {\framed{\tfd Hasselt}}
```
This will produce:

Hasselt

Figure 10.2 A framed Hasselt.

However, your pictures are often created using programs like Corel Draw or Illustrator and photos are  $-$  after scanning  $-$  improved in packages like PhotoShop. Then the figures are available as files. CONT<sub>EXT</sub>, in conjunction with TEXUTIL, supports EPS, TIF, JPG, MPS, PDF, and PNG files, although inclusion depends on the DVI drivers used. Currently PDFTEX supports the most formats. Users normally can trust CONTEXT to find the best possible file type.

In figure 25.1 you see a photo and a graphic combined into one figure.

You can produce this figure by typing something like:

```
\useexternalfigure
  [Photo][hass03g]
  [width=.4\textwidth]
\useexternalfigure
  [Graphic][gracht]
  [width=.4\textwidth]
```
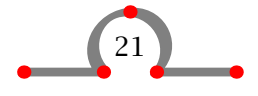

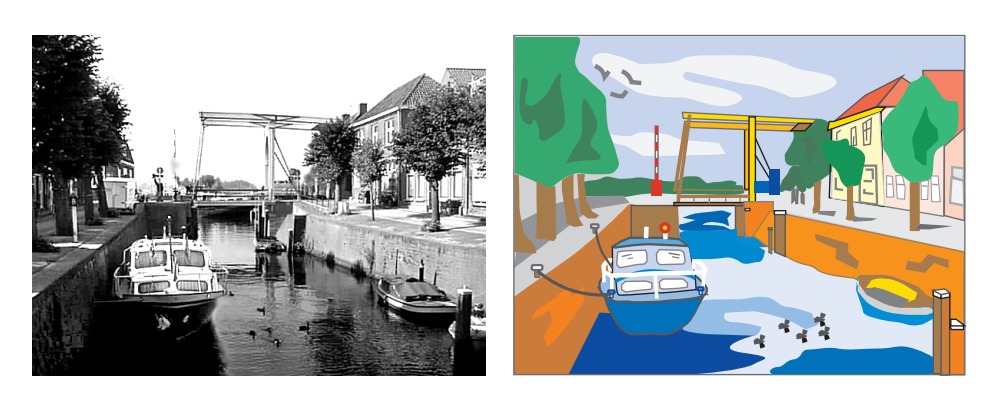

a bitmap picture a vector graphic

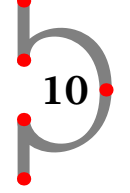

Figure 10.3 The Hasselt Canals.

```
\placefigure
 [here,force]
 [fig:canal]
 {The Hasselt Canals.}
 \startcombination[2*1]
   {\text{vertex}}{\externalfigure[Graphic]} {a vector graphic}
 \stopcombinatie
```
\useexternalfigure[.1.][.2.][..,..=..,..]

The command \useexternalfigure has three bracket pairs. The first pair contains a logical name of the figure. This is optional and used when one figure appears more than once in your document.

The second pair contains the file name (without extension). The third pair leaves room for filetype definition and some set up parameters. In well structured documents you would type \useexternalfigure in the set up area of your input file.

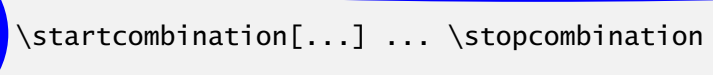

The  $\stantcombination \cdots \stopcombination pair$  is used for combining two pictures in one figure. You can type the number of pictures within the bracket pair. If you want to display one picture below the other you would have typed [1\*2]. You can imagine what happens when you combine 6 pictures as [3\*2] ([rows\*columns]).

The examples shown above are enough for creating illustrated documents. Sometimes however you want a more integrated layout of the picture and the text. For that purpose you can use:

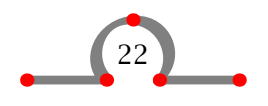

\startblocktext[.1.][ref]{.2.}{.3.} ... \stopblock

Figure and table texts are already predefined:

```
10
\startfiguretext
  [left]
  [fig:citizens]
  {none}
  {\externalfigure[hass07g]
   [width=.5\makeupwidth]}
   Hasselt has always had a varying number of citizens due to
   economic events. For example the Dedemsvaart was dug around 1810.
   This canal runs through Hasselt and therefore trade flourished.
   This led to a population growth of almost 40\% within 10\degreeyears.
   Nowadays the Dedemsvaart has no commercial value anymore and the
   canals have become a tourist attraction.
\stopfiguretext
```
is shown in the figure below.

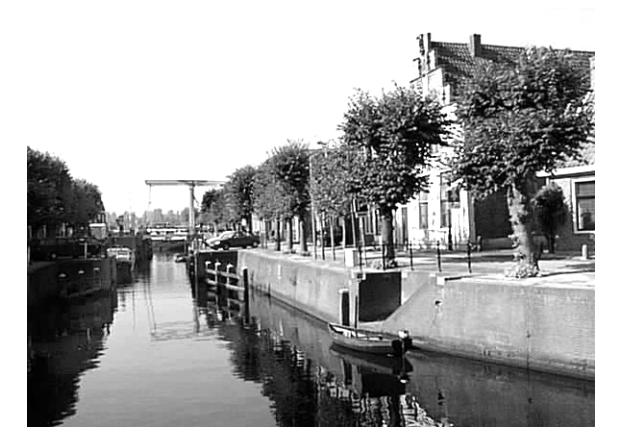

Hasselt has always had a varying number of citizens due to economic events. For example the Dedemsvaart was dug around 1810. This canal runs through Hasselt and therefore trade flourished. This led to a population growth of almost 40% within 10 years. Nowadays the Dedemsvaart has no commercial value anymore and the canals have become a tourist attraction.

\externalfigure[...][..,..=..,..]

The last curly brace pair encloses the command \externalfigure. This command gives you the freedom to do anything you want with a figure. \externalfigure has two bracket pairs. The first is used for the exact file name without extension, the second for file formats and dimensions. It is not difficult to guess what happens if you type:<sup>2</sup>.

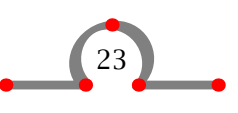

 $2$  See page 47

```
\inmarge
  {\externalfigure
     [hass23g]
     [width=\marginwidth]}
```
You can set up the layout of figures with:

\setupfloats[..,..=..,..]

You can set up the numbering and the labels with:

```
\setupcaptions[..,..=..,..]
```
These commands are typed in the set up area of your input file and have a global effect on all floating blocks.

```
\setupfloats
  [location=right]
\setupcaptions
  [location=top,
   style=boldslanted]
\placefigure
  {Just a picture.}
  {\externalfigure[hass18g][width=4cm]}
```
# Figure 10.4 *Just a picture.*

10

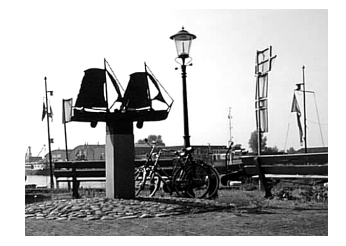

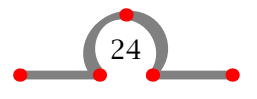

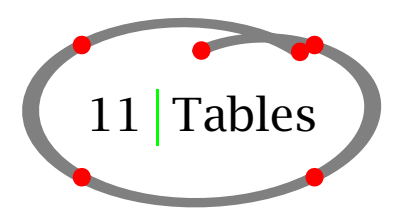

In general, a table consists of columns which may be independently left adjusted, centered, right adjusted, or aligned on decimal points. Headings may be placed over single columns or groups of columns. Table entries may contain equations or several rows of text. Horizontal and vertical lines may be drawn wholly or partially across the table.

This is what Michael J. Wichura wrote in the preface of the manual of  $T_{AB}E$  ( $T_{AB}E$  manual, 1988.). Michael Wichura is also the author of the  $T_{AB}E$  macros CONT<sub>EXT</sub> is relying on when processing tables. A few CONTEXT macros were added to take care of consistent line spacing and to make the interface a little less cryptic. $3$ 

For placing a table the command \placetable is used which is a predefined example of:

```
\placeblock[.1.][ref,..]{.2.}{.3.}
```
For defining the table you use:

\starttable[...] ... \stoptable

The definition of a table could look something like this:

```
\placetable[here][tab:ships]{Ships that moored at Hasselt.}
\starttable[|c|c|]
\HL
\NC \bf Year \NC \bf Number of ships \NC\SR
\HL
\NC 1645 \NC 450 \NC\FR
\NC 1671 \NC 480 \NC\MR
\NC 1676 \quad \NC 500 \quad \NC\MC\NC 1695 \NC 930 \NC\LR
\HL
\stoptable
```
This table is typeset as table 11.1.

 $3$  CONT<sub>EXT</sub> was developed for non-technical users in the WYSIWYG era. Therefore a user friendly interface and easy file and command handling were needed, and cryptic commands, programming and logical reasoning had to be avoided.

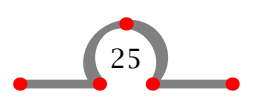

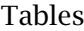

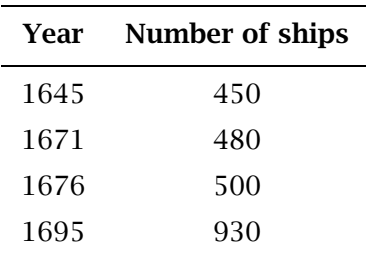

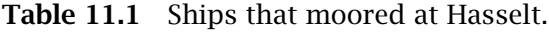

The first command \placetable has the same function as \placefigure. It takes care of spacing before and after the table and numbering. Furthermore the floating mechanism is initialized so the table will be placed at the most optimal location of the page.

The table entries are placed between the  $\start$ table  $\cdots \gt$ toptable pair. Between the bracket pair your can specify the table format with the column separators | and the format keys (see table 11.2).

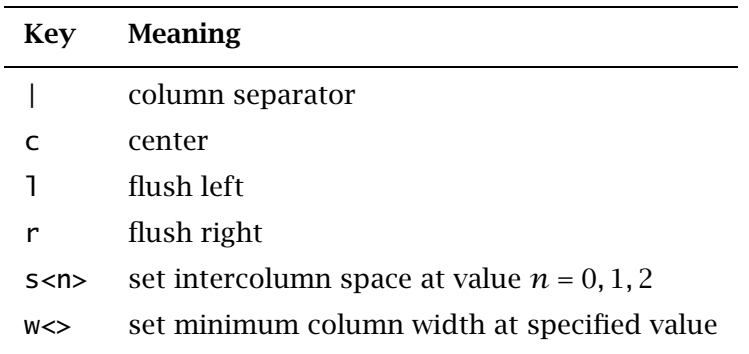

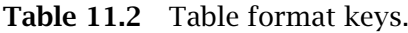

In addition to the format keys there are format commands. Table 11.3 shows a few of the essential commands.

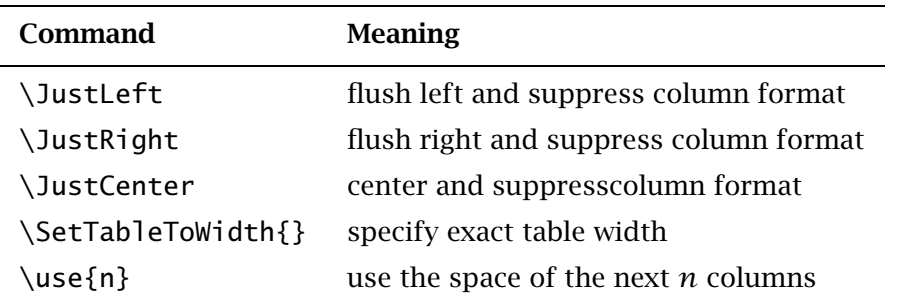

Table 11.3 Table format commands.

In the examples you have seen so far a number of CONTEXT formatting commands were used. These commands are somewhat longer than the original and less cryptic but they

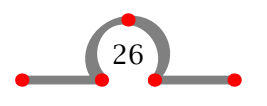

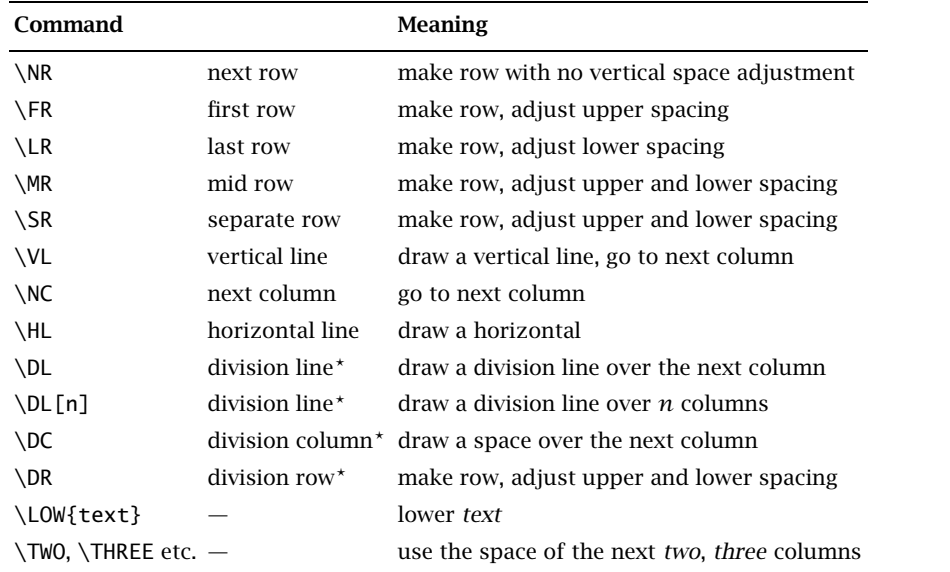

11

also handle a lot of table typography. In table 11.4 an overview of these commands is given.

*?* \DL, \DC and \DR are used in combination.

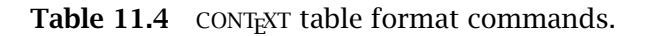

The tables below are shown with their sources. You can always read the  $TABE$  manual by M.J. Wichura for more sophisticated examples.

```
\placetable
  [here, force]
  [tab:effects of commands]
 {Effect of formatting commands.}
\startcombination[2*1]
{\starttable[|c|c|]
\HL
\VL \bf Year \VL \bf Citizens \VL\SR
\HL
\VL 1675 \VL ~428 \VL\FR
\VL 1795 \VL 1124 \VL\MR
\VL 1880 \VL 2405 \VL\MR
\VL 1995 \VL 7408 \VL\LR
\HL
\stoptable}{standard}
{\starttable[|c|c|]
\HL
\VL \bf Year \VL \bf Citizens \VL\NR
\HL
```
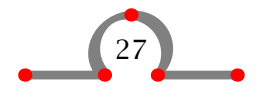

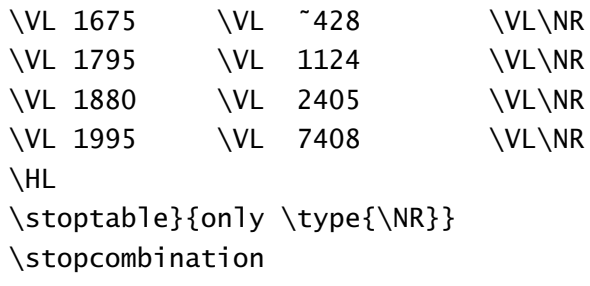

In the example above the first table \SR, \FR, \MR and \LR are used. These commands take care of line spacing within a table. As you can see below the command \NR only starts a new row.

| Year     | <b>Citizens</b> |             |
|----------|-----------------|-------------|
| 1675     | 428             |             |
| 1795     | 1124            |             |
| 1880     | 2405            | ear<br>zens |
| 1995     | 7408            |             |
| standard |                 | \NR<br>only |

Table 11.5 Effect of formatting commands.

In the example below column interspacing with the s0 and s1 keys is shown.

```
\startbuffer[one]
\starttable[|c|c|]
\HL
\VL \bf Year \VL \bf Citizens \VL\SR
\HL
\VL 1675 \VL ˜428 \VL\FR
\VL 1795 \VL 1124 \VL\MR
\VL 1880 \VL 2405 \VL\MR
\VL 1995 \VL 7408 \VL\LR
\HL
\stoptable
\stopbuffer
\startbuffer[two]
\starttable[s0 | c | c |]
\HL
\VL \bf Year \VL \bf Citizens \VL\SR
\HL
\VL 1675 \VL ˜428 \VL\FR
\VL 1795 \VL 1124 \VL\MR
```
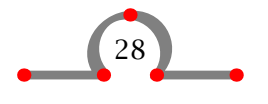

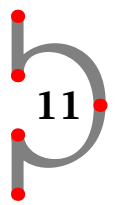

```
\VL 1880 \VL 2405 \VL\MR
\VL 1995 \VL 7408 \VL\LR
\HL
\stoptable
\stopbuffer
\startbuffer[three]
\starttable[| s0 c | c |]
\HL
\VL \bf Year \VL \bf Citizens \VL\SR
\HL
\VL 1675 \VL ˜428 \VL\FR
\VL 1795 \VL 1124 \VL\MR
\VL 1880 \VL 2405 \VL\MR
\VL 1995 \VL 7408 \VL\LR
\HL
\stoptable
\stopbuffer
\startbuffer[four]
\starttable[| c | s0 c |]
\HL
\VL \bf Year \VL \bf Citizens \VL\SR
\HL
\VL 1675 \VL ˜428 \VL\FR
\VL 1795 \VL 1124 \VL\MR
\VL 1880 \VL 2405 \VL\MR
\VL 1995 \VL 7408 \VL\LR
\HL
\stoptable
\stopbuffer
\startbuffer[five]
\starttable[s1 | c | c |]
\HL
\VL \bf Year \VL \bf Citizens \VL\SR
\HL
\VL 1675 \VL ˜428 \VL\FR
\VL 1795 \VL 1124 \VL\MR
\VL 1880 \VL 2405 \VL\MR
\VL 1995 \VL 7408 \VL\LR
\HL
\stoptable
\stopbuffer
```
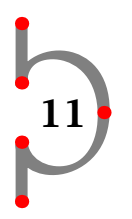

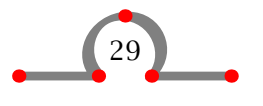

```
\placetable
  [here,force]
  [tab:formatcommands]
  {Effect of formatting commands.}
\startcombination[3*2]
  {\getbuffer[one]} {standard}
  {\getbuffer[two]} {\type{s0}}
  {\getbuffer[three]} {\type{s0} in column˜1}
  {\getbuffer[four]} {\type{s0} in column˜2}
  {\getbuffer[five]} {\type{s1}}
  {} {}
\stopcombination
```
After processing these tables come out as table 11.3. The default table has a column interspacing is s2.

11

| Year | Citizens |      | <b>YearCitizens</b>  |      | <b>YearCitizens</b> |
|------|----------|------|----------------------|------|---------------------|
| 1675 | 428      | 1675 | 428                  | 1675 | 428                 |
| 1795 | 1124     | 1795 | 1124                 | 1795 | 1124                |
| 1880 | 2405     | 1880 | 2405                 | 1880 | 2405                |
| 1995 | 7408     | 1995 | 7408                 | 1995 | 7408                |
|      | standard |      | s0                   |      | s0 in column 1      |
| Year | Citizens |      | <b>Year Citizens</b> |      |                     |
| 1675 | 428      | 1675 | 428                  |      |                     |
| 1795 | 1124     | 1795 | 1124                 |      |                     |
| 1880 | 2405     | 1880 | 2405                 |      |                     |
| 1995 | 7408     | 1995 | 7408                 |      |                     |
|      |          |      |                      |      |                     |

Table 11.6 Effect of formatting commands.

Columns are often separated with a vertical line | and rows by a horizontal line.

```
\placetable
  [here,force]
  [tab:divisions]
  {Effect of options.}
\starttable[|c|c|c|]
\NC Steenwijk \NC Zwartsluis \NC Hasselt \NC\SR
```
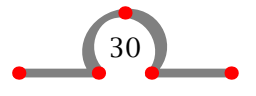

\DC \DL \DC \DR \NC Zwartsluis \VL Hasselt \VL Steenwijk \NC\SR \DC \DL \DC \DR \NC Hasselt \NC Steenwijk \NC Zwartsluis \NC\SR \stoptable

| Steenwijk  | Zwartsluis | Hasselt    |  |
|------------|------------|------------|--|
| Zwartsluis | Hasselt    | Steenwijk  |  |
| Hasselt    | Steenwijk  | Zwartsluis |  |

Table 11.7 Effect of options.

11

A more sensible example is given in the table below.

```
\placetable
 [here, force]
 [tab:examplecontextcommands]
 {Effect of \CONTEXT\ formatting commands.}
\starttable[|l|c|c|c|c|]
\HL
\VL \FIVE \JustCenter{City council elections in 1994} \VL\SR
\HL
\VL \LOW{Party} \VL \THREE{Districts} \VL \LOW{Total} \VL\SR
\DC \D[3] \DC \DR\VL \VL 1 \VL 2 \VL 3 \VL \VL\SR
\HL
\VL PvdA \VL 351 \VL 433 \VL 459 \VL 1243 \VL\FR
\VL CDA \VL 346 \VL 350 \VL 285 \VL ~981 \VL\MR
\VL VVD \\VL 140 \VL 113 \VL 132 \VL ~385 \\VL\MR
\VL HKV/RPF/SGP \VL 348 \VL 261 \VL 158 \VL ~767 \VL\MR
\VL GPV \\VL 117 \VL 192 \VL 291 \VL ~600 \\VL\LR
\HL
\stoptable
```
In the last column a ˜ is used to simulate a four digit number. The ˜ has the width of a digit.

Sometimes your tables get too big and you want to adjust, for example, the body font or the vertical and/or horizontal spacing around vertical and horizontal lines. This is done by:

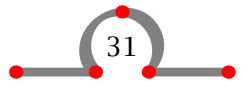

| City council elections in 1994 |                  |               |     |      |  |  |
|--------------------------------|------------------|---------------|-----|------|--|--|
| Party                          | <b>Districts</b> | Total         |     |      |  |  |
|                                | 1                | $\mathcal{P}$ | 3   |      |  |  |
| PvdA                           | 351              | 433           | 459 | 1243 |  |  |
| <b>CDA</b>                     | 346              | 350           | 285 | 981  |  |  |
| VVD                            | 140              | 113           | 132 | 385  |  |  |
| HKV/RPF/SGP                    | 348              | 261           | 158 | 767  |  |  |
| <b>GPV</b>                     | 117              | 192           | 291 | 600  |  |  |

Table 11.8 Effect of CONTEXT formatting commands.

```
\setuptables[..,..=..,..]
```

```
\placetable
  [here, force]
  [tab:setuptable]
  {Use of \type{\setuptables}.}
\startcombination[1*3]
{\setuptables[bodyfont=10pt]
\starttable[|c|c|c|c|c|c|]
\HL
\VL \use6 \JustCenter{Decline of wealth in
                      Dutch florine (Dfl)} \VL\SR
\HL
\VL Year \VL 1.000--2.000
         \VL 2.000--3.000
         \VL 3.000--5.000
         \VL 5.000--10.000
         \VL over 10.000 \VL\SR
\HL
\VL 1675 \VL 22 \VL 7 \VL 5 \VL 4 \VL 5 \VL\FR
\VL 1724 \VL ˜4 \VL 4 \VL -- \VL 4 \VL 3 \VL\MR
\VL 1750 \VL 12 \VL 3 \VL 2 \VL 2 \VL -- \VL\MR
\VL 1808 \VL ˜9 \VL 2 \VL -- \VL -- \VL -- \VL\LR
\HL
\stoptable}{\tt bodyfont=10pt}
{\setuptables[bodyfont=8pt]
\starttable[|c|c|c|c|c|c|]
```
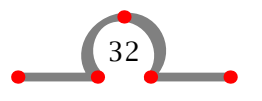

11

11

```
\HL
\VL \use6 \JustCenter{Decline of wealth in
                     Dutch florine (Dfl)} \VL\SR
\HL
\VL Year \VL 1.000--2.000
        \VL 2.000--3.000
        \VL 3.000--5.000
        \VL 5.000--10.000
        \VL over 10.000 \VL\SR
\HL
\VL 1675 \VL 22 \VL 7 \VL 5 \VL 4 \VL 5 \VL\FR
\VL 1724 \VL ˜4 \VL 4 \VL -- \VL 4 \VL 3 \VL\MR
\VL 1750 \VL 12 \VL 3 \VL 2 \VL 2 \VL -- \VL\MR
\VL 1808 \VL ˜9 \VL 2 \VL -- \VL -- \VL -- \VL\LR
\HL
\stoptable}{\tt bodyfont=8pt}
{\setuptables[bodyfont=6pt,distance=small]
\starttable[|c|c|c|c|c|c|]
\HL
\VL \use6 \JustCenter{Decline of wealth in
                     Dutch florine (Dfl)} \VL\SR
\HL
\VL Year \VL 1.000--2.000
        \VL 2.000--3.000
        \VL 3.000--5.000
        \VL 5.000--10.000
        \VL over 10.000 \VL\SR
\HL
\VL 1675 \VL 22 \VL 7 \VL 5 \VL 4 \VL 5 \VL\FR
\VL 1724 \VL ˜4 \VL 4 \VL -- \VL 4 \VL 3 \VL\MR
\VL 1750 \VL 12 \VL 3 \VL 2 \VL 2 \VL -- \VL\MR
\VL 1808 \VL ˜9 \VL 2 \VL -- \VL -- \VL -- \VL\LR
\HL
\stoptable}{\tt bodyfont=6pt,distance=small}
\stopcombination
```
You can also set up the layout of tables with:

\setupfloats[..,..=..,..]

You can set up the numbering and the labels with:

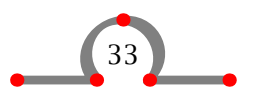

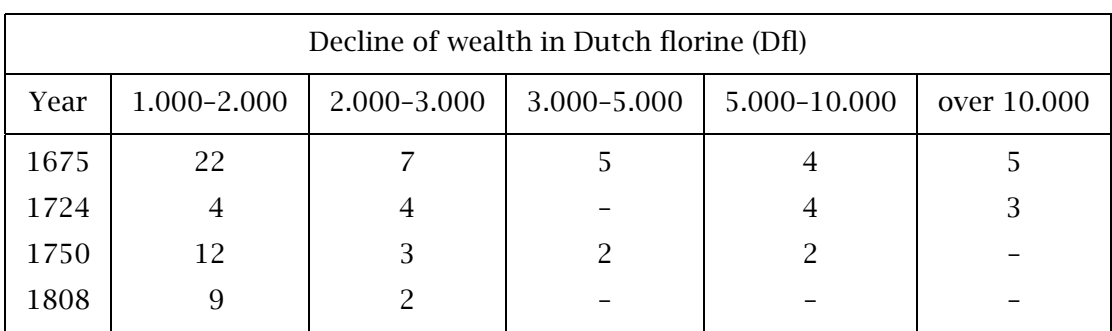

# bodyfont=10pt

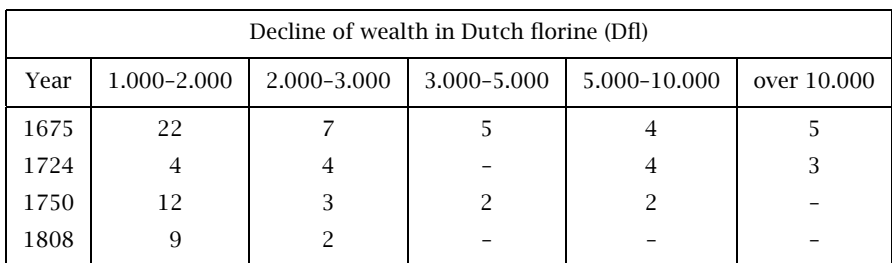

# bodyfont=8pt

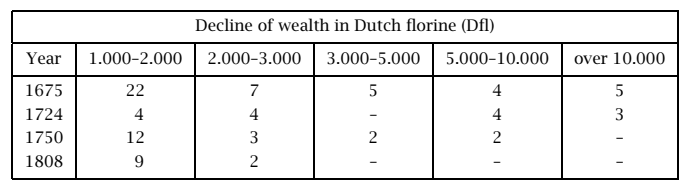

bodyfont=6pt,distance=small

Table 11.9 Use of \setuptables.

\setupcaptions[..,..=..,..]

These commands are typed in the set up area of your input file and have a global effect on all floating blocks.

```
\setupfloats[location=left]
\setupcaption[style=boldslanted]
\placetable{Library opening hours.}
\starttable[|l|c|c|]
\HL
\VL \bf Day \VL \use2 \bf Opening hours \VL\SR
\HL
\VL Monday \VL 14.00 -- 17.30 \VL 18.30 -- 20.30 \VL\FR
\VL Tuesday \VL \\L\MR
```
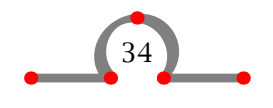

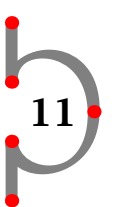
\VL Wednesday \VL 10.00 -- 12.00 \VL 14.00 -- 17.30 \VL\MR \VL Thursday \VL 14.00 -- 17.30 \VL 18.30 -- 20.30 \VL\MR \VL Friday \VL 14.00 -- 17.30 \VL \VL\MR \VL Saturday \VL 10.00 -- 12.30 \VL \\VL \\VL\LR \HL

\stoptable

| Day       | <b>Opening hours</b> |                 |
|-----------|----------------------|-----------------|
| Monday    | $14.00 - 17.30$      | $18.30 - 20.30$ |
| Tuesday   |                      |                 |
| Wednesday | $10.00 - 12.00$      | $14.00 - 17.30$ |
| Thursday  | $14.00 - 17.30$      | $18.30 - 20.30$ |
| Friday    | $14.00 - 17.30$      |                 |
| Saturday  | $10.00 - 12.30$      |                 |

Table 11.10 Library opening hours.

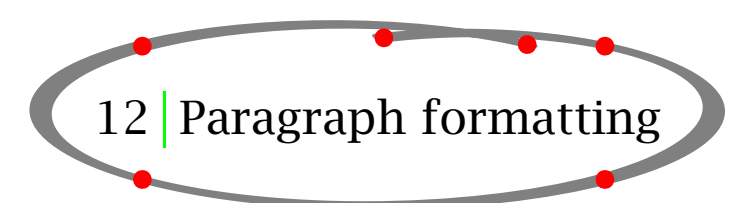

Sometimes you want to typeset paragraphs in a specially formatted way. This is done with:

\defineparagraphs[...][..,..=..,..]

```
\setupparagraphs[.1.][.2.][..,..=..,..]
```
In the example below is shown how to typeset complete paragraphs columnwize.

```
\defineparagraphs
```

```
[mypar][n=3,before={\blank},after={\blank}]
```
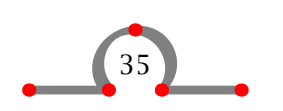

12 \setupparagraphs [mypar][1][width=.1\textwidth,style=bold] \setupparagraphs [mypar][2][width=.4\textwidth] \startmypar 1252 \mypar Hasselt obtains its city charter from bishop Hendrik van Vianden. \mypar Hendrik van Vianden was pressed by other towns not to agree with the charter. It took Hasselt a long period of time to convince the Bishop. After supporting the Bishop in a small war against the Drents, the charter was released. \stopmypar \startmypar 1350 \mypar Hasselt joins the Hanzepact to protect their international trade. \mypar The Hanzepact was of great importance for merchants in Hasselt. In those days trading goods were taxed at every city, highway or rivercrossing. After joining the Hanzepact duty free routes all over Europe became available to Hasselt. However important the Hanzepact was, Hasselt always stayed a minor member of the pact. \stopmypar

After defining a paragraph with \defineparagraphs you can format the paragraph with \setupparagraphs. Next you can start your paragraph with \start... and end it with \stop... A new paragraph starts with the name of your paragraph, in this case \mypar.

1252 Hasselt obtains its city charter from Hendrik van Vianden was pressed by bishop Hendrik van Vianden. other towns not to agree with the charter. It took Hasselt a long period of time to convince the Bishop. After supporting the Bishop in a small war against the Drents, the charter was released.

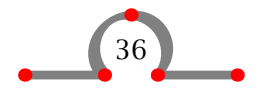

1350 Hasselt joins the Hanzepact to protect their international trade. The Hanzepact was of great importance for merchants in Hasselt. In those days trading goods were taxed at every city, highway or rivercrossing. After joining the Hanzepact duty free routes all over Europe became available to Hasselt. However important the Hanzepact was, Hasselt always stayed a minor member of the pact.

Another example of paragraph formatting could look like this.

```
12
\defineparagraphs[chempar] [n=3,before=,after=,distance=1em]
\setupparagraphs [chempar] [1] [width=.12\textwidth]
\setupparagraphs [chempar] [2] [width=.4\textwidth]
\startchempar
Limekilns
\chempar
Hasselt has its own limekilns. These were build in 1504 and produced
quick lime up to 1956. Nowadays they are a tourist attraction.
\chempar
\chemical{CaCO_3,˜,GIVES,˜,CaO,˜,+,˜,CO_2}
\stopchempar
```
And it would come out like this:

Limekilns Hasselt has its own limekilns. These  $CaCO<sub>3</sub> \rightarrow CaO + CO<sub>2</sub>$ were build in 1504 and produced quick lime up to 1956. Nowadays they are a tourist attraction.

By the way you could also type it in a more cryptic way:

```
\chempar Limekilns
     \\ Hasselt has its own limekilns. They were build in 1504 and
        produced quick lime up to 1956. Nowadays they form a
         tourist attraction.
     \\ \chemical{CaCO_3,˜,GIVES,˜,CaO,˜,+,˜,CO_2} \\
```
The \\ are used as column separators and are essential.

The chemical module is explained in another manual, because not everybody is interested in chemical stuff. However, chemical structures always look impressive.

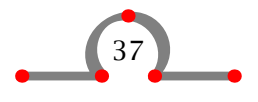

Columns

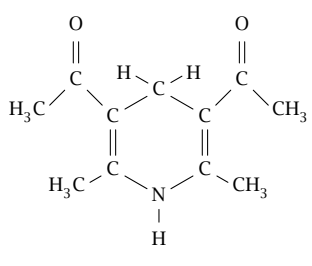

Compound A

CONTEXT relies on the PCTEX macros of M.J. Wichura to draw this kind of structure. Although the chemical module consists of only two or three commands, it takes some practice to get the right results. This is how the input looks:

```
\placeformula[-]
\startformula
\startchemical[scale=small,width=fit,top=3000,bottom=3000]
  \chemical[SIX,SB2356,DB14,Z2346,SR3,RZ3,-SR6,+SR6,-RZ6,+RZ6]
           [C, N, C, C, H, H, H]\chemical[PB:Z1,ONE,Z0,DIR8,Z0,SB24,DB7,Z27,PE][C,C,CH_3,O]
  \chemical[PB:Z5,ONE,Z0,DIR6,Z0,SB24,DB7,Z47,PE][C,C,H_3C,O]
  \chemical[SR24,RZ24][CH_3,H_3C]
  \bottext{Compound A}
\stopchemical
\stopformula
```
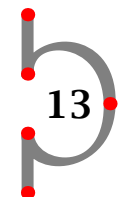

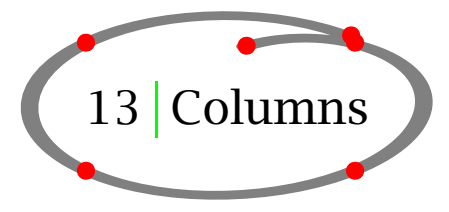

Simple documents can be typeset in columns. If you preceed a text fragment by \startcolumns and close the text fragment by \stopcolumns everything in between will be set in columns.

\startcolumns[..,..=..,..] ... \stopcolumns

```
\startcolumns[n=3,tolerance=verytolerant]
Hasselt is an old Hanseatic City, situated 12˜km north of Zwolle at
the river Zwartewater.
```
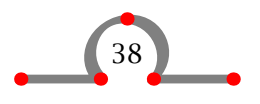

#### Columns

The city has a long history since obtaining the city charter around 1252. Part and parcel of this history can be traced back to a large number of monuments to be admired in the city center.

There you will find the St. Stephanus church, a late gothic church dating back to 1479 with a magnificent organ. The former Municipal Building is situated on The Market Place. Constituted between 1500 and 1550 it houses a large collection of weapons, amongst which one of the largest collection of black powder guns (haakhussen) in the whole world should be mentioned.

Furthermore there is a corn windmill 'The Swallow', dating back to 1748 as well as the 'Stenendijk', a unique embankment and the last shell limekiln in Europe still in full operation.

The city center with the townmoat adorned by lime-trees, the Van Stolkspark and the hustle and bustle at the docks are ideally suited for a stroll.

The area around Hasselt is also worth mentioning. In wintertime polder Mastenbroek harbours large numbers of geese. In summertime the hamlets Genne, Streukel and Celle\-mui\-den form, together with the very rare lapwing flowers (Lat. Fritillaria meleagris) found on the banks of the river Zwatewater, the ideal surroundings for walking or cycling trips.

Hasselt also is a very important center for watersports. The lakes of northwest Overijssel, the river IJssel, the Overijsselse Vecht and the Randmeren are within easy reach from the yacht harbour 'De Molenwaard'. Sailing, fishing, swimming and canoeing can be fully enjoyed in Hasselt.

Furthermore some events of special interest should be mentioned. Every year at the end of August Hasselt celebrates the 'Eui Festival' (hay festival). \stopcolumns

The result will be a three column text.

Hasselt is an old Hanseatic City, situated 12 km north of Zwolle at the river Zwartewater.

cel of this history can be traced back to a large number of monuments to be admired in the city center.

The city has a long history since obtaining the city charter around 1252. Part and parThere you will find the St. Stephanus church, a late gothic church dating back to 1479

with a magnificent organ. The former Municipal Building is situated on The Market Place. Constituted between 1500 and 1550 it houses a large collection of weapons, amongst which one of the largest collection of black powder guns 13

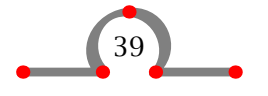

#### Footnotes

(haakhussen) in the whole world The area around Hasselt is also should be mentioned.

Furthermore there is a corn windmill 'The Swallow', dating back to 1748 as well as the 'Stenendijk', a unique embankment and the last shell limekiln in Europe still in full operation.

The city center with the townmoat adorned by lime-trees, the Van Stolkspark and the hustle and bustle at the docks are ideally suited for a stroll.

worth mentioning. In wintertime polder Mastenbroek harbours large numbers of geese. In summertime the hamlets Genne, Streukel and Cellemuiden form, together with the very rare lapwing flowers (Lat. Fritillaria meleagris) found on the banks of the river Zwatewater, the ideal surroundings for walking or cycling trips.

Hasselt also is a very important center for watersports. The lakes of northwest Overijssel, the river IJssel, the Overijsselse Vecht and the Randmeren are within easy reach from the yacht harbour 'De Molenwaard'. Sailing, fishing, swimming and canoeing can be fully enjoyed in Hasselt.

Furthermore some events of special interest should be mentioned. Every year at the end of August Hasselt celebrates the 'Eui Festival' (hay festival).

If possible a new column can be enforced with \column. You can set up columns with:

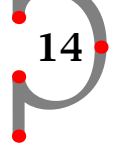

\setupcolumns[..,..=..,..]

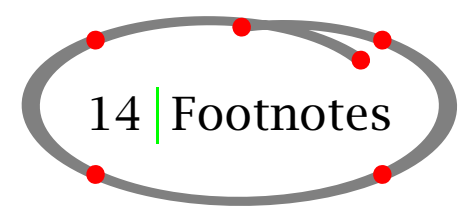

If you want to annotate your text you can use \footnote. The command looks like this:

\footnote[ref]{...}

The bracket pair is optional and contains a logical name. The curly braces contain the text you want to display at the foot of the page.

The same footnote number can be called with its logical name.

\note[ref]

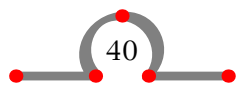

#### Definitions

If you have type this text:

The Hanse was a late medieval commercial alliance of towns in the regions of the North and the Baltic Sea. The association was formed for the furtherance and protection of the commerce of its members.\footnote[war]{This was the source of jealousy and fear among other towns that caused a number of wars.} In the Hanse period there was a lively trade in all sorts of articles such as wood, wool, metal, cloth, salt, wine and beer.\note[war] The prosperous trade caused an enormous growth of welfare in the Hanseatic towns.\footnote{Hasselt is one of these towns.}

It would look like this:

The Hanse was a late medieval commercial alliance of towns in the regions of the North and the Baltic Sea. The association was formed for the furtherance and protection of the commerce of its members.<sup>4</sup> In the Hanse period there was a lively trade in all sorts of articles such as wood, wool, metal, cloth, salt, wine and beer. $4$  The prosperous trade caused an enormous growth of welfare in the Hanseatic towns.<sup>5</sup>

15

The footnote numbering is done automatically. The command \setupfootnotes enables you to influence the display of footnotes:

\setupfootnotes[..,..=..,..]

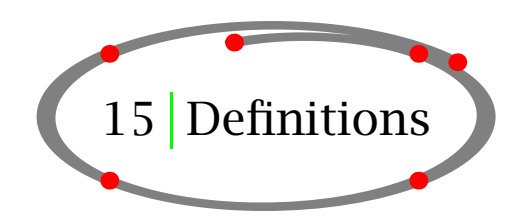

If you want to display notions, concepts and ideas in a consistent manner you can use:

 $\det\left\{ \text{trivial} \right\} \ldots \right\}$ 

For example:

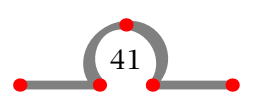

<sup>&</sup>lt;sup>4</sup> This was the source of jealousy and fear among other towns that caused a number of wars.

 $^{\rm 5}$  Hasselt is one of these towns.

### Definitions

\definedescription [concept] [location=serried,headstyle=bold,width=broad]

\concept{Hasselter juffer} A sort of biscuit made of puff pastry and covered with sugar. It tastes very sweet. \par

It would look like this:

Hasselter juffer A sort of biscuit made of puff pastry and covered with sugar. It tastes very sweet.

But you can also choose other layouts:

#### Hasselter bitter

A very strong alcoholic drink (up to 40%) mixed with herbs to give it a special taste. It is sold in a stone flask and it should be served ijskoud (as cold as ice).

Euifeest A harvest home to celebrate the end of a period of hard work. The festivities take place in the third week of August.

> If you have more than one paragraph in such a definition you can use a \start...-\stop... pair.

```
\definedescription
  [concept]
  [location=right,
   headstyle=bold,
   width=broad]
```
\startconcept{Euifeest} A harvest home to celebrate the end of a period of hard work.

This event takes place at the end of August and lasts one week. The city is completely illuminated and the streets are decorated. This feast week ends with a {\em Braderie}. \stopconcept

This would become:

A harvest home to celebrate the end of a period of hard work. **Euifeest** 

15

This event takes place at the end of August and lasts one week. The city is completely illuminated and the streets are decorated. This feast week ends with a Braderie.

Layout is set up within the second bracket pair of \definedescription[][]. But you can also use:

\setupdescriptions[..,...,..][..,..=..,..]

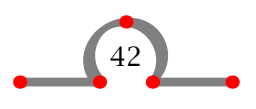

#### Numbered definitions

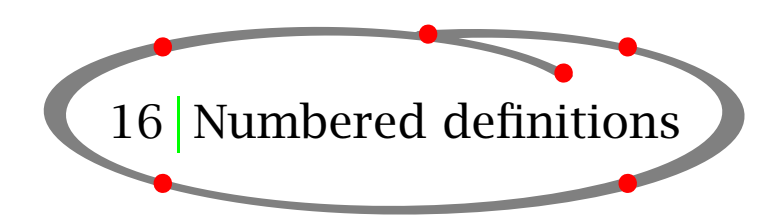

With \defineenumeration you can number text elements like remarks or questions. If you want to make numbered remarks in your document you use:

 $\text{defineenumeration} [\ldots, 111, \ldots]$ [.2.][..,..=..,..]

For example:

```
\defineenumeration
  [remark]
  [location=top,
   text=Remark,
   inbetween=\blank,
   after=\blank]
```
16

Now the new commands \remark, \subremark, \resetremark and \nextremark are available and you can type remarks like this:

```
\remark In the early medieval times Hasselt was a place of
pilgrimage. The {\em Heilige Stede} (Holy Place) was torn down during
the Reformation. In 1930, after 300 years the {\em Heilige Stede} was
reopened.
```
\subremark Nowadays the {\em Heilige Stede} is closed again but once a year an open air service is held on the same spot.

#### Remark 1

In the early medieval times Hasselt was a place of pilgrimage. The Heilige Stede (Holy Place) was torn down during the Reformation. In 1930, after 300 years the Heilige Stede was reopened.

#### Remark 1.1

Nowadays the Heilige Stede is closed again but once a year an open air service is held on the same spot.

You can reset numbering with \resetremark of \resetsubremark or increment a number with \nextremark of \nextsubremark. This is normally done automatically per chapter, section or whatever.

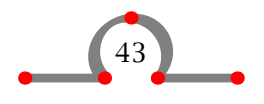

Outlined text

You can set up the layout of \defineenumeration with:

 $\setminus$ setupenumerations $[...,...,...]$ [..,..=..,..]

You can also vary the layout of **Remark** and **Subremark** in the example above by:

```
\setupenumeration[remark][headstyle=bold]
\setupenumeration[subremark][headstyle=slanted]
```
If a number becomes obsolete you can type:

\remark[-]

If the remark contains more than one paragraph you will have to use the command pair  $\start$  · ·  $\setminus$  stopremark that becomes available after defining **Remark** with \defineenumeration[remark].

So the example above would look like this:

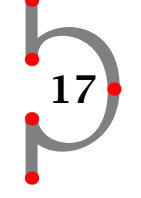

```
\startremark
In the early medieval times Hasselt was a place of pilgrimage. The
{\em Heilige Stede} (Holy Place) was torn down during the
Reformation.
```
After 300 years in 1930 the {\em Heilige Stede} was reopened. Nowadays the {\em Heilige Stede} is closed again but once a year an open air service is held on the same spot. \stopremark

### Remark 1

In the early medieval times Hasselt was a place of pilgrimage. The Heilige Stede (Holy Place) was torn down during the Reformation.

After 300 years in 1930 the Heilige Stede was reopened. Nowadays the Heilige Stede is closed again but once a year an open air service is held on the same spot.

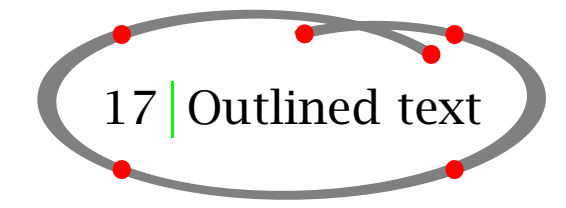

You can outline a text with \framed. The command looks like this:

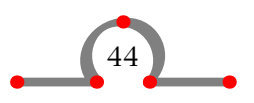

### Outlined paragraphs

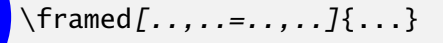

The bracket pair is optional and contains the set up parameters. The curly braces enclose the text. To be honest, the outlined text in the last paragraph was done with \inframed. This command takes care of the interline spacing.

\framed[height=3em,width=fit]{This box is bigger}

This becomes:

This box is bigger

Some other examples of \framed and its set up parameters are shown below. This time we use the in-line alternative  $\iota$  inframed.

```
\leftaligned
  {\inframed[width=fit]{People in Hasselt}}
\midaligned
  {\inframed[height=1.5cm,frame=off]{have a}}
\rightaligned
  {\inframed[background=screen]{historic background}}
```
This leads to:

People in Hasselt

have a

historic background

18

The \framed command is very sophisticated and it is used in many macros. The command to set up frames is:

\setupframed[..,..=..,..]

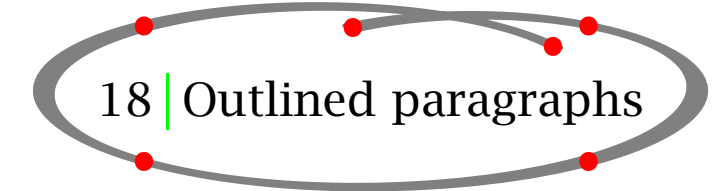

Complete paragraphs can be outlined with:

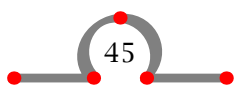

#### Margin texts

\start*framedtext[...][..,..=..,..]* ... \stopframedtext

### \definefloat[intermezzo]

\placeintermezzo[here][block:bridge]{An intermezzo.} \startframedtext[width=.8\makeupwidth] It was essential for Hasselt to have a bridge across the river Zwarte Water. The bishop of Utrecht gave Hasselt his consent in 1486. \blank Other cities in the neighbourhood of Hasselt were afraid of the toll money to be paid when crossing this bridge so they prevented the construction. \stopframedtext

This example also illustrates the command \definefloat. You can find more information on this command in paragraph 37.2. The \blank is necessary to enforce a blank line.

19

It was essential for Hasselt to have a bridge across the river Zwarte Water. The bishop of Utrecht gave Hasselt his consent in 1486.

Other cities in the neighbourhood of Hasselt were afraid of the toll money to be paid when crossing this bridge so they prevented the construction.

### Intermezzo 18.1 An intermezzo.

The outlining can be set up with:

\setupframedtexts[..,..=..,..]

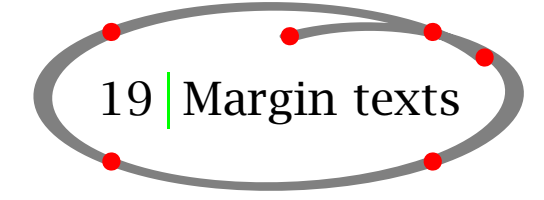

It is very easy to put text in the margin. You just use  $\iota$  inmargin.

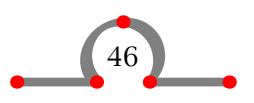

#### Margin texts

### \inmargin[.1.][ref]{.2.}

You may remember one of the earlier examples:

```
\inmarge
  {\externalfigure
     [hass23g]
     [width=\\maxqinwidth]
```
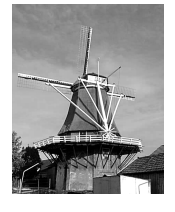

This would result in a figure in the margin. You can imagine that it looks quite nice in some documents. But be careful. The margin is rather small so the figure could become very marginal.

A few other examples are shown in the text below.

The Ridderstraat (Street of knights) \inmarge{Street of\\Knights} is an obvious name. In the 14th and 15th centuries, nobles and prominent citizens lived in this street. Some of their big houses were later turned into poorhouses \inright{poorhouse}and old peoples homes.

Up until \inleft[low]{\tfc 1940}1940 there was a synagog in the Ridderstraat. Some 40 Jews gathered there to celebrate their sabbath. During the war all Jews were deported to Westerbork and then to the extermination camps in Germany and Poland. None of the Jewish families returned. The synagog was knocked down in 1958.

The commands \inmargin, \inleft and \inright all have the same function. In a two sided document \inmargin puts the margin text in the correct margin. The  $\setminus$  is used for line breaking. The example above would look like this:

- Street of The Ridderstraat (Street of knights) is an obvious name. In the 14th and 15th centuries, Knights nobles and prominent citizens lived in this street. Some of their big houses were later turned into poorhouses and old peoples homes. **poor and property of the people of the people poorhouse** 
	-

19

1940 Up until 1940 there was a synagog in the Ridderstraat. Some 40 Jews gathered there to celebrate their sabbath. During the war all Jews were deported to Westerbork and then to the extermination camps in Germany and Poland. None of the Jewish families returned. The synagog was knocked down in 1958.

You can set up the margin text with:

\setupinmargin

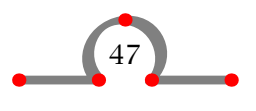

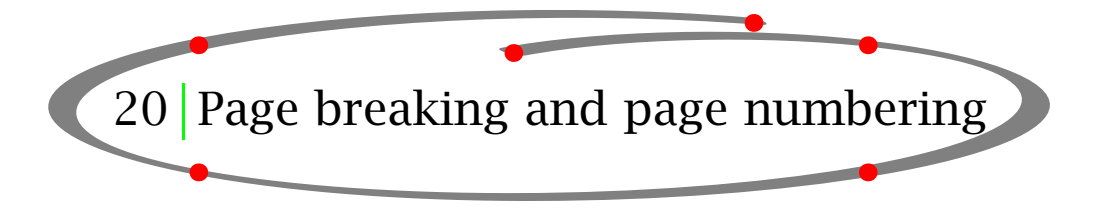

A page can be enforced or blocked by:

```
\begin{bmatrix} \text{page} \dots, \text{page} \end{bmatrix}
```
The options can be stated within the brackets. The options and their meaning are presented in table 20.1

20

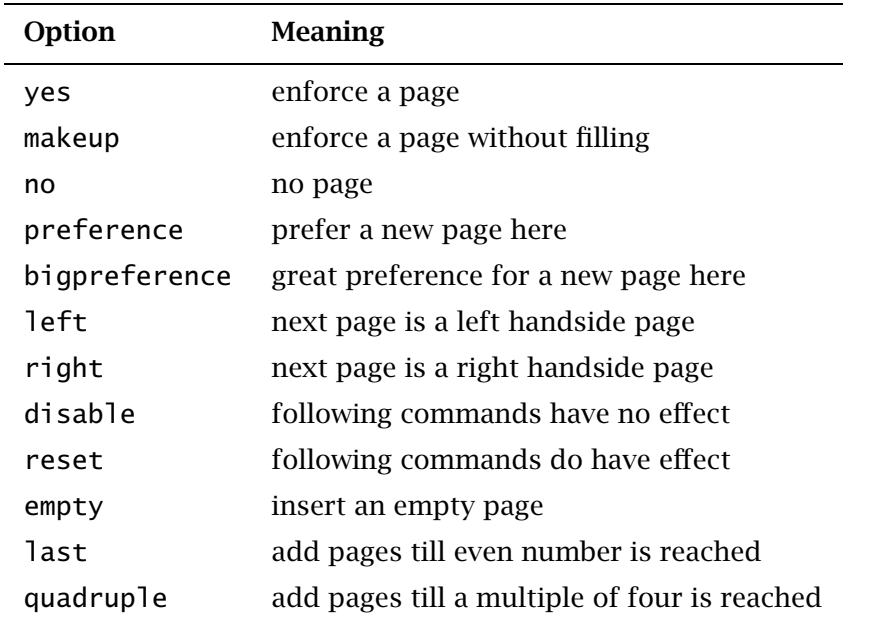

Table 20.1 Page options.

Page numbering happens automatically but you can enforce a page number with:

\page[25]

Sometimes it is better to state a relative page number like [+2] of [-2].

The position of the page numbers on a page depend on your own preferences and if it concerns a one sided or double sided document. Page numbering can be set up with:

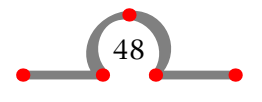

```
\setuppagenumbering[..,..=..,..]
```
The preferences are placed within the brackets.

Tables or figures may take up a lot of space. The placing of these text elements can be postponed till the next page break. This is done with:

```
\startpostponing ... \stoppostponing
\startpostponing
\placefigure
  {A postponed figure.}
  {\externalfigure[hass16g][width=\textwidth]}
\stoppostponing
```
The figure will be placed at the top of next page and will cause minimal disruption of the running text.

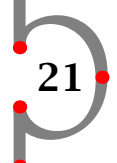

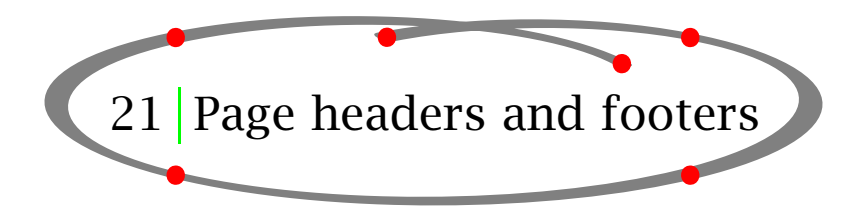

In some cases you want to give your page a page header and footer. The commands to do this are:

 $\setminus$ setupfootertexts $[.1.1[.2.]$ [.3.]

\setupheadertexts[.1.][.2.][.3.]

The first bracket pair is used for the location of the footer or header (text, edge etc). Footer and header are placed within the second and third bracket pairs. In a double sided document the fourth and fifth bracket pairs are used for footer and header on the

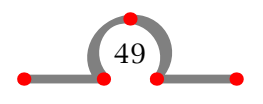

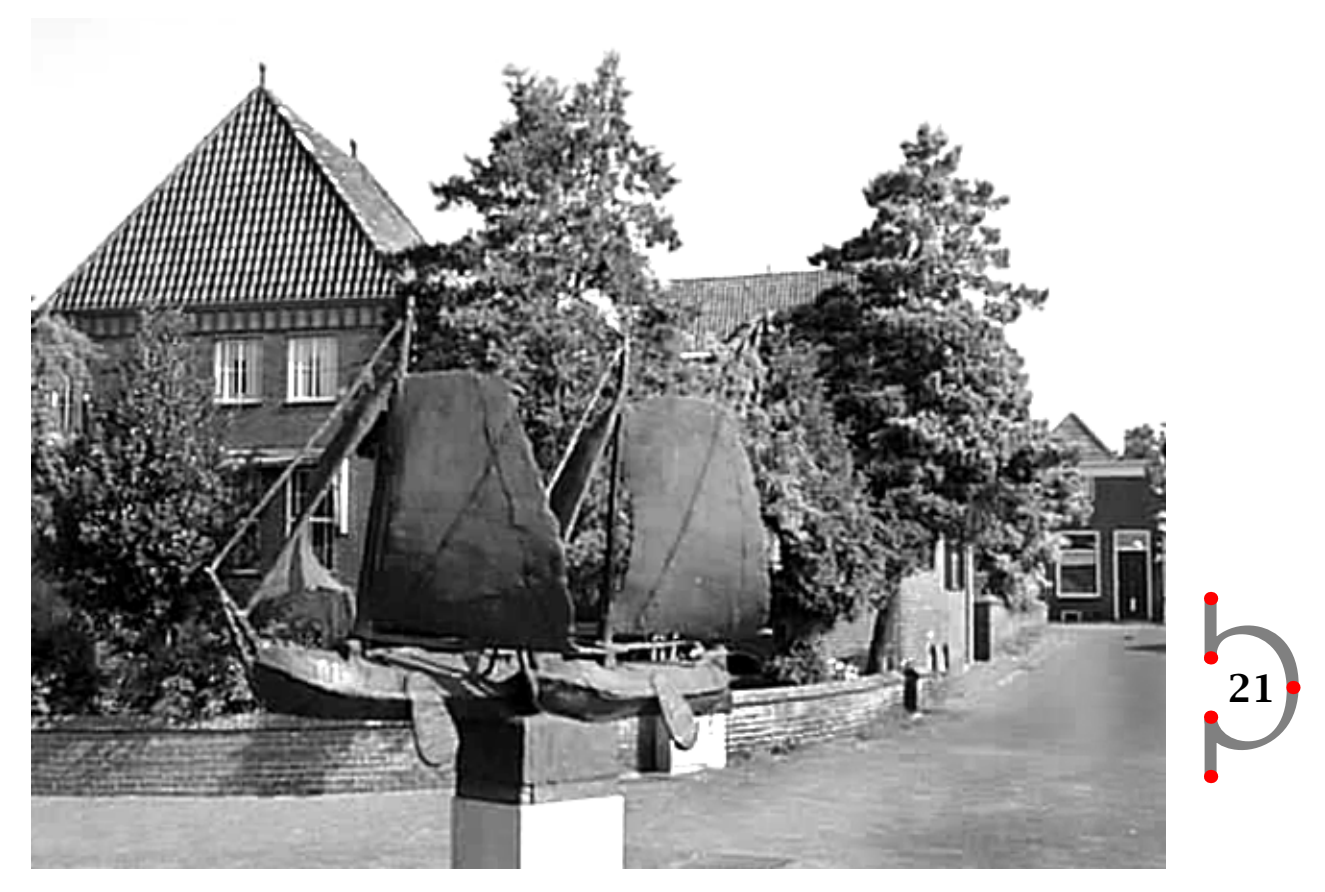

Figure 21.1 A postponed figure.

left-hand side page and the right-hand page. In most cases you can omit the last two bracket pairs.

```
\setupfootertexts[Manual][section]
```
In this case the text Manual will appear in the left-hand side corner and the title of the actual section on the right-hand side of the page. This footer will change with the beginning of a new section.

You can set up the head- and footline with:

```
\setminussetupheader[...][..,..=..,..]
```

```
\setupfooter[...][..,..=..,..]
```
If you want to leave out the page header and footer you can type:

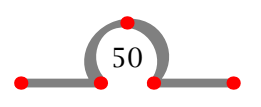

\noheaderandfooterlines

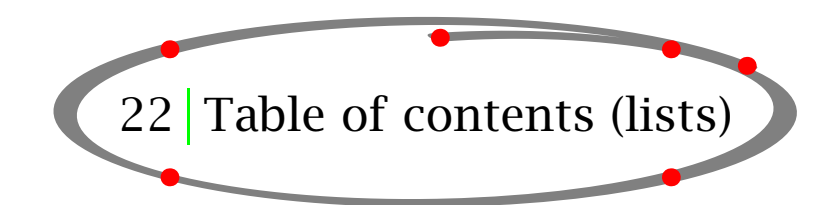

A table of contents contains chapter numbers, chapter titles and page numbers and can be extended with sections, sub sections, etc. A table of contents is generated automatically by typing:

\placecontent

Which table of contents is produced depends on the location of this command in your document. At the start of the document it will generate a list of chapters, sections etc. But at the top of a chapter:

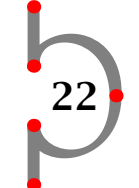

```
\chapter{Hasselt in Summer}
\placecontent
\section{Hasselt in July}
\section{Hasselt in August}
```
it will only produce a list of (sub) section titles with the corresponding section numbers and page numbers.

The command \placecontent is available after definition with:

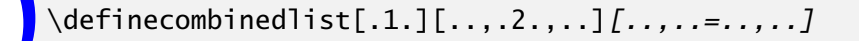

This command and \definelist allows you to define your own lists necessary for structuring your documents.

The use of this command and its related commands is illustrated for the table of contents.

```
\definelist[chapter]
\setuplist
   [chapter]
   [before=\blank,
    after=\blank,
    style=bold]
```
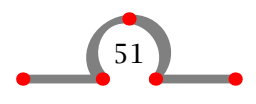

```
\definelist[section]
\setuplist
   [section]
   [alternative=d]
```
Now there are two lists of chapters and sections and these will be combined in a table of contents with the command \definecombinedlist.

```
\definecombinedlist
   [contents]
   [chapter,section]
   [level=subsection]
```
Now two commands are available: \placecontent and \completecontent. With the second command the title of the table of contents will be added to the table of contents itself.

The layout of lists can be varied with the parameter alternative.

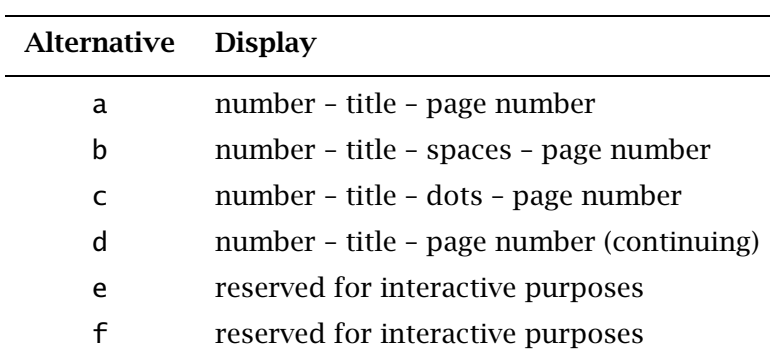

22

Table 22.1 Alternatives for displaying lists.

Lists are set up with:

```
\setuplist[..,...,..][..,..=..,..]
```

```
\setupcombinedlist[...][..,..=..,..]
```
If you want to change the layout of the generated table of contents you'll have to remember that it is a list.

```
\setupcombinedlist
  [content]
  [alternative=c,
```
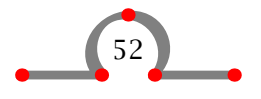

aligntitle=no, width=2.5cm]

This will result in a somewhat different layout than the default one.

Lists are called up and placed with:

 $\alpha$ elist $[...,...,...]$ [..,..=..,..]

So if you want a table of content you type:

```
\placecontent[level=section]
```
or

```
\completecontent[level=section]
```
only the sections will be displayed. You might need this option when you have a well structured document that has sub sub sub sub sub sections and you don't want those in the table of contents.

A long list or a long table of contents will use up more than one page. To be able to force page breaking you can type:

```
22
```

```
\completecontent[2.2,8.5,12.3.3]
```
A page break will occur after section 2.2 and 8.5 and sub section 12.3.3.

In some cases you want to be able to write your own text in an automatically generated list. This is done with

\writetolist[.1.]{.2.}{.3.}

\writebetweenlist[.1.]{.2.}

For example if you want to make a remark in your table of contents after a section titled Hotels in Hasselt you can type:

```
\section{Hotels in Hasselt}
\writebetweenlist[section]{\blank}
\writetolist[section]{}{---under construction---}
\writebetweenlist[section]{\blank}
```
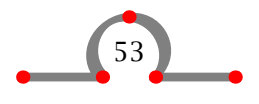

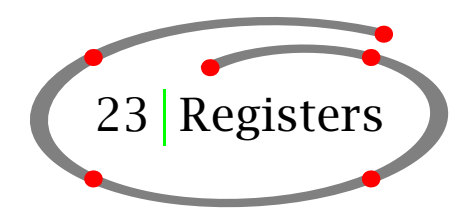

It is possible to generate one or more registers. By default the command \index is available. If you want to add a word to the index you type:

\index{town hall}

The word town hall will appear as an index entry. An index is sorted in alphabetical order by an auxilliary program. Sometimes the index word does not appear in normal alphabetic order. For example, entries such as symbols have to provide extra sorting information in order to produce a correct alphabetical list:

\index[minus]{\$-\$}

Sometimes you have sub- or sub sub entries. These can be defined as follows:

```
\index{town hall+location}
\index{town hall+architecture}
```
You can generate your indexlist with:

\placeindex

or

```
\completeindex
```
The command \index is a predefined CONTEXT command, but of course you can also define your own registers.

\defineregister[.1.][.2.]

For example if you want to make a new register based on the streets in Hasselt you could type:

```
\defineregister[street][streets]
```
Now a new register command \street is available. An new index entry could be \street{Ridderstraat}. To produce a list of entries you could now use:

```
\placestreets
\completestreets
```
You can alter the display of the registers with:

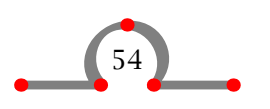

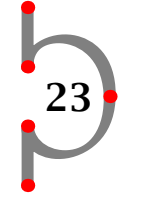

#### Synonyms

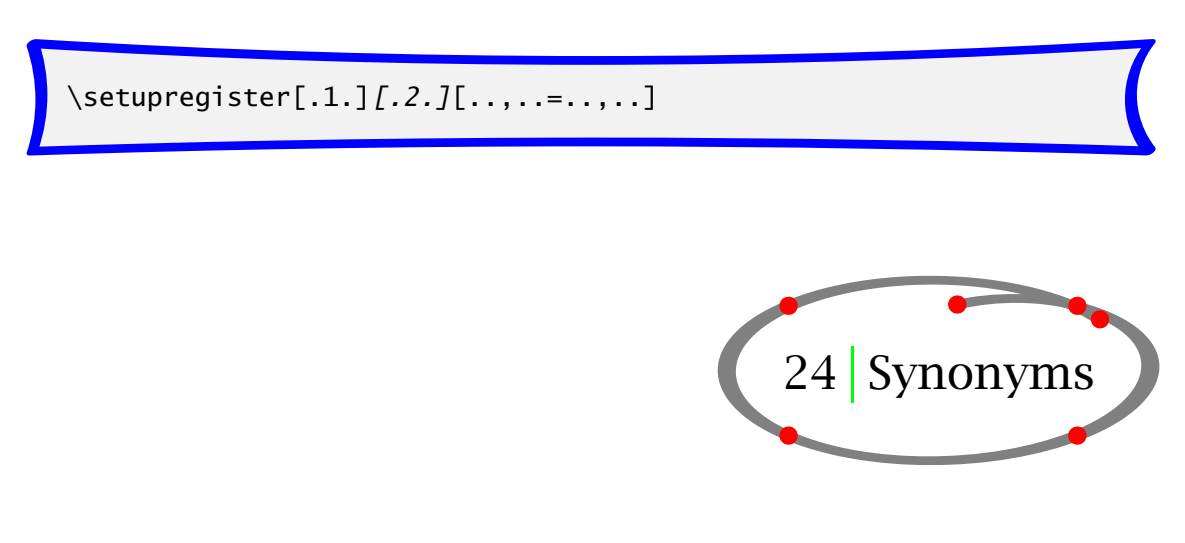

In many documents people want to use specific words consistently throughout the document. To enforce consistency the command below is available.

\definesynonyms[.1.][.2.][.3.][.4.]

The first bracket pair contains the singular form of the synonym, and the second contains the plural form. The third bracket pair contains a command.

24

For example the command \abbreviation is defined by:

```
\definesynonyms[abbreviation][abbreviations][\infull]
\setupsynonyms[style=cap]
```
Now the command \abbreviation is available and can be used to state your abbreviations:

```
\abbreviation{ANWB}{Dutch Automobile Association}
\abbreviation{VVV}{Bureau of Tourist Information}
\abbreviation{NS}{Dutch Railways}
```
If you would type:

```
The Dutch \VVV\ (\infull{VVV}) can provide you with the tourist
information on Hasselt.
```
You would obtain something like this:

The Dutch VVV (Bureau of Tourist Information) can provide you with the tourist information on Hasselt.

The list of synonyms or abbreviations is best defined in the set up area of your input file for maintenance purposes. You can also store this kind of information in an external file, and load the file (e.g. abbrev.tex) with:

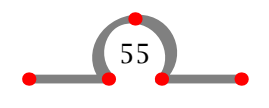

\input abbrev.tex

If you want to put a list of the abbreviations used in your document you can type:

\placelistofabbreviations

or

\completelistofabbreviations

A complete and sorted list with abbreviations and their meaning is produced.

The typesetting of synonynms can be influenced with:

\setupsynonyms

Look at chapter 9 for another application of synonyms.

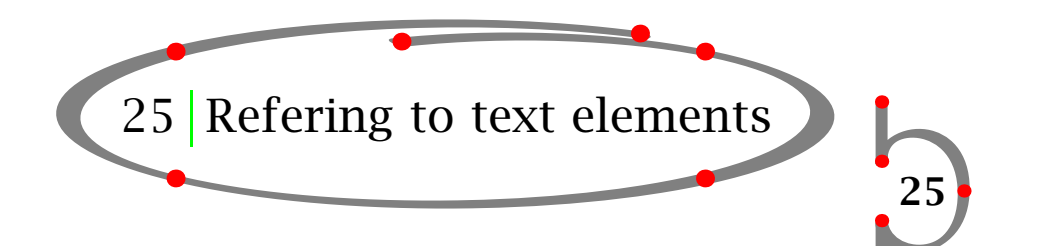

For referring to one location in a document from another you can use the command:

# $\in$  [.1.}{.2.}[ref]

The curly braces contain text, the brackets contain a logical label. If you have written a chapter header like this:

\chapter[hotel]{Hotels in Hasselt}

then you can refer to this chapter with:

```
\in{chapter}[hotel]
```
After processing the chapter number is available and the reference could look something like: *chapter 23*. You can use \in for any references to text elements like chapters, sections, figures, tables, formulae etc.

Another example:

```
There are a number of things you can do in Hasselt:
```

```
\startitemize[n,packed]
\item swimming
\item sailing
```
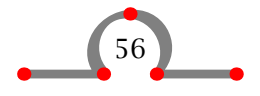

```
\item[hiking] hiking
\item biking
\stopitemize
```
Activities like \in{activity}[hiking] described on \at{page}[hiking] are very tiring.

25

This would look like this:

There are a number of things you can do in Hasselt:

- 1. swimming
- 2. sailing
- 3. hiking
- 4. biking

Activities like activity 3 described on page 57 are very tiring.

As you can see, it is also possible to refer to pages. This is done with:

\at{.1.}{.2.}[ref]

For example with:

\at{page}[hiking]

This command can be used in combination with:

\pagereference[ref]

and

\textreference[ref]{...}

If you want to refer to the chapter Hotels in Hasselt you could type:

Look in \in{chapter}[hotel] on \at{page}[hotel] for a complete overview of accomodation in \pagereference[accomodation]Hasselt.

A chapter number and a page number will be generated when processing the input file. On another spot in the document you can refer to accomodation with \at{page}[accomodation].

You can also define a set of labels separated by commas.

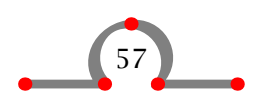

### Color

```
\placefigure
  [here]
  [fig:canals,fig:boats]
  {A characteristic picture of Hasselt.}
  {\externalfigure[hass08g][width=5cm]}
There are many canals in Hasselt (see \in{figure}[fig:canals]).
.
.
.
Boats can be moored in the canals of Hasselt (see
\in{figure}[fig:boats]).
```
This might look like this:

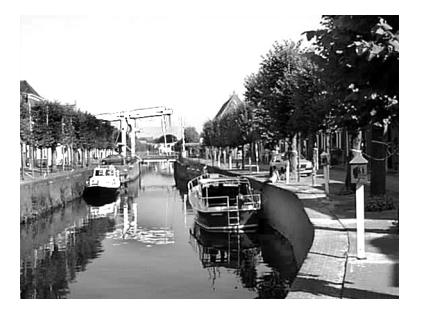

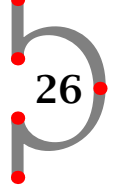

Figure 25.1 A characteristic picture of Hasselt.

There are many canals in Hasselt (see figure 25.1). . . . Boats can be moored in the canals of Hasselt (see figure 25.1).

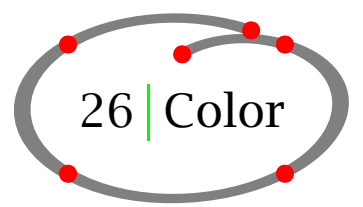

Text can be set in color.

 $\setminus$ setupcolors $[\ldots, \ldots, \ldots]$ 

The use of colors has to be activated by:

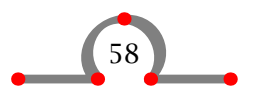

### \setupcolor[state=start]

Now the basic colors are available (red, green and blue).

```
\startcolor[red]
Hasselt is a very \color[green]{colorful} town.
\stopcolor
```
#### Hasselt is a very colorful town.

On a black and white printer you will see only grey shades. In an electronic document these colors will be as expected.

You can define your own colors with:

 $\left\{ \cdot \right\}$ 

For example:

```
\definecolor[darkred] [r=.5,g=.0,b=.0]
\definecolor[darkgreen] [r=.0,g=.5,b=.0]
```
Now the colors darkred and darkgreen are available.

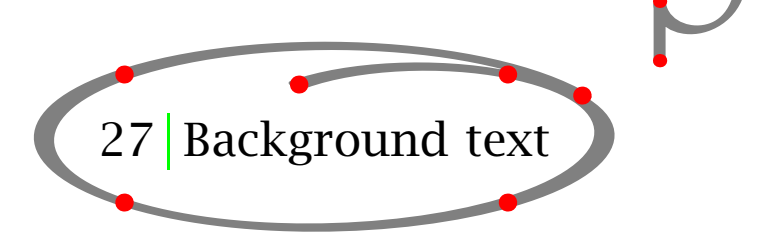

27

To emphasize a section you can use backgrounds. A background is set with the command pair:

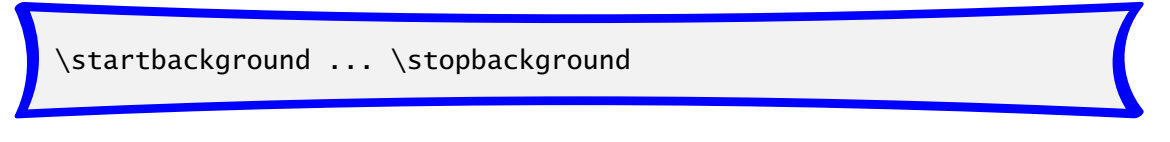

An example can illustrate the use:

\setupbackground[background=screen,corner=round]

\startbackground

Hasselt has produced a few well known people. Only recently it turned out that Kilian van Rensselaer played a prominent role in the foundation of the State of New York. \stopbackground

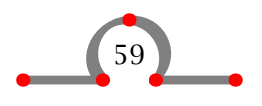

### Page backgrounds

This would be displayed as:

Hasselt has produced a few well known people. Only recently it turned out that Kilian van Rensselaer played a prominent role in the foundation of the State of New York.

Backgrounds can span multiple pages. With:

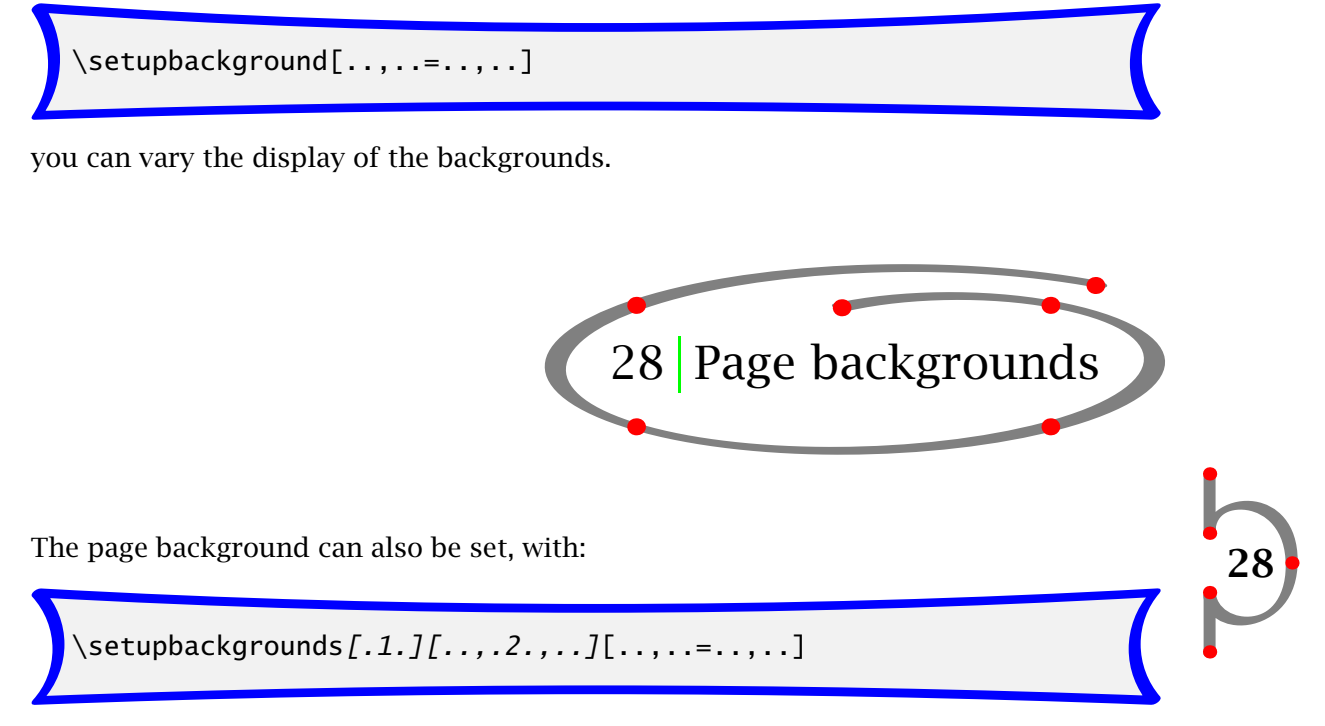

The first two bracket pairs are used to define the page areas. The last bracket pair is used for set up.

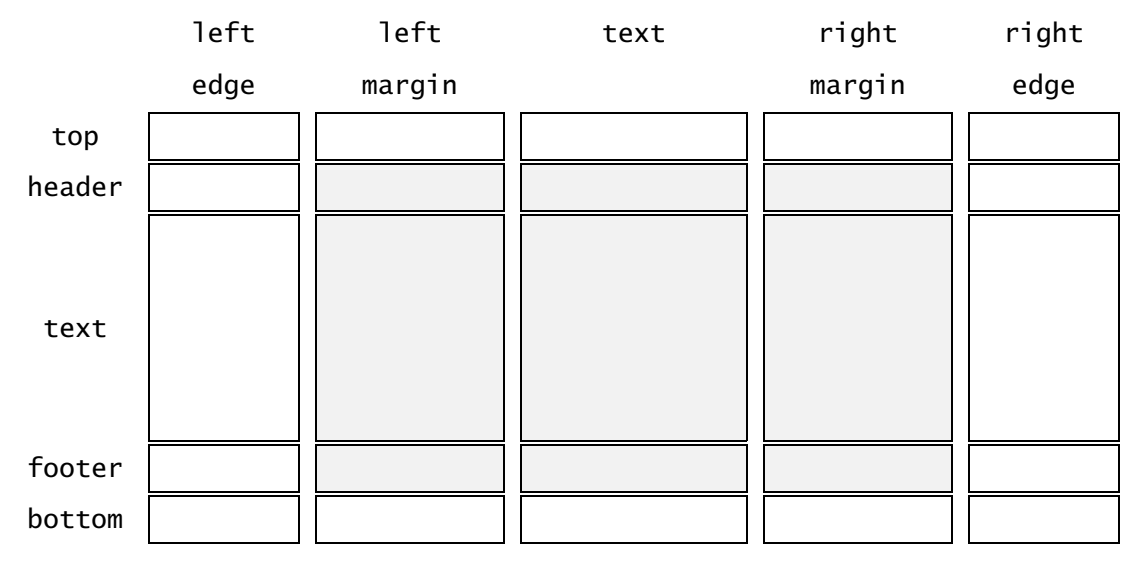

Figure 28.1 The page areas defined in \setupbackgrounds.

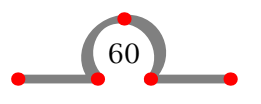

### Alignment

If you want to have backgrounds in the gray areas of the page layout of figure 28.1 you type:

\setupbackgrounds [header, text, footer] [leftmargin,text,rightmargin] [background=screen]

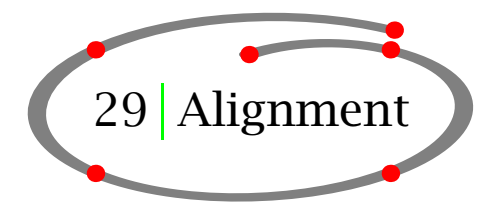

29

Horizontal and vertical alignment can be set up with:

\setupalign[...]

Single lines can be aligned with:

```
\rightaligned{}
\leftaligned{}
\midaligned{}
\leftaligned {Hasselt was built on a sandhill.}
\midaligned {Hasselt was built on the crossing of two rivers.}
\rightaligned {Hasselt's name stems from hazelwood.}
```
After processing this would look like:

Hasselt was built on a sandhill.

Hasselt was built on the crossing of two rivers.

Hasselt's name stems from hazelwood.

Alignment of section is done with:

\startalignment ... \stopalignment[...]

In case of alignment you can specify a tolerance and the direction (vertical or horizontal). Normally the tolerance is verystrict. In colums you could specify verytolerant. The tolerance in this manual is:

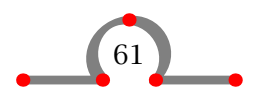

\setuptolerance[horizontal,verystrict]

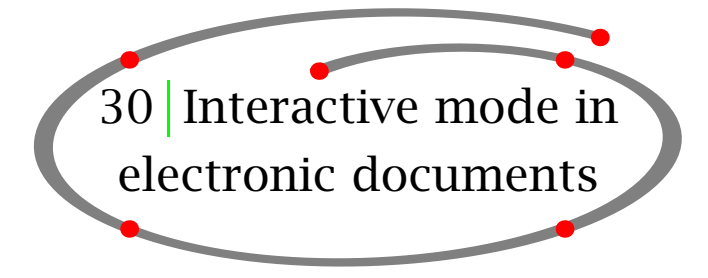

# 30.1 Introduction

Nowadays documents can be made electronically available for consulting on a computer and displaying on a computer screen.

Interaction means that you can click on active areas and jump to the indicated areas. For example if you consult a register you can click on a (active) page number and you will jump to the corresponding page.

Interaction relates to:

- active chapter numbers in table of content
- active page numbers in registers
- active page numbers, chapter numbers and figure numbers in internal references to pages, chapters, figures etc.
- active titles, page numbers, and chapter numbers in external references to other interactive documents
- active menus as navigation tools

Interactivity depends on the program you use to view the interactive document. We assume that you will use PDFT<sub>EX</sub> for producing a PDF document directly or use Acrobat Distiller to convert a POSTSCRIPT file into a PDF one. It is obvious that you will then use Acrobat Reader, Acrobat Exchange, or GHOSTVIEW for viewing.

CONTEXT is a very powerful system for producing electronic or interactive PDF documents. However only a few standard features are described in this chapter. As the authors of this manual are planning to make all CONTEXT related manuals electronically (sources included) available, reverse engineering is one of the options to become more acquainted with the possibilities of CONTEXT.

# 30.2 Interactive mode

The interactive mode is activated by:

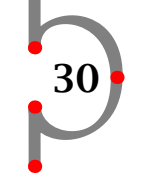

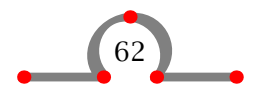

```
\setupinteraction[..,..=..,..]
```
For example:

```
\setupinteraction
  [state=start,
   color=green,
   style=bold]
```
The hyper links are now generated automatically and the active words are displayed in bold green.

The interactive document is considerably bigger (in MB's) than its paper cousin because hyperlinks consume space. You will also notice that processing time becomes longer. Therefore it is advisable to de-activate the interactive mode as long as your document is under construction.

# 30.3 Interaction within a document

Earlier you have seen how to make a reference with  $\iota$  and  $\iota$  at. You may have wondered why you had to type  $\in$  (chapter } [chap:introduction]. In the first place chapter and its corresponding chapter number will not be separated at line breaking. In the second place the word chapter and its number are typeset differently in the interactive mode. This gives the user a larger clickable area.

In interactive mode there is one other command that has little meaning in the paper variant.

```
\setminusgoto{.1.}{.2.}[ref,..]
```
The curly braces contain text, the brackets contain a reference (logical name, location).

```
In \goto{Hasselt}[fig:cityplan] all streets are build in a circular
way.
```
In the interactive document Hasselt will be green and active. You will jump to a map of Hasselt.

# 30.4 Interaction between documents

It is possible to link one document to another. First you have to state that you want to refer to another document. This is done by:

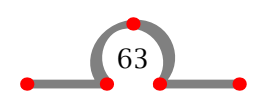

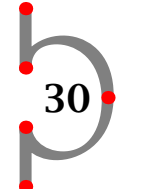

```
\useexternaldocument[.1.][.2.][.3.]
```
The first bracket pair must contain a logical name of the document, the second pair the file name of the other document and the third pair is used for the title of the document.

For refering to these other documents you can use:

\from[ref]

The curly braces contain text and the brackets contain the reference.

Look at the example below.

\useexternaldocument[hia][hasbook][Hasselt in August]

```
Most tourist attractions are described in \from[hia]. A description
of the Eui||feest is found in \from[hia::euifeest]. A description of
the \goto{Eui||feest}[hia::euifeest] is found in \from[hia]. The
eui||feest is described on \at{page}[hia::euifeest] in \from[hia].
See for more information \in{chapter}[hia::euifeest] in \from[hia].
```
30

The \useexternaldocument is usually typed in the set up area of your input file.

After processing your input file (at least two times to get the references right), and the file hasbook.tex, you will have two PDF documents. The references above have the following meaning:

- \from[hia] will produce the active title you gave in the third bracket pair of \useexternaldocument and is linked to the first page of hasbook.pdf
- \from[hia::euifeest] will produce an active title and is linked to the page where chapter Eui-feest begins
- \goto{Eui||feest}[hia::euifeest] will produce an active word *Eui-feest* and is linked to the page where chapter Eui-feest begins
- \at{page}[hia::euifeest] will produce an active word *page* and page number and is linked to that page
- \in{chapter}[hia::euifeest] will produce on active word *chapter* and chapter number and is linked to that chapter

As you can see the :: separates the (logical) file name and the destination in that file.

### 30.5 Menus

You can define navigation tools with:

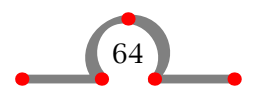

```
\defineinteractionmenu[.1.][.2.][..,..=..,..]
```
The first bracket pair is used for a logical name that can be used to recall the menu. The second pair contains the location on the screen. The third pair is used for setting up the menu.

A typical menu definition might look like this:

```
\setupcolors
  [state=start]
\setupinteraction
  [state=start,
   menu=on]
\defineinteractionmenu
  [mymenu]
  [right]
  [state=start,
   align=middle,
   background=screen,
   frame=on,
   width=\marginwidth,
   style=smallbold,
   color=]
\setupinteractionmenu
  [mymenu]
  [{Content[content]},
   {Index[index]},
   {\vee}fill},
   {Stop[ExitViewer]}]
```
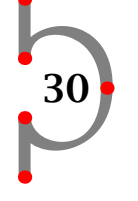

This will produce a menu on the right hand side of every screen. The menu buttons contain the text Content, Index and Stop with respectively the following functions: jump to the table of contents, jump to the index and leave the viewer. The labels to obvious destinations like content and index are predefined. Other predefined destinations are FirstPage, LastPage, NextPage and PreviousPage.

An action like ExitViewer is necessary to make an electronic document self containing. Other predefined actions you can use are PrintDocument, SearchDocument and PreviousJump. The meaning of these actions is obvious.

Menus are set up with:

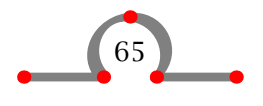

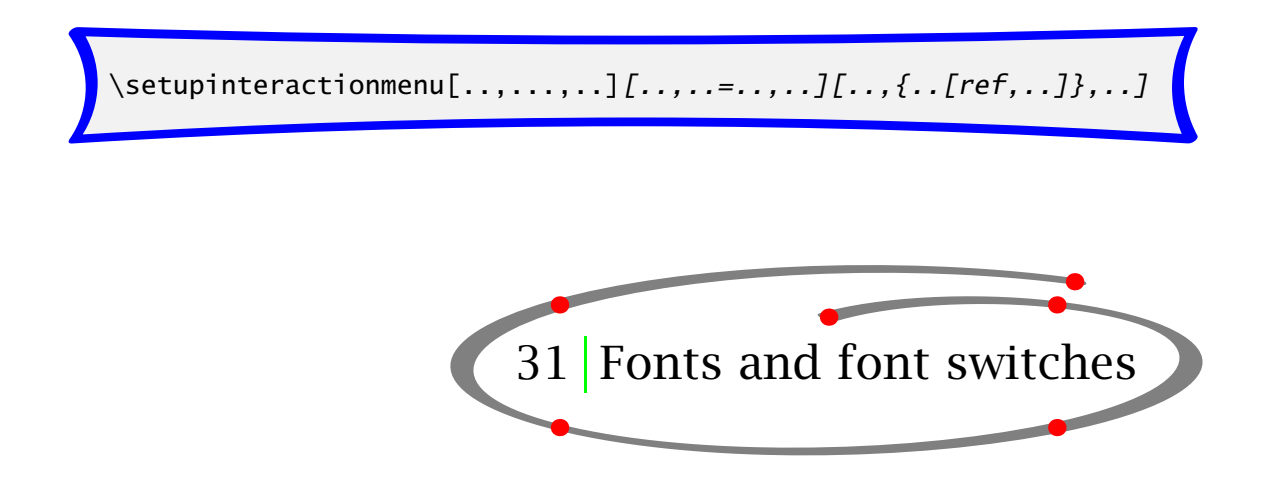

### 31.1 Introduction

The default font in CONTEXT is the Computer Modern Roman (cmr). You can also use Lucida Bright (1br) as a full alternative and symbols of the American Mathematical Society (ams). Standard PostScript fonts (pos) are also available.

### 31.2 Fontstyle and size

You select the font family, style and size for a document with:

```
\setupbodyfont[..,...,..]
```

```
31
```
If you typed \setupbodyfont[sansserif,9pt] in the setup area of the input file your text would look something like this.

For changes in mid-document and on section level you should use:

```
\switchtobodyfont[..,...,..]
```
On November 10th (one day before Saint Martensday) the youth of Hasselt go from door to door to sing a special song and they accompany themselves with a  $\$ em foekepot}. And they won't go away before you give them some money or sweets. The song goes like this:

```
\startnarrower
\switchtobodyfont[small]
\startlines
Foekepotterij, foekepotterij,
```
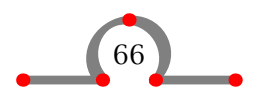

```
Geef mij een centje dan ga'k voorbij.
Geef mij een alfje dan blijf ik staan,
'k Zak nog liever naar m'n arrenmoeder gaan.
Hier woont zo'n rieke man, die zo vulle gèven kan.
Gèf wat, old wat, gèf die arme stumpers wat,
'k Eb zo lange met de foekepot elopen.
'k Eb gien geld om brood te kopen.
Foekepotterij, foekepotterij,
Geef mij een centje dan ga'k voorbij.
\stoplines
\stopnarrower
```
Notice that  $\start$  istartnarrower  $\cdot \cdot \cdot \setminus$ stopnarrower is also used as a begin and end of the fontswitch. The function of \startlines and \stoplines in this example is obvious.

On November 10th (one day before Saint Martensday) the youth of Hasselt go from door to door to sing a special song and they accompany themselves with a *foekepot*. And they won't go away before you give them some money or sweets. The song goes like this:

Foekepotterij, foekepotterij, Geef mij een centje dan ga'k voorbij. Geef mij een alfje dan blijf ik staan, 'k Zak nog liever naar m'n arrenmoeder gaan. Hier woont zo'n rieke man, die zo vulle gèven kan. Gèf wat, old wat, gèf die arme stumpers wat, 'k Eb zo lange met de foekepot elopen. 'k Eb gien geld om brood te kopen. Foekepotterij, foekepotterij, Geef mij een centje dan ga'k voorbij.

If you want an overview of the available font family you can type:

\showbodyfont[cmr]

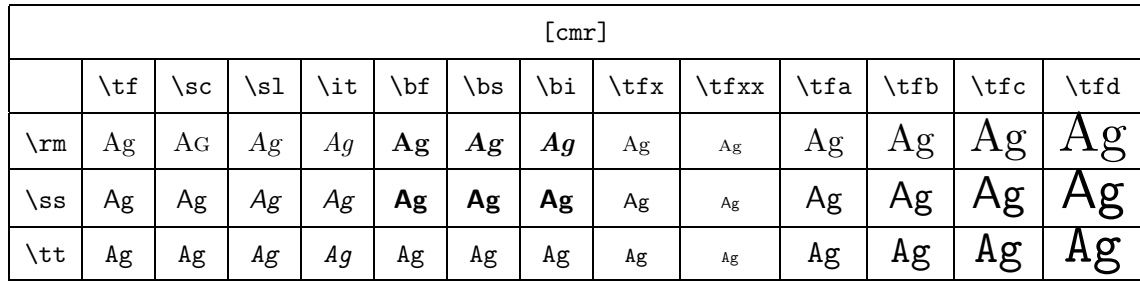

# 31.3 Style and size switch in commands

In a number of commands one of the parameters is character to indicate the desired typestyle. For example:

\setuphead[chapter][style=\tfd]

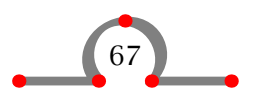

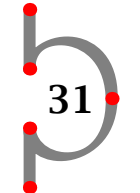

In this case the character size for chapters is indicated with a command  $\text{tfd}$ . But instead of a command you could use the predefined options that are related to the actual typeface:

```
normal bold slanted boldslanted type mediaeval
small smallbold smallslanted smallboldslanted smalltype
capital cap
```
# 31.4 Local font style and size

In the running text (local) you can change the typestyle into roman, sans serif and teletype with  $\rm\$ s and  $\rm\$ t.

You can change the *typeface* like italic and boldface with  $\s$ l and  $\bf b$ f.

The typesize is available from  $4pt$  to  $12pt$  and is changed with  $\s$ witchtobodyfont.

The actual style is indicated with  $\trth$  If you want to change into a somewhat greater size you can type \tfa, \tfb, \tfc and \tfd. An addition of a, b, c and d to \sl, \it and \bf is also allowed.

{\tfc Mintage}

```
In the period from {\tt 1404} till {\tt 1585} Hasselt had its own
{\sl right of coinage}. This right was challenged by other cities,
but the {\switchtobodyfont[7pt] bishops of Utrecht} did not honour thes
{\slb protests}.
```
The curly braces indicate begin and end of style or size switches.

# Mintage

In the period from 1404 till 1585 Hasselt had its own right of coinage. This right was challenged by other cities, but the bishops of Utrecht did not honour these  $\textit{protests}.$ 

### 31.5 Redefining fontsize

For special purposes you can define your own fontsize.

```
\definebodyfont[..,.1.,..][.2.][..,..=..,..]
```
A definition could look like this:

```
\definebodyfont[10pt][rm][tfe=lbr at 36pt]
```
{\tfe Hasselt!}

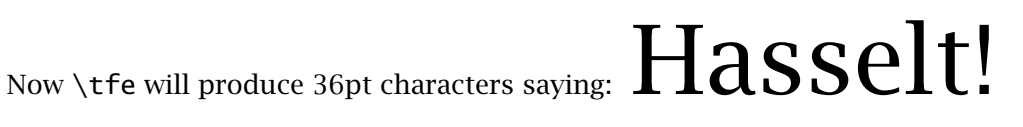

31

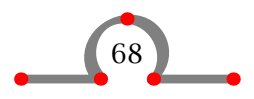

### 31.6 Small caps

Abbreviations like PDF (Portable Document Format) are printed in pseudo small caps. A small capital is somewhat smaller than the capital of the actual typeface. Pseudo small caps are produced with:

[setup cap is undefined]

If you compare PDF,  $\cap$  PDF and  $\setminus$  Sc PDF :

PDF and PDF and PDF

you can see the difference. The command \sc shows the real small caps. The reason for using pseudo small caps instead of real small caps is just a matter of taste.

# 31.7 Emphasized

To emphasize words consistently throughout your document you use:

\em

Empasized words appear in a slanted style.

If you walk through Hasselt you should  ${\bf \Theta}$  and watch out} for  ${\rm \Theta}$ Amsterdammers}. An {\em Amsterdammer} is {\bf \em not} a person from Amsterdam but a little stone pilar used to separate sidewalk and road. A pedestrian should be protected by these  $\{\text{em Amsterdammers}\}\$ against cars but more often people get hurt from tripping over them.

31

If you walk through Hasselt you should *watch out* for Amsterdammers. An Amsterdammer is *not* a person from Amsterdam but a little stone pilar used to separate sidewalk and road. A pedestrian should be protected by these Amsterdammers against cars but more often people get hurt from tripping over them.

An emphasize within an emphasize is normal again and a boldface emphasize looks like *this or* this.

# 31.8 Teletype / verbatim

If you want to display typed text and want to keep your line breaking exactly as it is you use

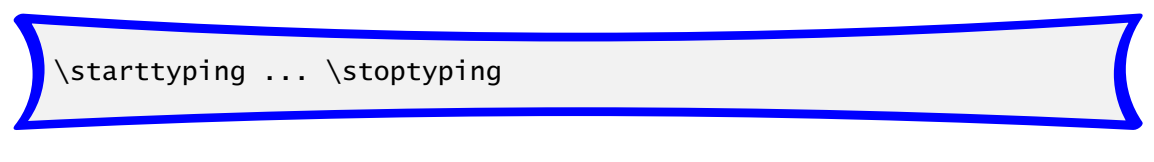

In the text you can use:

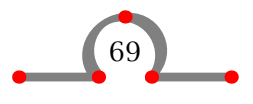

### Composite characters

\type{...}

The curly braces enclose the text you want in teletype. You have to be careful with \type because the line breaking mechanism does not work anymore.

You can set up the 'typing' with:

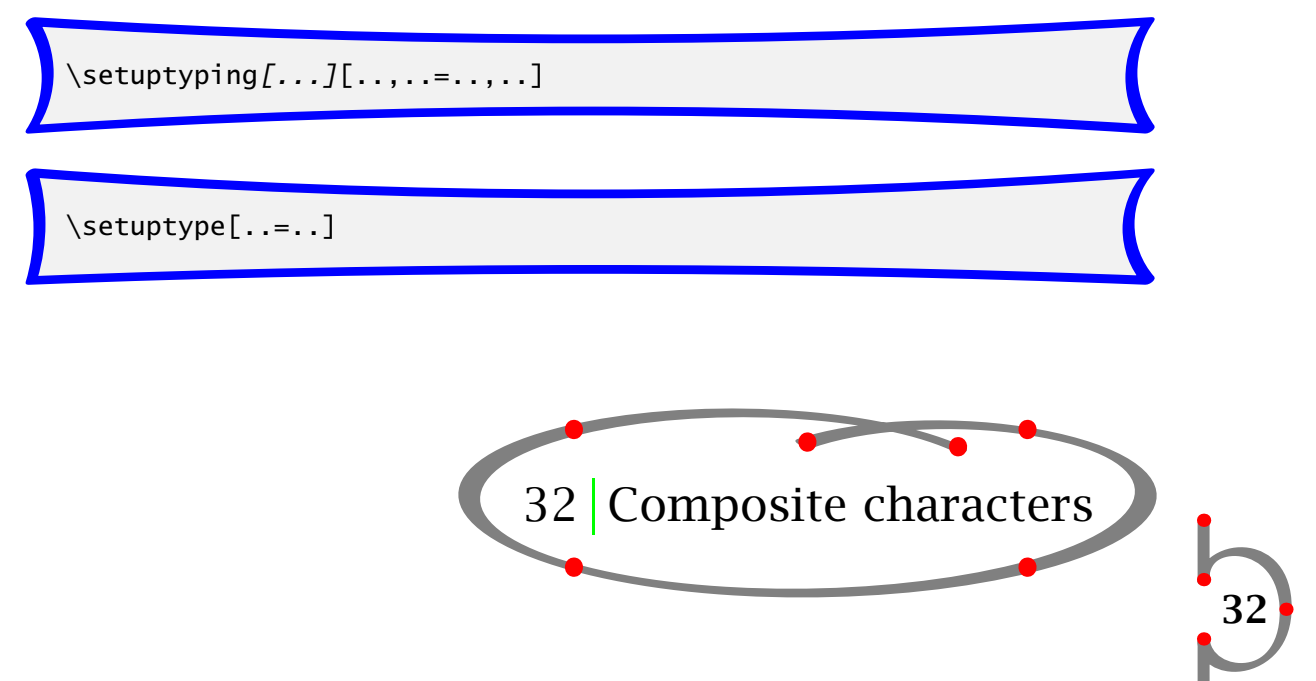

# 32.1 Introduction

In chapter 3 you have already seen that you have to type more than one token to obtain special characters like  $# S \otimes S_1$  and }. Accented characters or foreign symbols have to be composed to produce the right typesetted character.

It is not within the scope of this manual to go into accented characters in math mode. See the TEXBook by Donald E. Knuth on that subject.

### 32.2 Accents

Accented characters have to be composed in CONTEXT. Table 32.1 shows you how to do this. The character  $u$  is just an example here.

You don't want  $\hat{i}$  or  $\hat{j}$  so for an accented *i* and *j* you compose the characters as follows:

\"{\i} ¨ı  $\iota$   $\iota$   $\iota$   $\iota$ 

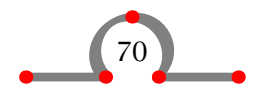
Page layout

| You type              | You get | You type    | You get |
|-----------------------|---------|-------------|---------|
| $\setminus$ ' {u}     | ù       | $\u\{u\}$   | ŭ       |
| $\setminus$ '{u}      | ú       | $\vee\{u\}$ | ŭ       |
| $\mathcal{N}$ {u}     | û       | $\H{u}$     | ù       |
| $\Upsilon$ "{u}       | ü       | \t{uu}      | ŵu      |
| $\mathcal{L}$ [u]     | ũ       | $\c{u}$     | u       |
| $\setminus = \{u\}$   | ū       | $\d{u}$     | u       |
| $\setminus$ . $\{u\}$ | u       | $\b{u}$     | u       |

Table 32.1 Accents.

| You type       | You get | You type       | You get |
|----------------|---------|----------------|---------|
| \oe            | œ       | \0             |         |
| $\setminus$ OE | Œ       | \1             | ł       |
| \ae            | æ       | \L             | Ł       |
| \AE            | Æ       | $\setminus$ SS | ß       |
| \aa            | å       | ?              | i       |
| $\lambda$ AA   | Å       | i,             |         |
| $\setminus$ o  | ø       |                |         |

Table 32.2 Foreign characters.

# 32.3 Foreign symbols

The composition of characters that appear in foreign languages is shown in table 32.2.

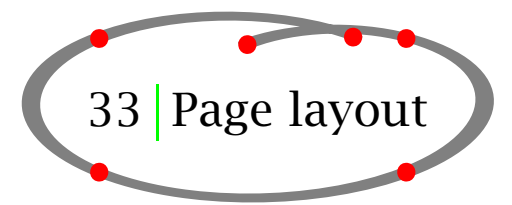

33

The page layout is defined by:

\setuplayout[..,..=..,..]

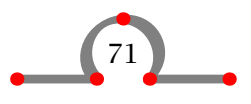

### Page layout

This command is typed in the set up area of your input file.

You have to familiarize yourself with the parameters that describe your page layout. A page is divided in a number of areas such as the text, margin, head, foot etc. The size of these areas can be set with \setuplayout.

The different areas in the page layout are shown in figure 33.1.

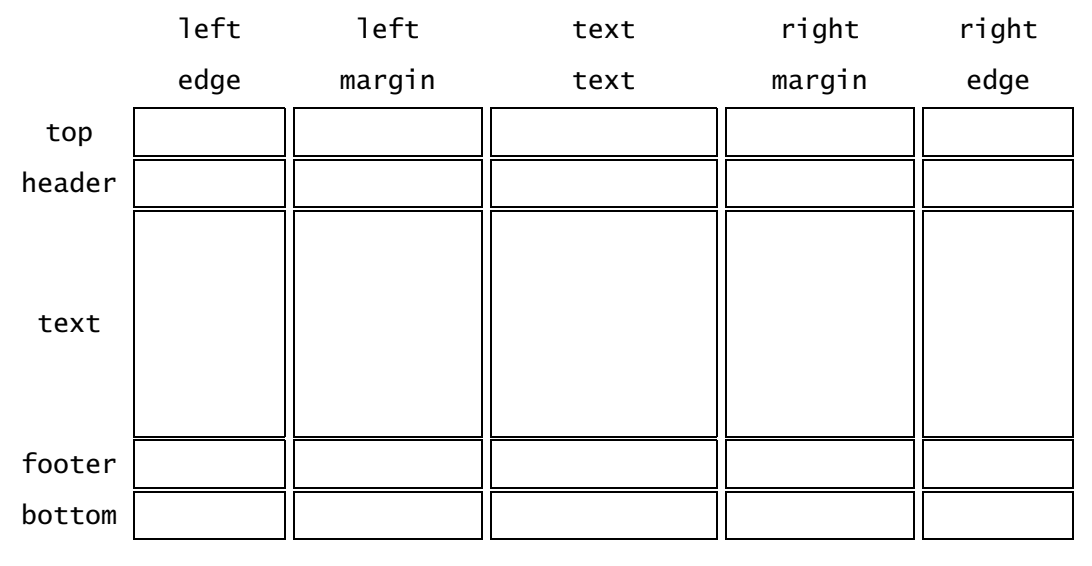

Figure 33.1 The page layout.

If you want to look at your page layout you can type the command \showframe and process one page or the whole file. The areas are shown in a number of frames.

The command \showsetups shows the values of the parameters. A combination of both commands is \showlayout.

The values of the layout parameters are available as commands (see table 33.2). This enables you to work more accurately when defining measures of columns, figures and tables. A few of these parameters are explained in table 33.1.

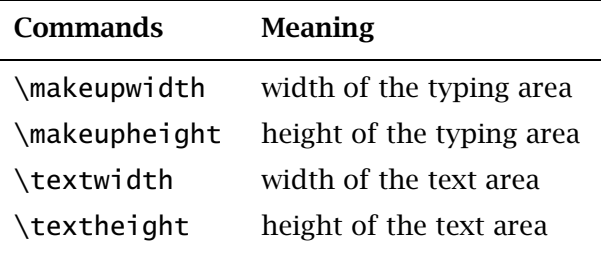

Table 33.1 A few parameters as commands.

If you want to define the width of a column or the height of a figure you can do it relative to the \makeupwidth or \makeupheight. Changes in page width or page height will alter columns and figures proportionally.

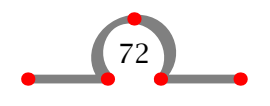

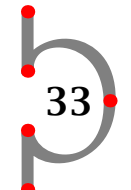

Page layout

\placefigure [here] [fig:stepgable] {A stepgable.} {\externalfigure[hass19g][width=.6\textwidth]}

After processing this would become:

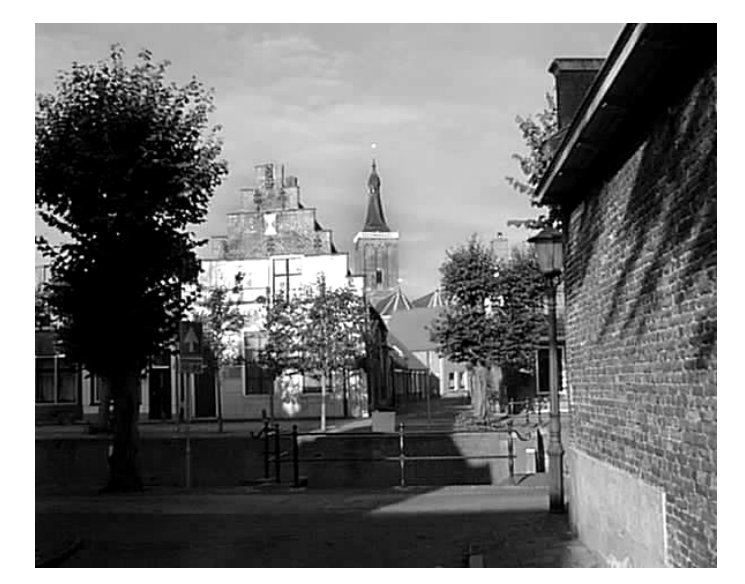

Figure 33.2 A stepgable.

The other distances and measures are shown in table 33.2.

The command \setuplayout is defined in the set up area of your input file, before the \starttext command. This means that the values of the parameters have a global effect and are default throughout the document. Nevertheless you might want to make slight changes in the page design for a number of pages.

```
\adaptlayout[21,38][height=+.5cm]
```
In this case page 21 and 38 have a height of .5 cm + default height.

For local changes in the page layout you can use:

# \startlocal ... \stoplocal

For example:

```
\start
\startlocal
  \setuplayout[height=+.5cm]
\stoplocal
```
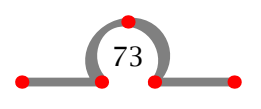

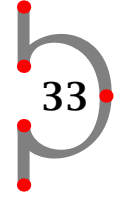

### Page layout

```
Hasselt has a completely different layout than most other cities
because of its fortifications and moats.
```
\stop

It is advisable not to use these local changes to often. It is always better to alter the text than to change the page layout.

| topdistance      | \topheight        |
|------------------|-------------------|
| topheight        | \topheight        |
| headerdistance   | \headerdistance   |
| headerheight     | \headerheight     |
| topspace         | \topspace         |
| headlevel        | \headerlevel      |
| backspace        | \backspace        |
| margindistance   | \margindistance   |
| marginwidth      | \marginwidth      |
| leftmarginwidth  | \leftmarginwidth  |
| rightmarginwidth | \rightmarginwidth |
| edgedistance     | \edgedistance     |
| edgewidth        | \edgewidth        |
| leftedgewidth    | \leftedgewidth    |
| rightedgewidth   | \rightedgewidth   |
| paperheight      | \paperheight      |
| paperwidth       | \paperwidth       |
| makeupheight     | \makeupheight     |
| makeupwidth      | \makeupwidth      |
| textheight       | \textheight       |
| textwidth        | \textwidth        |
| footerdistance   | \footerdistance   |
| footerheight     | \footerheight     |
| bottomdistance   | \bottomdistance   |
| bottomheight     | \bottomheight     |

Table 33.2 Parameters for page design.

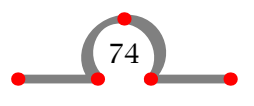

33

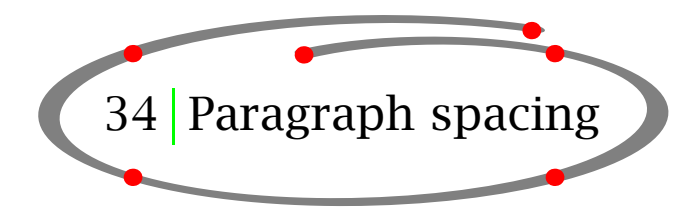

34

## 34.1 Introduction

In T<sub>E</sub>X and CONTEXT the most important unit of text is the paragraph. You can start a new paragraph by:

- an empty line
- the  $T_FX$  command \par

In your ASCII input file you should use empty lines as paragraph seperators. This will lead to a clearly structured and well organized file and will prevent mistakes.

In situations where a command has to be closed explicitly you should use \par.

During one of the wars Hasselt lay under siege. After some time the city was famine stricken, everything edible was eaten. Except for one cow. The cow was kept alive and treated very well. \par Once a day the citizens of Hasselt took the cow for a walk on the ramparts. The besiegers saw the well fed cow and became very discouraged. They broke up their camps and Hasselt was saved. \par In the Hoogstraat in Hasselt there is a stone tablet with a representation of the cow that commemorates the siege and the wisdom of the citizens of Hasselt.

This could also be typed without \pars and a few empty lines.

During one of the wars Hasselt lay under siege. After some time the city was famine stricken, everything edible was eaten. Except for one cow. The cow was kept alive and treated very well.

Once a day the citizens of Hasselt took the cow for a walk on the ramparts. The besiegers saw the well fed cow and became very discouraged. They broke up their camps and Hasselt was saved.

In the Hoogstraat in Hasselt there is a stone tablet with a representation of the cow that commemorates the siege and the wisdom of the citizens of Hasselt.

## 34.2 Inter paragraph spacing

The vertical spacing between paragraphs can be specified by:

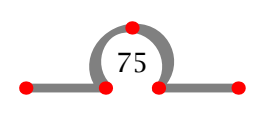

## Paragraph spacing

```
\setupwhitespace[...]
```
This document is produced with \setupwhitespace[medium].

When inter paragraph spacing is specified there are two commands available that are seldom needed:

\nowhitespace \whitespace

When a paragraph consists of a horizontal line or a table like this one:

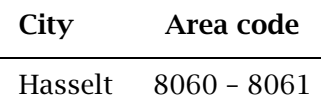

Sometimes spacing is suboptimal. For that purpose you could carry out a correction with:

34

```
\startlinecorrection ... \stoplinecorrection
```
So if you would type:

```
\startlinecorrection
\framed{something framed}
\stoplinecorrection
```
you will get a better output. Only use these commands if really needed!

```
something framed
```
Another command to deal with vertical spacing is:

```
\lambda[\cdot,\ldots,\ldots]
```
The bracket pair is optional and within the bracket pair you can type the amount of spacing. Keywords like small, medium and big are related to the fontsize.

```
In official writings Hasselt always has the affix Ov. This is an
abbrevation for the province of {\em Overijssel}.
\blank[2*big]
The funny thing is that there is no other Hasselt in the Netherlands.
So it is redundant.
\blank
```
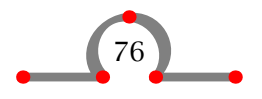

```
The affix is a leftover from the times that the Netherlands and
Belgium were one country under the reign of King Philip II of Spain.
\blank[2*big]
Hasselt in Belgium lies in the province of Limburg. One wonders if
the Belgian people write Hasselt (Li) on their letters.
```
The command \blank without the bracket pair is the default space.

The example would become:

In official writings Hasselt always has the affix Ov. This is an abbrevation for the province of Overijssel.

The funny thing is that there is no other Hasselt in the Netherlands. So it is redundant.

The affix is a leftover from the times that the Netherlands and Belgium were one country under the reign of King Philip II of Spain.

Hasselt in Belgium lies in the province of Limburg. One wonders if the Belgian people write Hasselt (Li) on their letters.

34

The default spacing can be set up with:

```
\setupblank[...]
```
If you want to surpress vertical spacing you can use:

\startpacked[...] ... \stoppacked

```
\defineparagraphs[city][n=2,before=,after=]
```

```
\city Hasselt (Ov) \\ Overijssel \\
 \city Hasselt (Li) \\ Limburg \\
 \startpacked
 \city Hasselt (Ov) \\ The Netherlands \\
 \city Hasselt (Li) \\ Belgium \\
 \stoppacked
Hasselt (Ov) Overijssel
Hasselt (Li) Limburg
Hasselt (Ov) The Netherlands
Hasselt (Li) Belgium
```
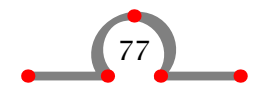

## Paragraph spacing

It is not hard to imagine why there is also:

```
\startunpacked ... \stopunpacked
```
You can force vertical space with \godown. The distance is specified within the brackets.

 $\qquad$ 

## 34.3 Indentation

You can set up the amount of the indentation with:

\setupindenting[..,...,..]

A reasonable indentation is achieved by:

\setupindenting[medium]

This will lead to indented paragraphs. By default, indentation after white space (as issued by \blank) is suppressed.

34

You can locally influence the indentation state by using

```
\indenting[..,...,..]
```
When for instance you say never, from that moment on indentation will be surpressed. Saying geen, only influences the next paragraph.

If you choose to use indentations, and at a certain place you explicitly do not want to indent, you can also say:

\noindenting

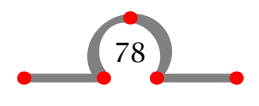

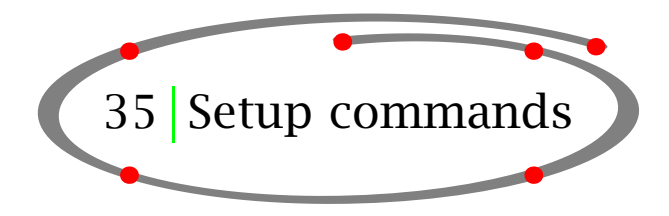

Global commands are placed in the setup area of your input file, before \starttext. In appendix D there is a complete overview of the available commands and their parameters.

The set up commands all have the same structure. They look something like:

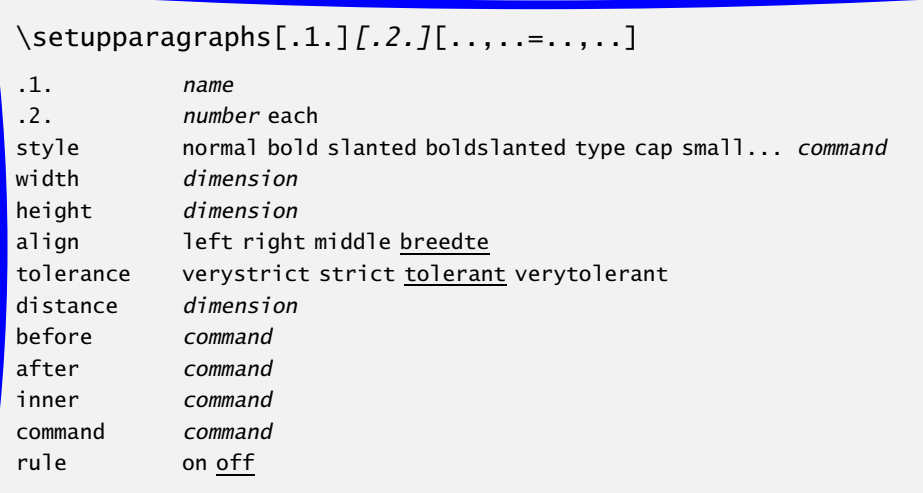

35

A set up command consist of a more or less logical name and a number of bracket pairs. Bracket pairs may be optional and in that case the  $[]$  are typeset slanted  $[]$ . In the definition the bracket pairs may contain:

```
\setupacommand[.1.][.2.][..,..=..,..]
```
The commas indicate that a list of parameters can be enclosed. In the options list following the definition, the .1. and .2. show the possible options that can be set in the first and second bracket pair respectively. The parameters and their possible values are placed in the third bracket pair.

The default options and parameter values are underlined. Furthermore you will notice that some values are typeset in a slanted way: section, name, dimension, number, command and text. This indicates that you can set the value yourself.

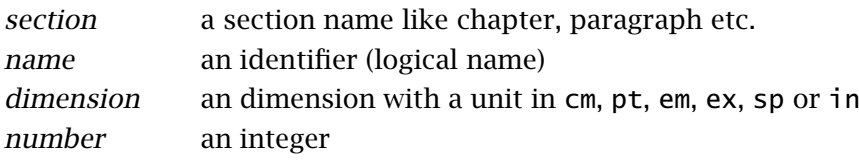

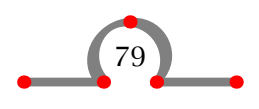

command a command text text

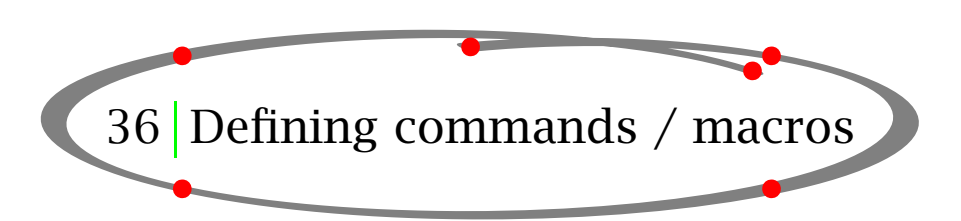

CONTEXT is a set of macros based on TEX. TEX is a programming language as well as a typographical system. This means that you can do the programming yourself if you need that kind of flexability.

You can define a new command with:

```
\left\{ .1.1\right\} (define [.1.] \{\text{.2.3}\}
```
Without any further explanation this command is used in the following example.

You may have a well illustrated document and you are tired of typing:

```
\placefigure
  [here, force]
  [fig:logical name]
  {Caption.}
  {\externalfigure[filename][width=5cm]}
```
You could define your own command with a few variables like:

- logical name
- caption
- file name

Your command definition and call could look something like this:

```
\define[3]\myputfigure
  {\placefigure
     [here,force][fig:#1]
     {#2}{\externalfigure[#3][width=5cm]}}
```
\myputfigure{lion}{The Dutch lion is a sentry.}{hass13g}

Between brackets [3] indicates that you want to use three variables #1, #2 and #3. In the command call \myputfigure you have to input these variables between curly braces. The result would be:

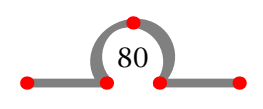

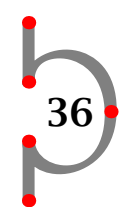

### Defining commands / macros

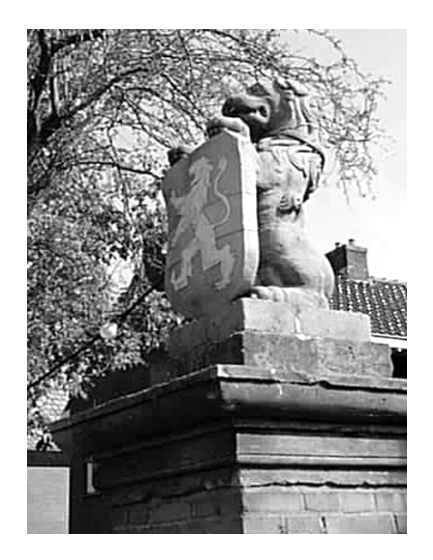

Figure 36.1 The Dutch lion is a sentry.

Very sophisticated commands can be programmed but this is left to your own inventiveness.

In addition to defining commands you can also define  $\star \cdot \cdot \cdot \cdot$   $\cdot$   $\cdot \cdot \cdot$ 

36

```
\definestartstop[...][..,..=..,..]
```
For example:

```
\definestartstop
   [stars]
   [commands={\inleft{\hbox to \leftmarginwidth
                       {\label{math*} {\leaders\hbox{$\star$}\hfill}}},
    before=\blank,
    after=\blank]
```

```
\startstars
```

```
{\em Hasselter Juffers} are sweet cookies but the name is no
coincidence. On July 21 in 1233 the {\em Zwartewaterklooster}
(Blackwater Monastery) was founded. The monastery was meant
for unmarried girls and women belonging to the nobility of
Hasselt. These girls and women were called {\em juffers}.
\stopstars
```
This will result in:

*???????* Hasselter Juffers are sweet cookies but the name is no coincidence. On July 21 in 1233 the Zwartewaterklooster (Blackwater Monastery) was founded. The monastery was meant for

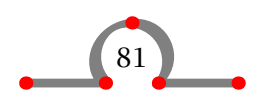

unmarried girls and women belonging to the nobility of Hasselt. These girls and women were called juffers.

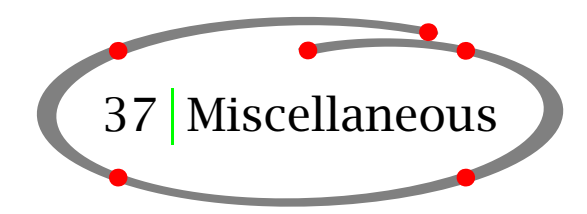

37

# 37.1 Floating blocks

A block in CONTEXT is a text element, for example a table or a figure that you can process in a special way. You have already seen the use of \placefigure and \placetable. These are both examples of floating blocks. The floating mechanism is described in chapter 10 and 11.

You can define these kind of blocks yourself with:

\definefloat[.1.][.2.]

The bracket pairs are used for the name in singular and plural form. For example:

```
\definefloat[intermezzo][intermezzi]
```
Now the following commands are available:

```
\placeintermezzo[][]{}{}
\startintermezzotext ... \stopintermezzotext
\placelistofintermezzi
\completelistofintermezzi
```
The newly defined floating block can be set up with:

 $\setminus$ setupfloat $[\ldots]$ [..,..=..,..]

You can set up the layout of floating blocks with:

```
\setupfloats[..,..=..,..]
```
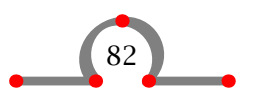

You can set up the numbering and the labels with:

```
\setminussetupcaption[...][.........=..,..]
```
These commands are typed in the set up area of your input file and will have a global effect on all floating blocks.

```
\setupfloats[location=middle]
\setupcaption[location=bottom,headstyle=boldslanted]
\placeintermezzo{An intermezzo.}
\startframedtext
At the beginning of this century there was a tramline from Zwolle to
Blokzijl via Hasselt. Other means of transport became more important
and just before the second world war the tramline was stopped.
Nowadays such a tramline would have been very profitable.
\stopframedtext
```
At the beginning of this century there was a tramline from Zwolle to Blokzijl via Hasselt. Other means of transport became more important and just before the second world war the tramline was stopped. Nowadays such a tramline would have been very profitable.

Intermezzo 37.1 An intermezzo.

37

# 37.2 Text blocks

Another type of block is a text block. A text block for example is one or more paragraphs you want to use several times.

You have to define a text block with:

```
\defineblock[...]
```
You give the name of text blocks between brackets; you can also type a list of names if you separate them by commas. For example you can define:

```
\defineblock[dutch]
```
After defining the text block the following command is available:

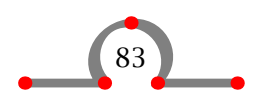

\begindutch ... \enddutch

Text blocks are manipulated with:

\hideblocks[..,.1.,..][..,.2.,..*]* 

\useblocks[..,.1.,..]*[..,.2.,..]* 

\keepblocks[..,.1.,..] *[..,.2....]* 

 $\setminus$ selectblocks $[...,1,..][...,2,...][...]$ 

An example shows the possibilities of text blocks.

```
\defineblock[dutch,english]
```
\hideblocks[dutch,english]

```
\beginenglish[dedemsvaart-e]
```

```
After 1810 the Dedemsvaart brought some prosperity to Hasselt. All
ships went through the canals of Hasselt and the shops on both sides
of the canals prospered.
```
37

\endenglish

```
\begindutch[dedemsvaart-d]
```

```
Sinds 1810 veroorzaakte de Dedemsvaart enige welvaart in Hasselt.
Alle schepen voeren door de grachten en de winkels aan weerszijden
van de gracht floreerden.
\enddutch
```

```
\useblocks[english][dedemsvaart-e]
```
After 1810 the Dedemsvaart brought some prosperity to Hasselt. All ships went through the canals of Hasselt and the shops on both sides of the canals prospered.

If you continue defining these blocks you could make a bilingual manual. For that purpose it is also possible to store the text blocks in an external file. This would look something like this:

```
\setupblock[dutch][file=store-d]
```
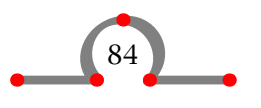

The Dutch text blocks are stored in store-d.tex and the text fragments can be called upon by their logical names.

# 37.3 Storing text for later use

You can store information temporarily for future use in your document with:

```
\startbuffer[...] ... \stopbuffer
```
For example:

```
\startbuffer[visit]
```
If you want to see what Hasselt has in store you should come and visit it some time.

37

\stopbuffer

\getbuffer[visit]

With \getbuffer[visit] you recall the stored text. The logical name is optional. With \typebuffer[visit] you get back the typeset version of the content of the buffer.

Buffers are set up with:

```
\setupbuffer[...][..,..=..,..]
```
# 37.4 Hiding text

Text can be hidden with:

```
\starthiding ... \stophiding
```
The text in between will not be processed.

# 37.5 Lines

There are many comands to draw lines. For a single line you type:

\hairline

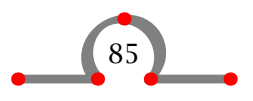

or:

\thinrule

For more lines you type:

\thinrules[..=..]

Text in combination with lines is also possible:

```
Hasselt – Amsterdam
```
If you draw a straight line from Hasselt to Amsterdam you would have to cover a distance of almost 145 km.

If you draw two straight lines from Hasselt to Amsterdam you would have to cover a distance of almost 290 km.

Amsterdam

Hasselt

```
\starttextrule{Hasselt -- Amsterdam}
If you draw a straight line from Hasselt to Amsterdam you would have
to cover a distance of almost 145 \Kilo \Meter.
\stoptextrule
If you draw two straight lines from Hasselt to Amsterdam you would
have to cover a distance of almost 290 \Kilo \Meter.
Amsterdam \thinrules[n=3] Hasselt
```
You always have to be careful in drawing lines. Empty lines around \thinrules must

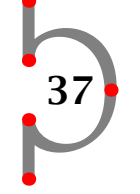

not be forgotten and the vertical spacing is always a point of concern.

You can set up line spacing with:

\setupthinrules[..=..]

There are a few complementary commands that might be very useful.

```
\setupfillinrules[..,..=..,..]
```
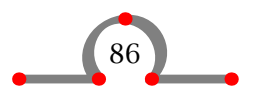

\setupfillinlines[..,..=..,..]

These commands are introduced in the examples below:

```
\setupfillinrules[width=2cm]
\setupfillinlines[width=3cm]
\fillinrules[n=1]{\bf name}
\fillinrules[n=3]{\bf adress}
\fillinline{Can you please state the \underbar{number} of cars used
            in your family.} \par
```
Strike out any word \overstrikes{in this text}\periods[18]

This will become:

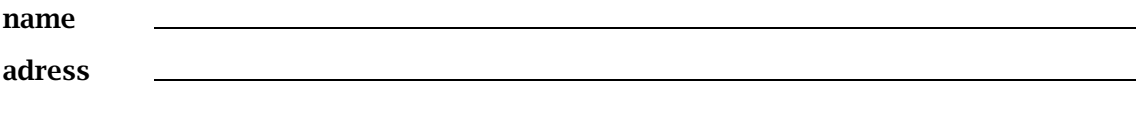

Can you please state the number of cars used in your family.

Strike out any word in this text..................

These commands are used in questionaires. Text that is struck out or underlined will not be hyphenated.

## 37.6 Super- and subscript in text

It is very easy to put superscript and subscript in your text. What would you call this version subscript superscript? It looks strange!

37

This ugly text was made with \low{}, \high{} and \lohi{}{}. The text was placed between the curly braces.

## 37.7 Date

You can introduce the system date in your text with:

\currentdate

## 37.8 Positioning

Sometimes you feel the need to position text on a page or within a text element. You can position text with:

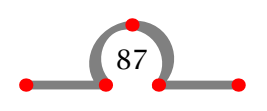

```
\position(.1.,.2.){.3.}
```
The parenthesis enclose the *x, y* coordinates, the curly braces enclose the text you want to position.

You can set up the *x, y* axes with:

```
\setuppositioning[..,..=..,..]
```
You can use units and scaling factors. An example will illustrate \position.

```
\def\dicefive%
  {\framed
     [width=42pt,height=42pt,offset=0pt]
     {\setuppositioning
        [unit=pt,factor=12,xoffset=-11pt,yoffset=-8pt]%
      \startpositioning
        \text{1,1}{\bullet\text{3}}\text{position}(1,3){$\bullet$}%
        \position(2,2){$\bullet$}%
        \position(3,1){$\bullet$}%
        \position(3,3){$\bullet$}%
      \stoppositioning}}
```

```
\placefigure{This is five.}{\dicefive}
```
This is a rather complex example but it would look something like this.

• • • • •

Figure 37.1 This is five.

37

37.9 Rotating text, figures and tables

In a number of cases you would like to rotate text or figures. You can rotate text and objects with:

 $\setminus \text{rotate}[...,......]=...$ 

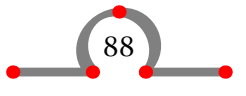

The first bracket pair is optional. Within that bracket pair you specify the rotation: rotation=90. The curly braces contain the text or object you want to rotate.

Hasselt got its municipal rights in 1252. From that time on it had the \rotate[rotation=90]{right} to use its own seal on official documents. This seal showed Holy Stephanus known as one of the first Christian martyrs, and was the \rotate[rotation=270]{patron} of Hasselt. After the Reformation the seal was redesigned and Stephanus lost his 'holiness' and was from that time on depicted without his aureole.

This results in a very ugly paragraph:

Hasselt got its municipal rights in 1252. From that time on it had the  $\mathop{\Xi}\limits^{\pm}_{\bm{\Xi}}$  to use its own seal on official documents. This seal showed Holy Stephanus known as one of the first Chris-

g<br>
tian martyrs, and was the ¤ of Hasselt. After the Reformation the seal was redesigned and Stephanus lost his 'holiness' and was from that time on depicted without his aureole.

You can rotate a figure just as easily:

```
\placefigure
  {The 180 \Degrees\ rotated fishing port (de Vispoort).}
  \rotate[rotation=180]{\externalfigure[hass15g][width=4cm]}
```
It is not always clear what you get when you rotate.

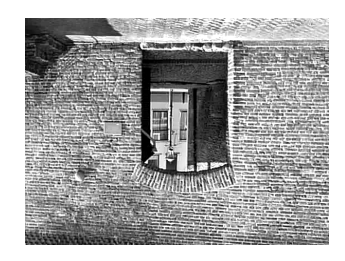

Figure 37.2 The 180° rotated fishing port (de Vispoort).

We can set up rotating with:

```
\setminussetuprotate[\ldots, \ldots, \ldots]
```
## 37.10 Carriage return

A new line can be enforced with:

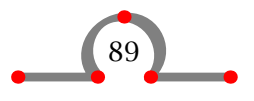

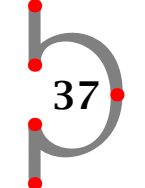

# \crlf

When a number of lines should be followed by *carriage return and line feed* you can use:

\startlines ... \stoplines

```
\startlines
.
.
.
\stoplines
On a wooden panel in the town hall of Hasselt you can read:
\startlines
Heimelijcken haet
eigen baet
jongen raet
Door diese drie wilt verstaen
is het Roomsche Rijck vergaen.
\stoplines
This little rhyme contains a warning for the magistrates of
Hasselt: don't allow personal benefits or feelings to
influence your wisdom in decision making.
```
On a wooden panel in the town hall of Hasselt you can read:

Heimelijcken haet eigen baet jongen raet Door diese drie wilt verstaen is het Roomsche Rijck vergaen.

This little rhyme contains a warning for the magistrates of Hasselt: don't allow personal benefits or feelings to influence your wisdom in decision making.

In a few commands new lines are generated by  $\setminus\$ . For example if you type \inmargin{in the\\margin} then the text will be divided over two lines.

## 37.11 Hyphenation

When writing multi-lingual texts you have to be aware of the fact that hyphenation may differ from one language to another.

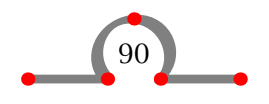

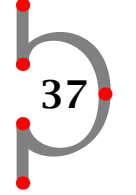

To activate a language you type:

\language[...]

Between the brackets you fill in n1, fr, en, de and sp.

To change from one language to another you can use the shorthand versions:

\nl \en \de \fr \sp

If you want to know more about Hasselt, the best book to read is probably {\nl \em Uit de geschiedenis van Hasselt} by F.˜Peereboom.

If you want to know more about Hasselt, the best book to read is probably Uit de geschiedenis van Hasselt by F. Peereboom.

If a word is wrongly hyphenated you can define points of hyphenation yourself. This is done in the set up area of your input file:

\hyphenation{his-to-ry}

## 37.12 Comment in input file

All text between  $\start$  and  $\start$  will be processed while running CONTEXT. Sometimes however you may have text fragments you don't want to be processed or you want to comment on your CONTEXT commands.

If you preceed your text with the percentage sign % it will not be processed.

```
% In very big documents you can use the command input for
% different files.
%
% For example:
%
% \input hass01.tex % chapter 1 on Hasselt
% \input hass02.tex % chapter 2 on Hasselt
% \input hass03.tex % chapter 3 on Hasselt
```
When you delete the % before \input the three files will be processed. The comment describing the contents of the files will not be processed.

## 37.13 Input of another tex file

In a number of situations you may want to insert other T<sub>EX</sub> files in your input file. For example, sometimes it is more efficient to specify CONT<sub>EXT</sub> sources in more than one file in order to be able to partially process your files.

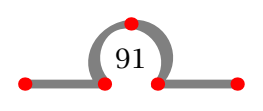

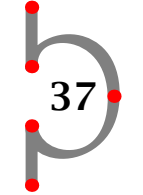

Using modules

Another file (with the name another.tex) can be inserted by:

\input another.tex

The extension is optional so this will work too:

\input another

The command  $\infty$  input is a T<sub>E</sub>X command.

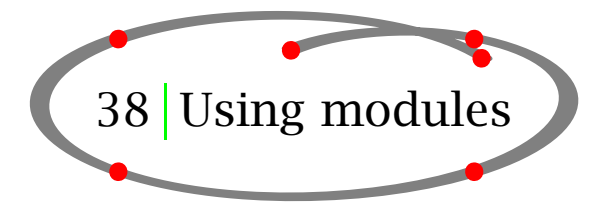

38

For reasons of efficiency the author decided to implement some functionality of CONTEXT by means of external modules. At this moment you can load the following modules:

- chemic for typesetting chemical structures
- units for using SI units
- pictex for drawing pictures (is used in conjunction with module chemic)

Loading is done in the set up area of your input file and done by means of:

\usemodule[..,...,..]

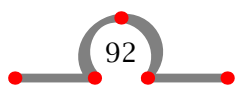

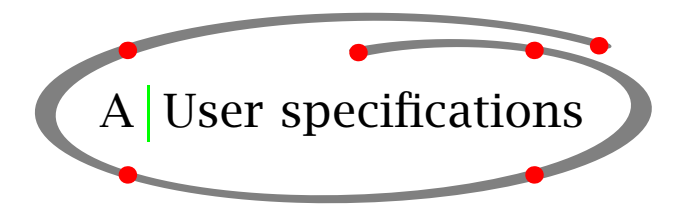

When CONT<sub>EXT</sub> is run a number of predefined parameters is loaded. These parameters are set up in the file cont-sys.tex. Users can define their own preferences (housestyle) in this file. Be aware of the fact that CONTEXT has to be able to find this file. The readme file that goes with the distribution tells some more about site specific setups. The most important addition to this file probbably concerns the output:

## \setupoutput[pdftex]

tells CONTEXT to produce PDF output instead of DVI, while

\setupoutput[dvipsone,dviwindo]

sets things up for those programs. By default DVIPS output is set up.

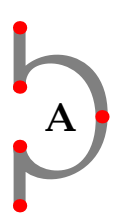

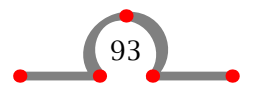

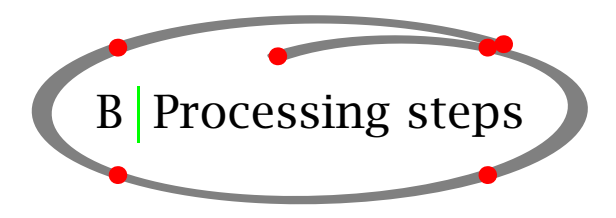

During processing CONTEXT writes information in the file myfile.tui. This information is used in the next pass. Part of this information is processed by the program  $T<sub>E</sub>XUTI<sub>L</sub>$ . Information on registers and lists are written in the file myfile.tuo. The information in this file is filtered and used (when necessary) by CONTEXT.

texutil --references filename

When CONTEXT cannot find a figure, you can generate an figure auxilliary file by saying:

```
texutil --figures *.*
```
or whatever specification suits.

When one wants to convert EPS illustrations to PDF one, there is:

texutil --figures --epspage --epspdf

One can use TEXEXEC to run CONTEXT:

```
texexec filename
```
runs as many times as needed to get the references straight. One can also specify specific needs on the command line, for instance if two up formatting is needed or pdf code is output.

When in doubt, say --help and you get all the information needed to proceed.

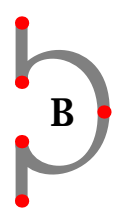

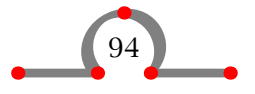

# Auxilliary files

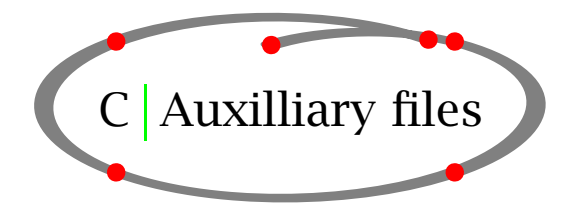

CONTEXT will produce a number of auxilliary files during processing. If your input file is called myfile.tex the following files may appear on your working directory.

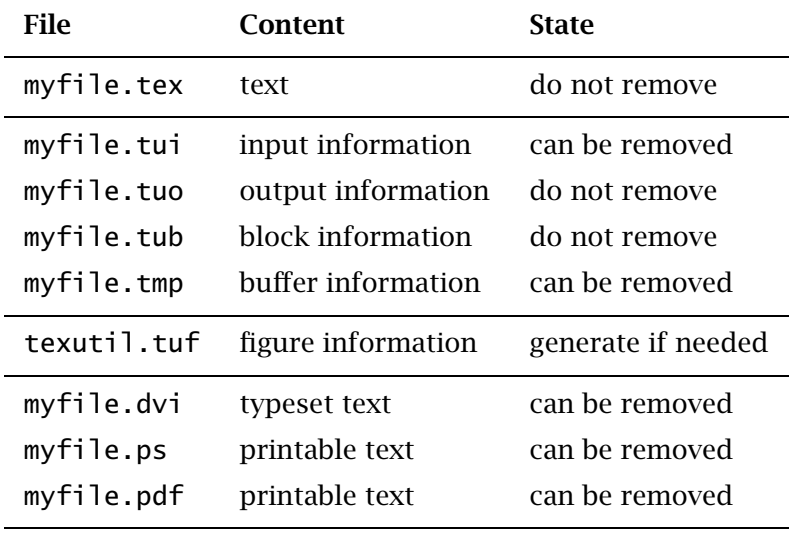

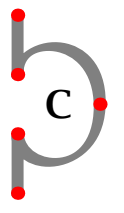

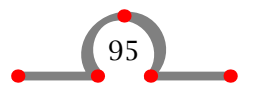

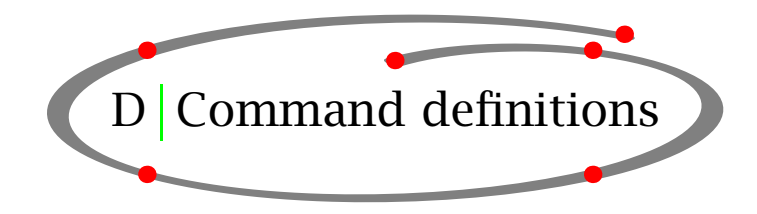

Here we summarize the commands we introduced in the previous chapters. This is just a selection of the whole repertoire of CONTEXT commands. Those who want to see them all can take a look at the more extensive manual.

Arguments that are typeset slanted are optional and can be omited. The number points to the page where the command is explained. Black arrows indicate that the command is only of use in interactive documents and gray arrows tell us that additional functionality is provided in interactive mode. Keep in mind that we only show the commands we described in this manual, there are many more.

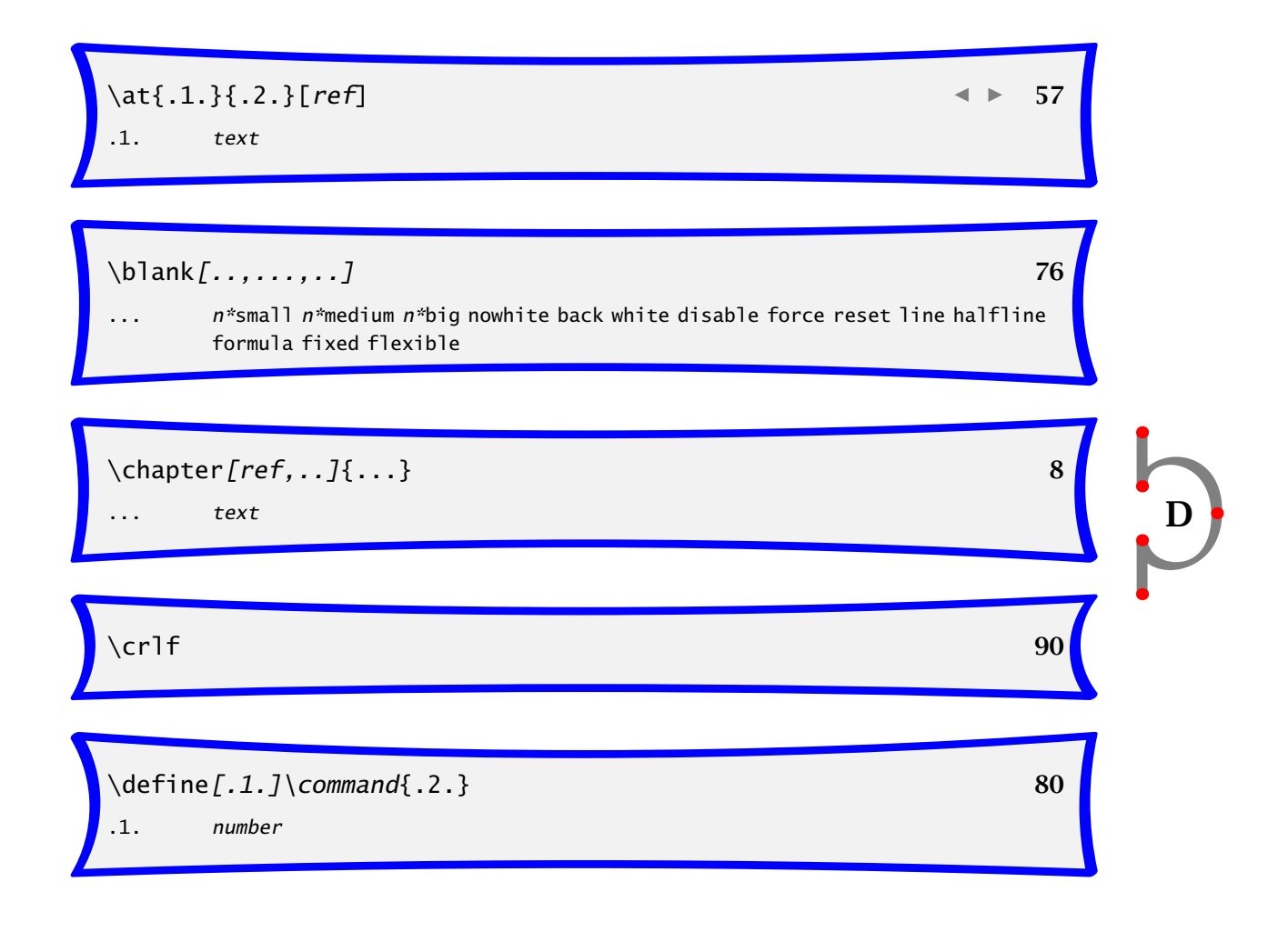

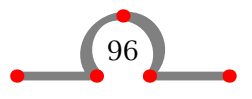

 $\delta$  \defineblock[...] 83

... name

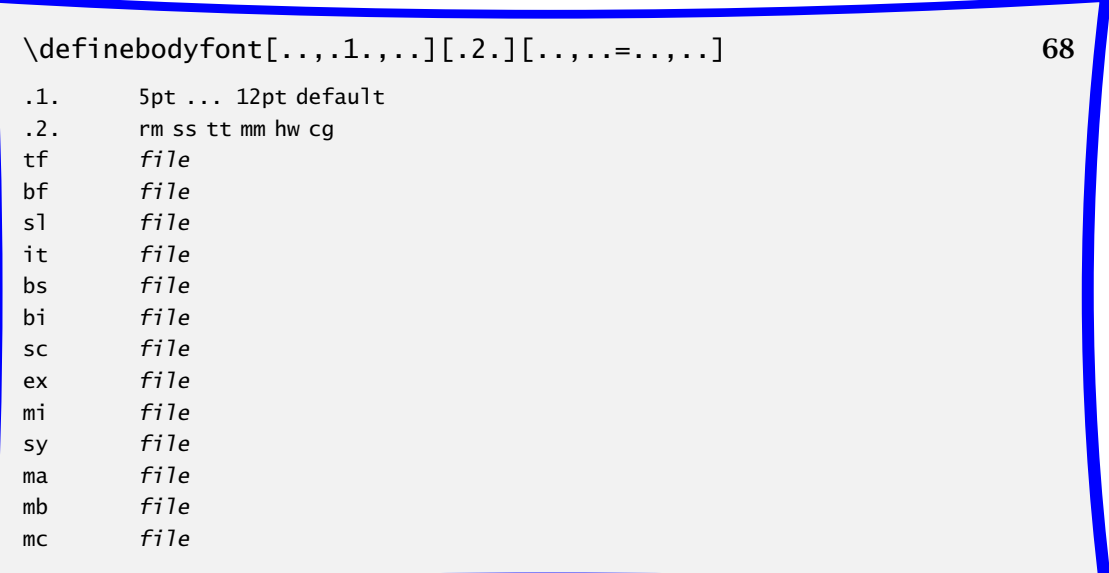

 $\delta$  \definecolor[...][..,..=..,..] 59 ... name r text g text<br>b text text c text m text y text k text s text

 $\definecombinedlist[.1.] [...,.2.,...] [...,-1.]$  51 .1. name .2. list

..=.. see p 52: \setupcombinedlist

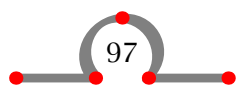

D  $\{\text{definedescription}[\dots]$ [..,..=..,..] 41 ... name ..=.. see p 42: \setupdescriptions  $\{\text{definition}[\ldots, 1, \ldots]$ [.2.][..,..=..,..] 43 .1. name .2. name ..=.. see p 44: \setupenumerations  $\definefloat[0.1.][0.2.]$  82 .1. singular name .2. plural name  $\delta$  \definehead[.1.][.2.] 9 .1. name .2. section \defineinteractionmenu[.1.][.2.][..,..=..,..] **4 6**5 .1. left right top bottom name .2. left right top bottom name ..=.. see p 66: \setupinteractionmenu \defineparagraphs[...][..,..=..,..] 35 ... name n number rule on off height fit dimension before command after command inner command distance dimension tolerance verystrict strict tolerant verytolerant align left right middle

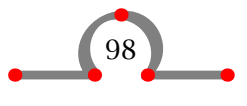

\defineregister[.1.][.2.] 54

.1. singular name

.2. plural name

# $\{\text{definestartstop}[\dots] [\dots, \dots, \dots]$  81

before command after command style normal bold slanted boldslanted type cap small... command commands command

## \definesynonyms[.1.][.2.][.3.][.4.] 55

- .1. singular name
- .2. plural name
- .3. command
- .4. command

 $\text{externalfigure}[\dots][\dots, \dots, \dots]$  23

... file

..=.. see p 22: \useexternalfigure

 $\setminus$  footnote [ref] $\{ \ldots \}$  40

... text

 $\frac{1}{2}$   $\{ \text{p} \}$  45 ..=.. see p 45: \setupframed ... text

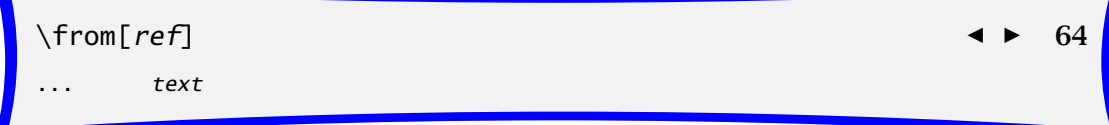

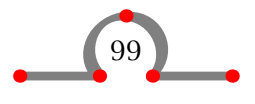

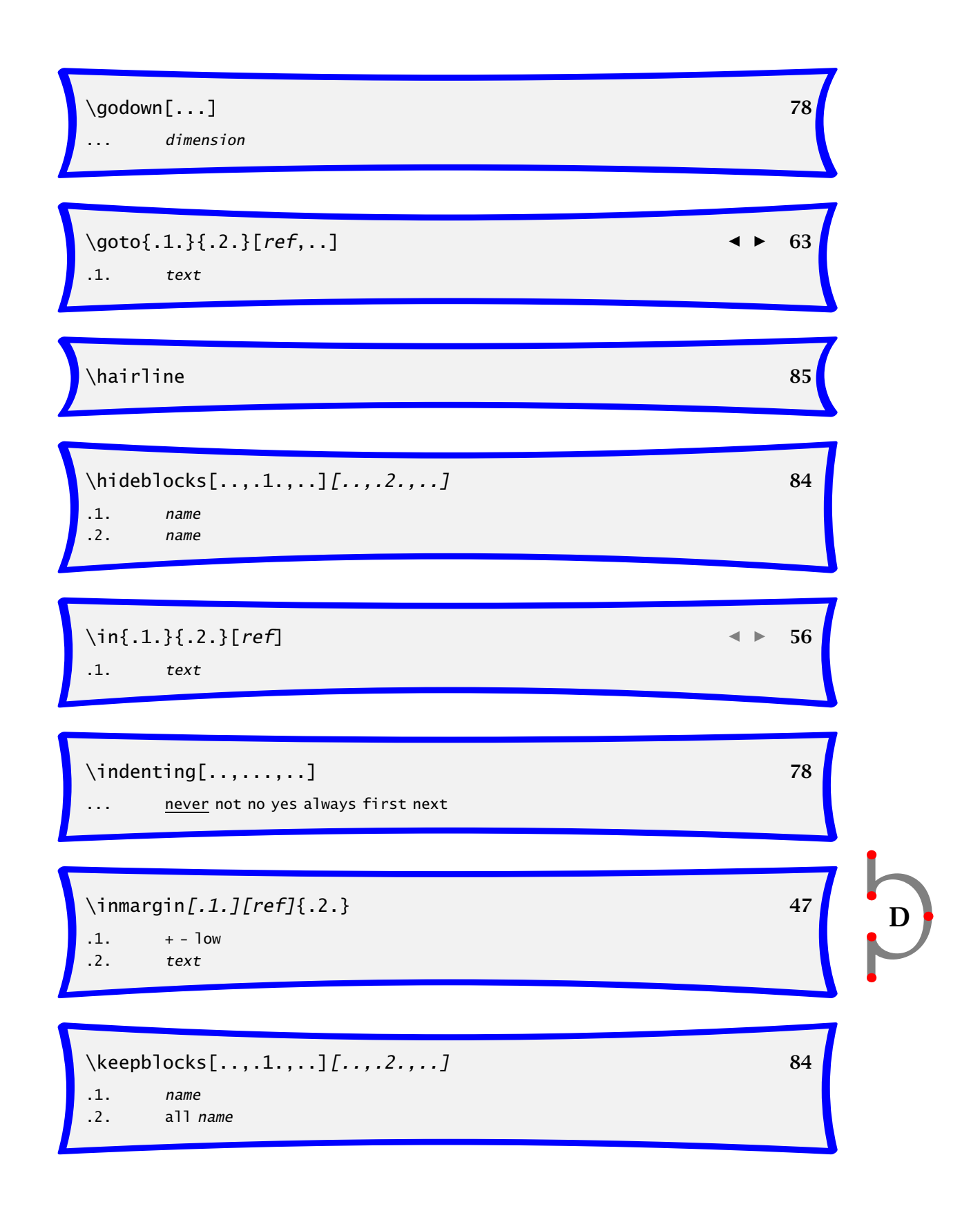

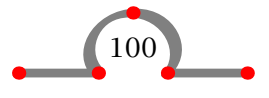

 $\lambda$ language $[...]$  91 ... nl fr en uk de sp cz ..

 $\setminus$ note[*ref*]  $\longleftrightarrow$  40

 $\text{page}[\ldots,\ldots,.]$  48

... yes markup no preference bigpreference left right disable last quadruple even odd blank empty reset

\pagereference[*ref*] 57

\placeformula[ref,..]{.1.}\$\$.2.\$\$ 15 .1. text

.2. formula

 $\Delta$  \placelist[..,...,..][..,..=..,..] 53 ... name

..=.. see p 52: \setuplist

 $\text{position}(.1, .2.)\{.3.\}$  88 .1. number

.2. number .3. text

 $\setminus \text{rotate}[...,...=...,...]$  88 ..=.. see p 89: \setuprotate

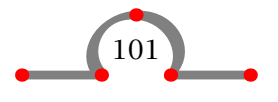

 $\setminus$  section[ref, ..]{...} 8 text

 $\setminus$ selectblocks[..,.1.,..][..,.2.,..][..=..] 84

.1. name .2. name

criterium all section

 $\setminus$ setupalign $[...]$  61

... width left right middle inner outer wide broad height bottom line reset

## $\setminus$ setupbackground $[...,...=...,...]$  60

leftoffset dimension rightoffset dimension topoffset dimension bottomoffset dimension state start stop ..=.. see p 45: \setupframed

 $\setminus$ setupbackgrounds[.1.][..,.2.,..][..,..=..,..] 60

.1. top header text footer bottom page leftpage rightpage .2. leftedge leftmargin text rightmargin rightedge state start stop repeat command command

..=.. see p 45: \setupframed

# $\setminus$ setupblank $[...]$  77

normal standard line dimension big medium small fixed flexible

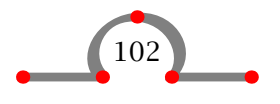

\setupbodyfont[..,...,..] 66

... name serif regular roman sans support sansserif mono type teletype handwritten calligraphic 5pt ... 12pt

# $\setminus$ setupbuffer $[\ldots]$ [..,..=..,..] 85

... name

before command after command

 $\setminus$  setupcaption[...][.., ..=..,..] 83

..=.. see p 24: \setupcaptions

# $\setminus$ setupcaptions $[\ldots,\ldots]$  24

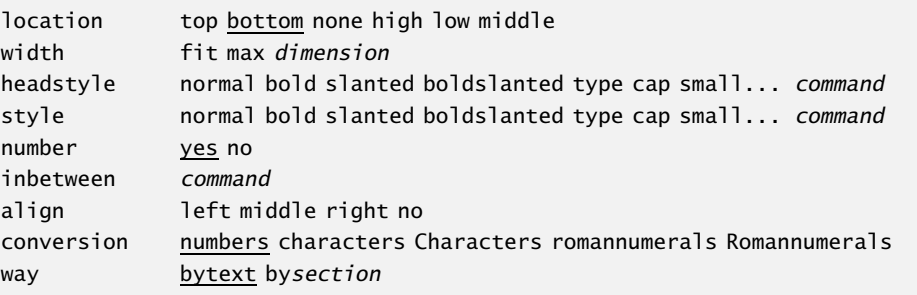

# $\setminus$ setupcolors $[\ldots, \ldots]$  58

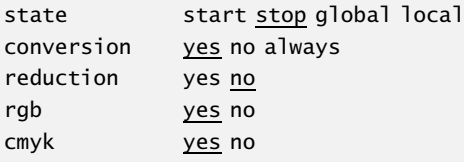

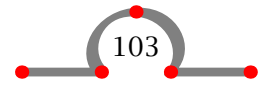

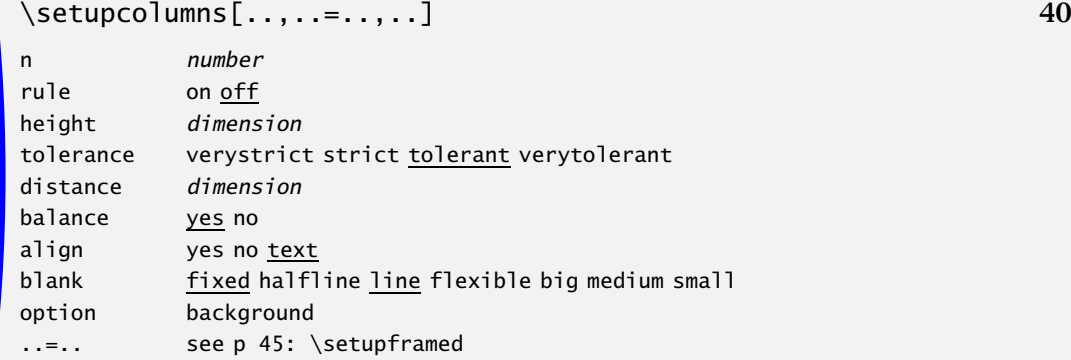

 $\setminus$ setupcombinedlist[...][..,..=..,..] 52

... name level  $1 2 3 4$  section current ..=.. see p 52: \setuplist

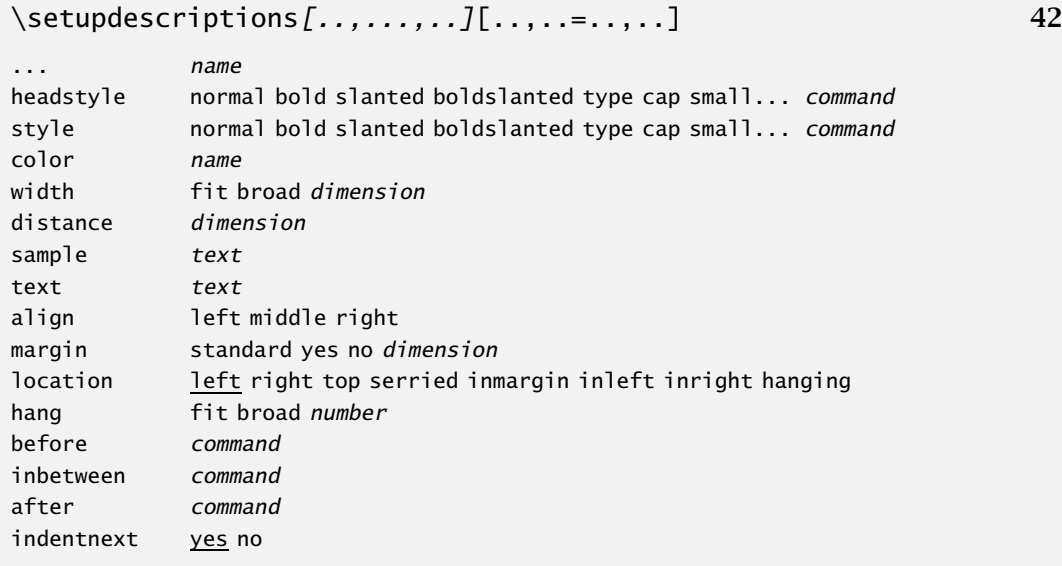

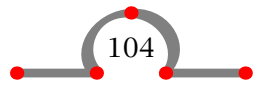

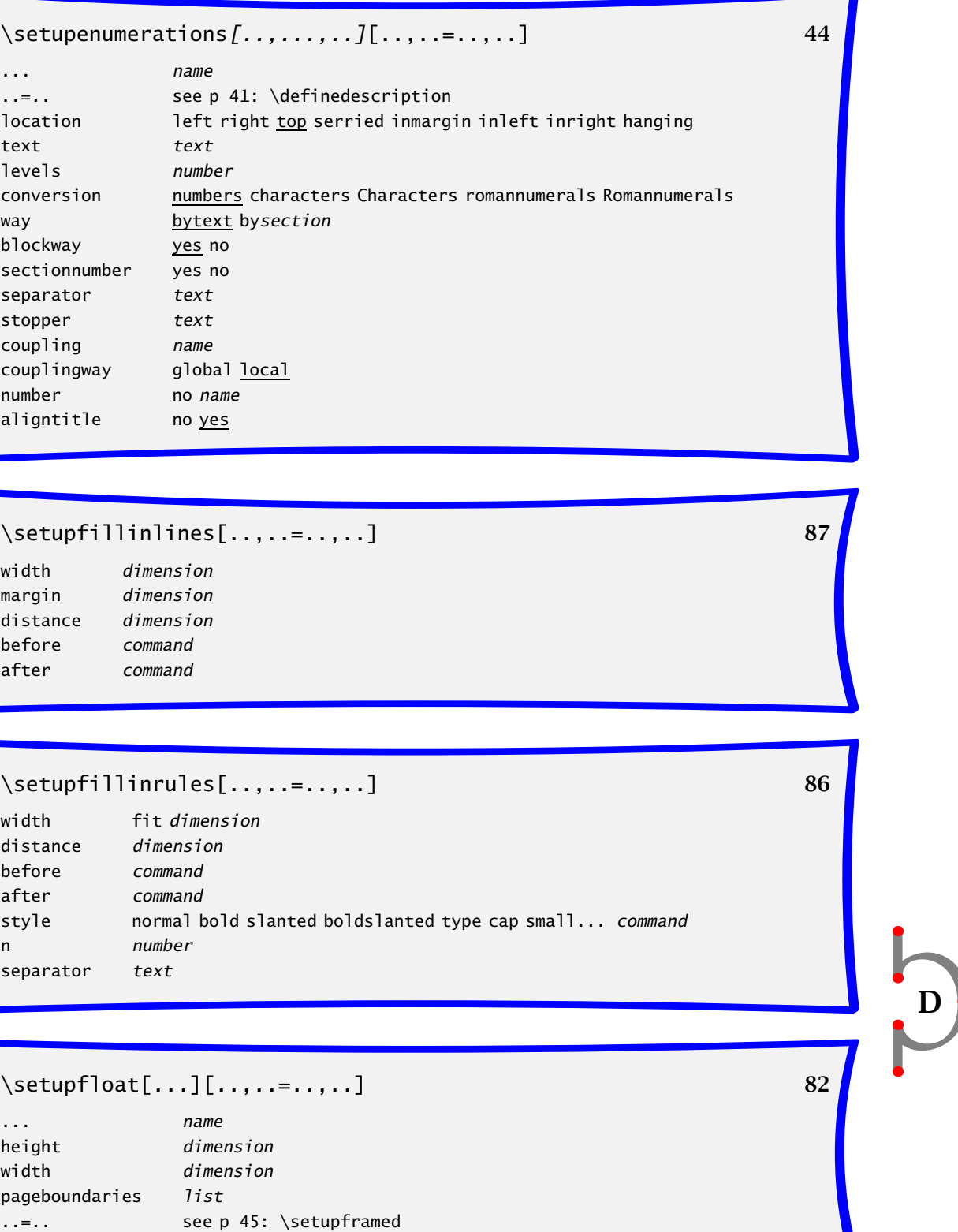

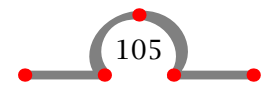

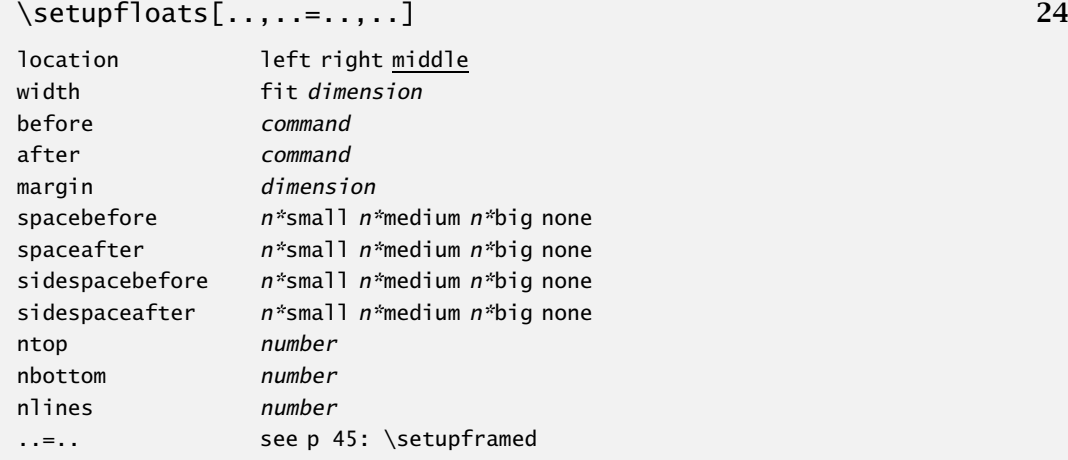

 $\setminus$ setupfooter[...][..,..=..,..] 50

... see p 50: \setupheader ..=.. see p 50: \setupheader

# $\setminus$ setupfootertexts[.1.][.2.][.3.] 49

.1. text margin edge

- .2. text section date mark pagenumber
- .3. text section date mark pagenumber

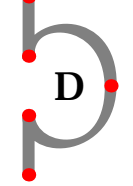

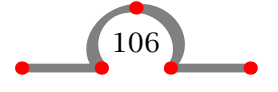
#### \setupfootnotes[..,..=..,..] 41 conversion numbers characters Characters romannumerals Romannumerals way bytext bysection location **page** text columns rule on off before command after command width dimension height dimension bodyfont 5pt ... 12pt small big style **normal bold slanted boldslanted type cap small...** command distance dimension columndistance dimension margindistance dimension n number numbercommand \command#1 ..=.. see p 45: \framed

\setupformulae[..,..=..,..] 17

location left right left text right text

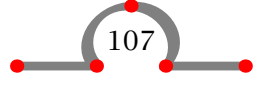

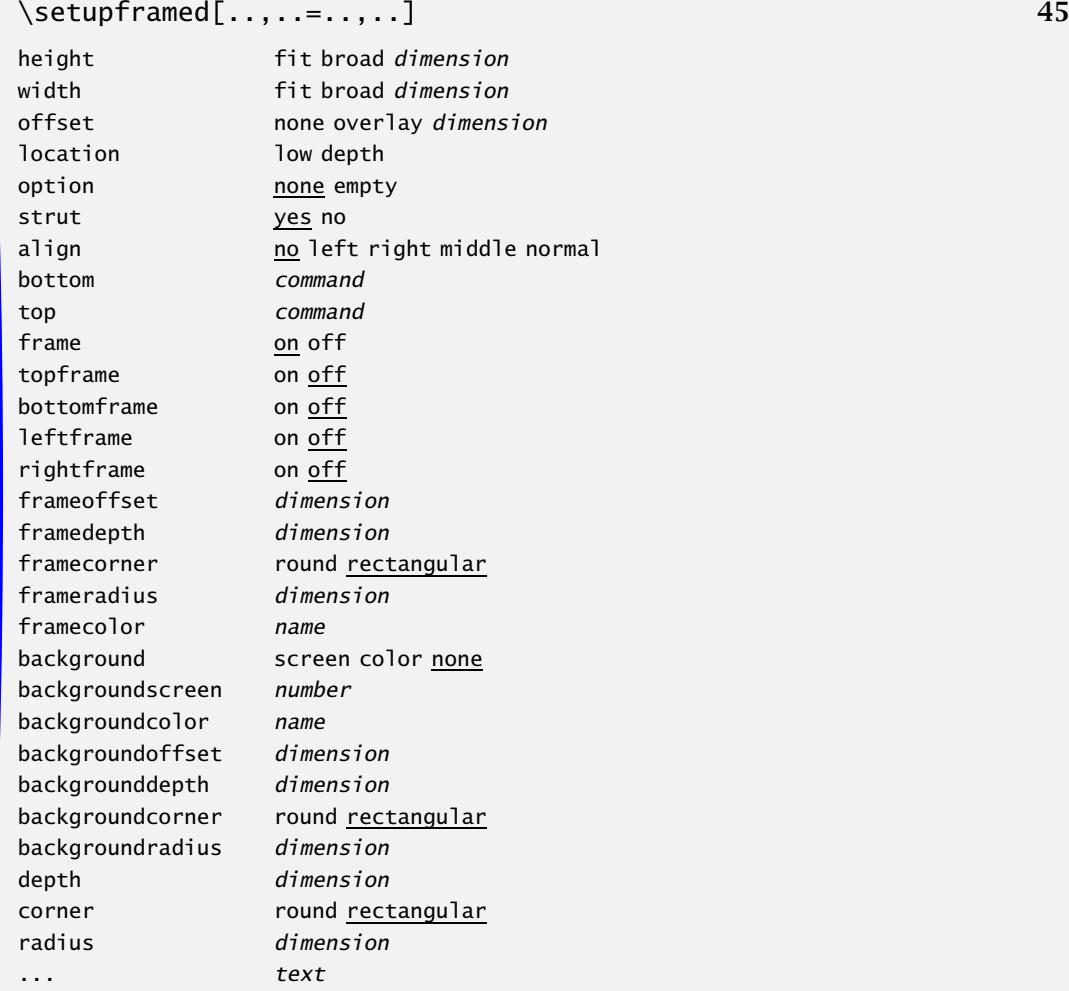

### \setupframedtexts[..,..=..,..] 46

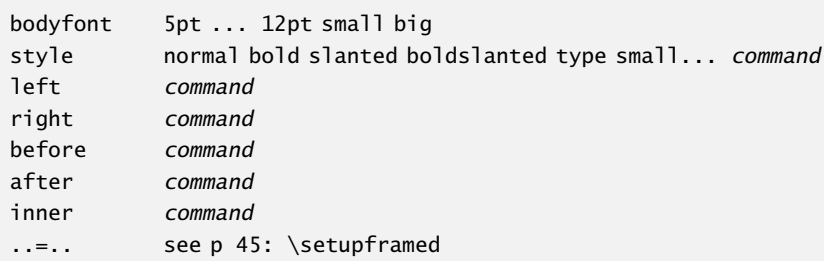

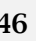

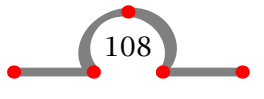

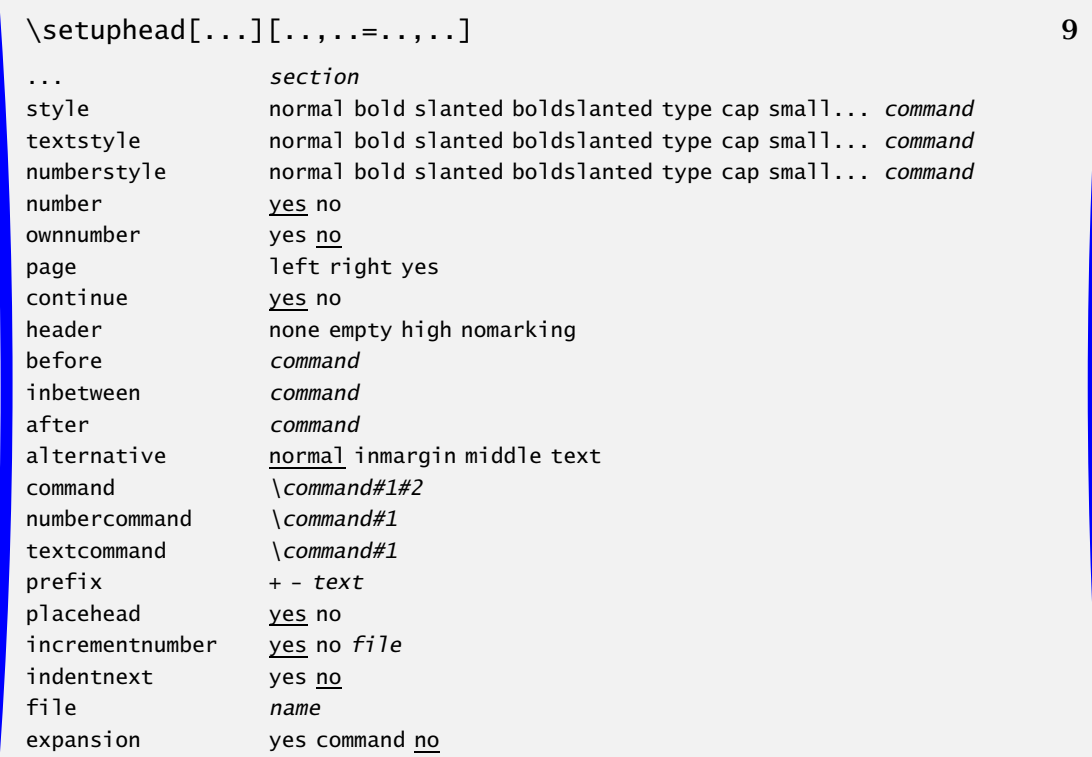

#### $\setminus$ setupheader $[\ldots]$ [ $\ldots$ ,..= $\ldots$ ,..] 50

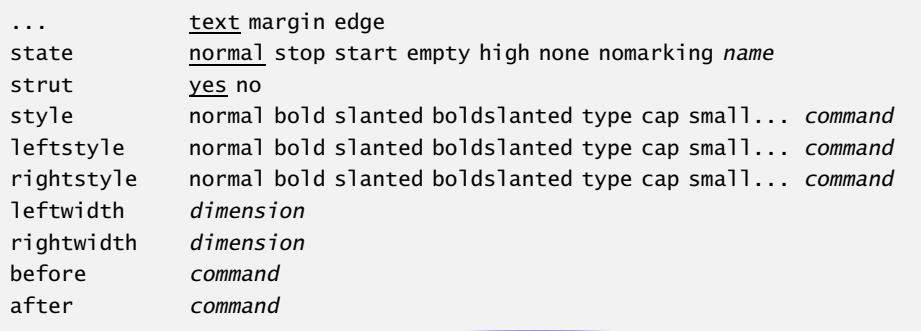

 $\setminus$ setupheadertexts[.1.][.2.][.3.] 49

.1. text margin edge

- .2. text section date mark pagenumber
- .3. text section date mark pagenumber

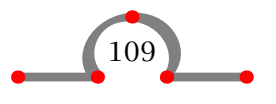

sectionnumber yes no separator text

alternative normal inmargin middle text command \command#1#2

#### $\setminus$  setupindenting [.., ..., ..] 78

... none small medium big next first dimension

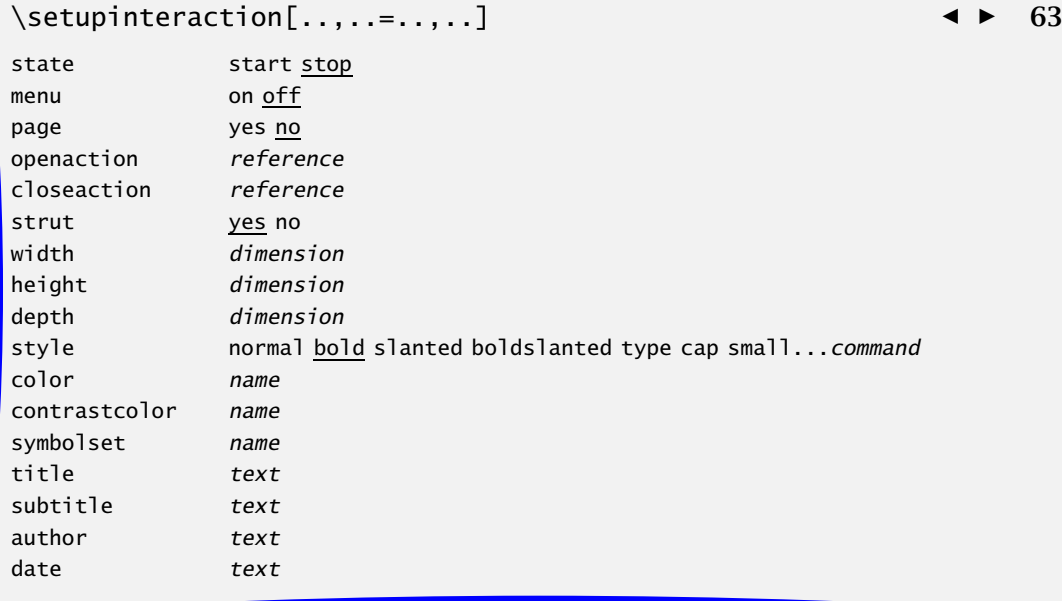

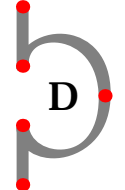

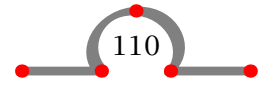

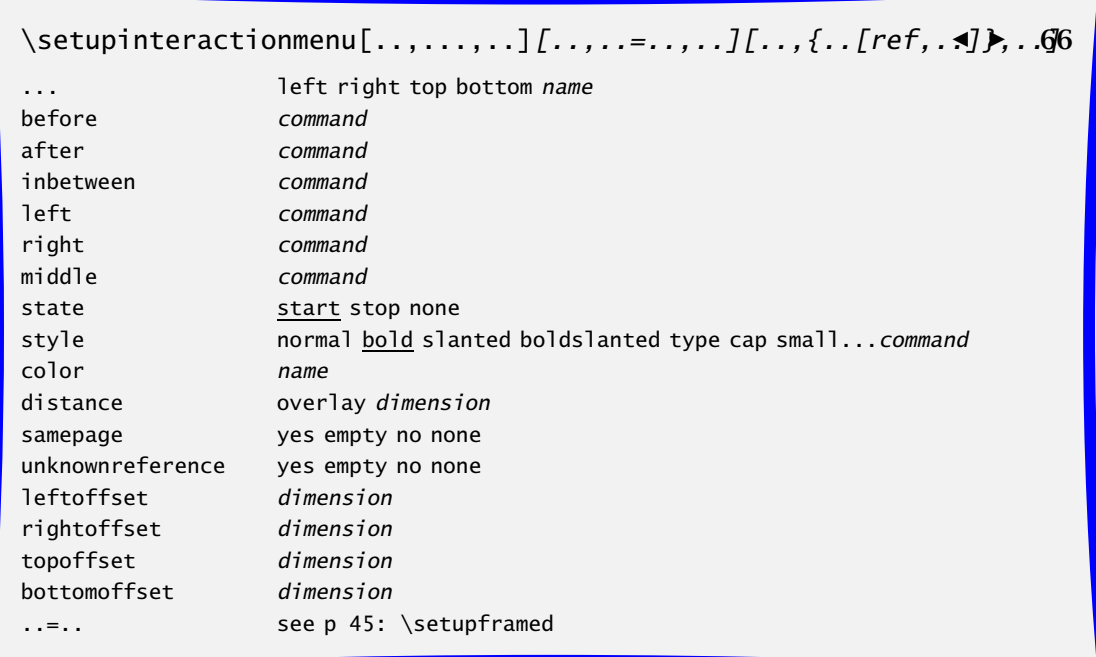

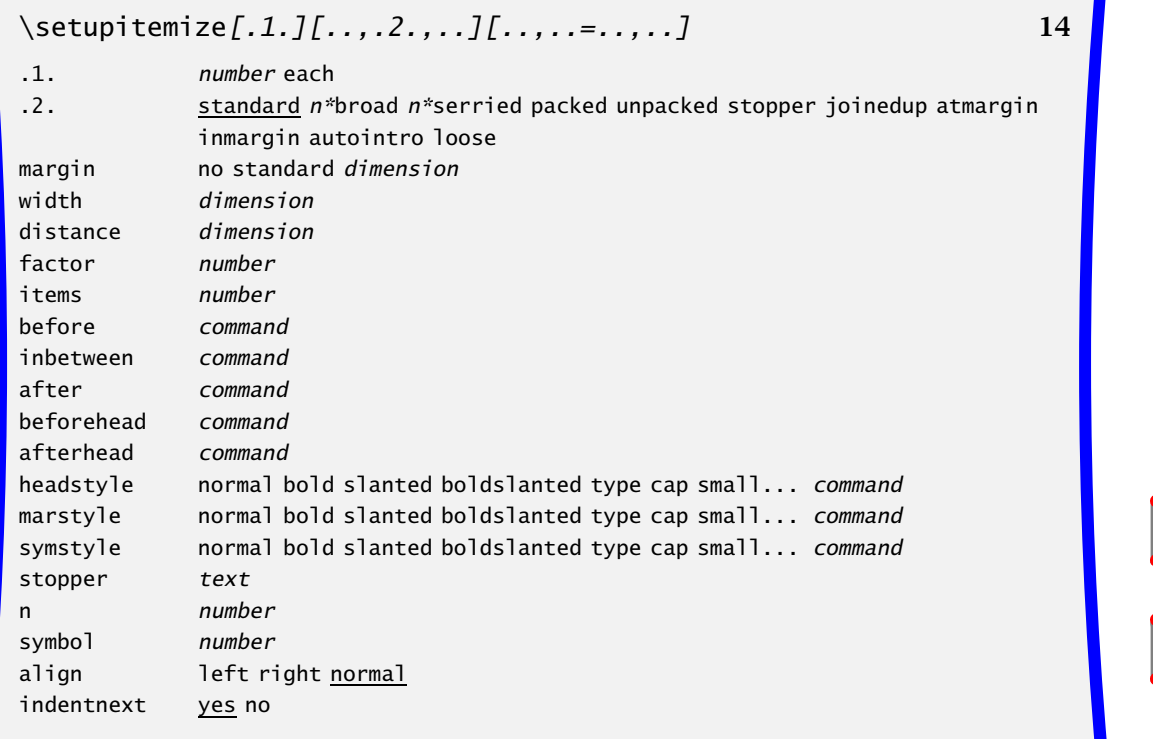

 $\left| \begin{array}{c} \mathbf{D} \end{array} \right|$ 

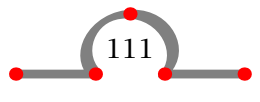

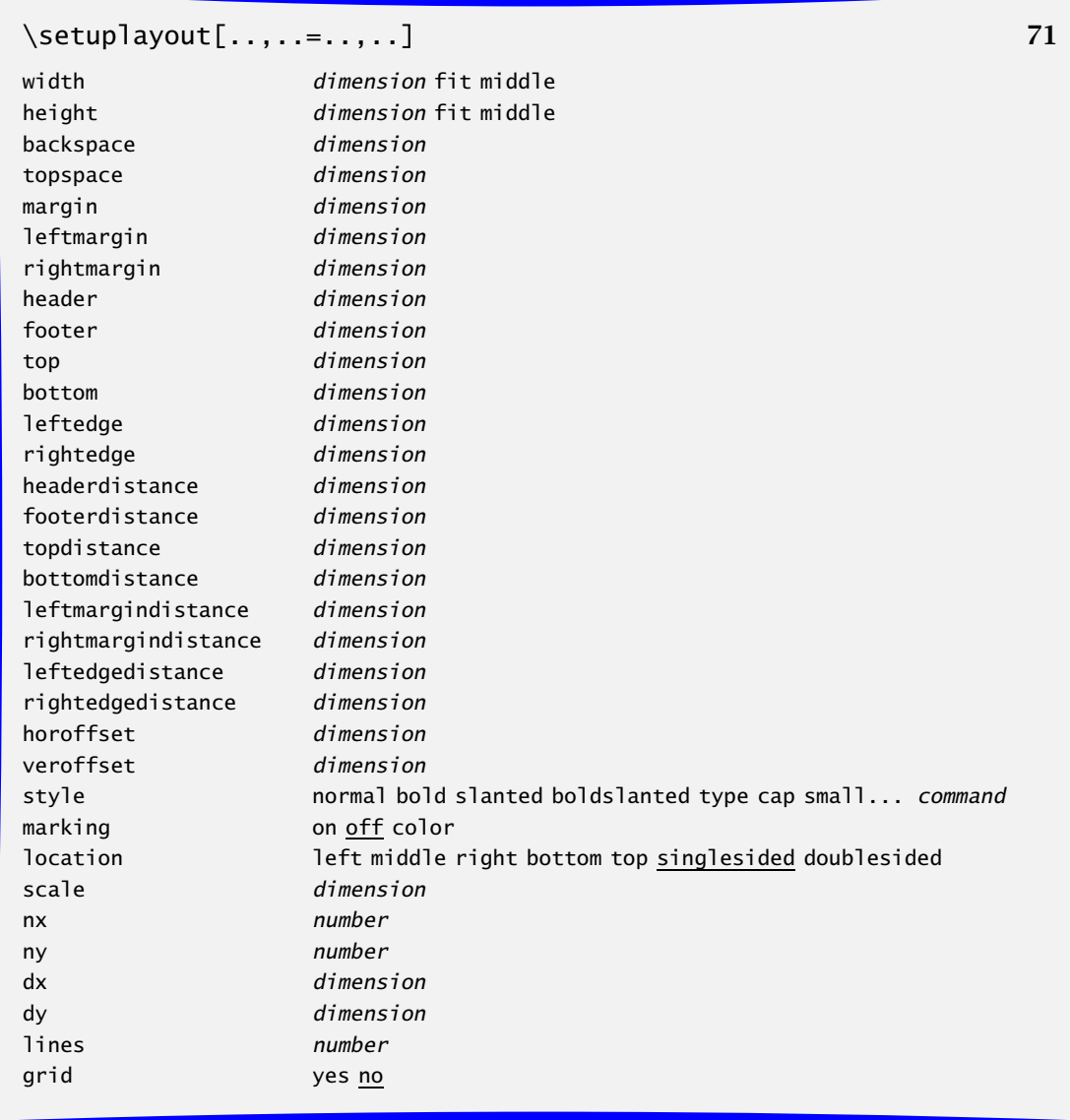

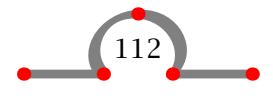

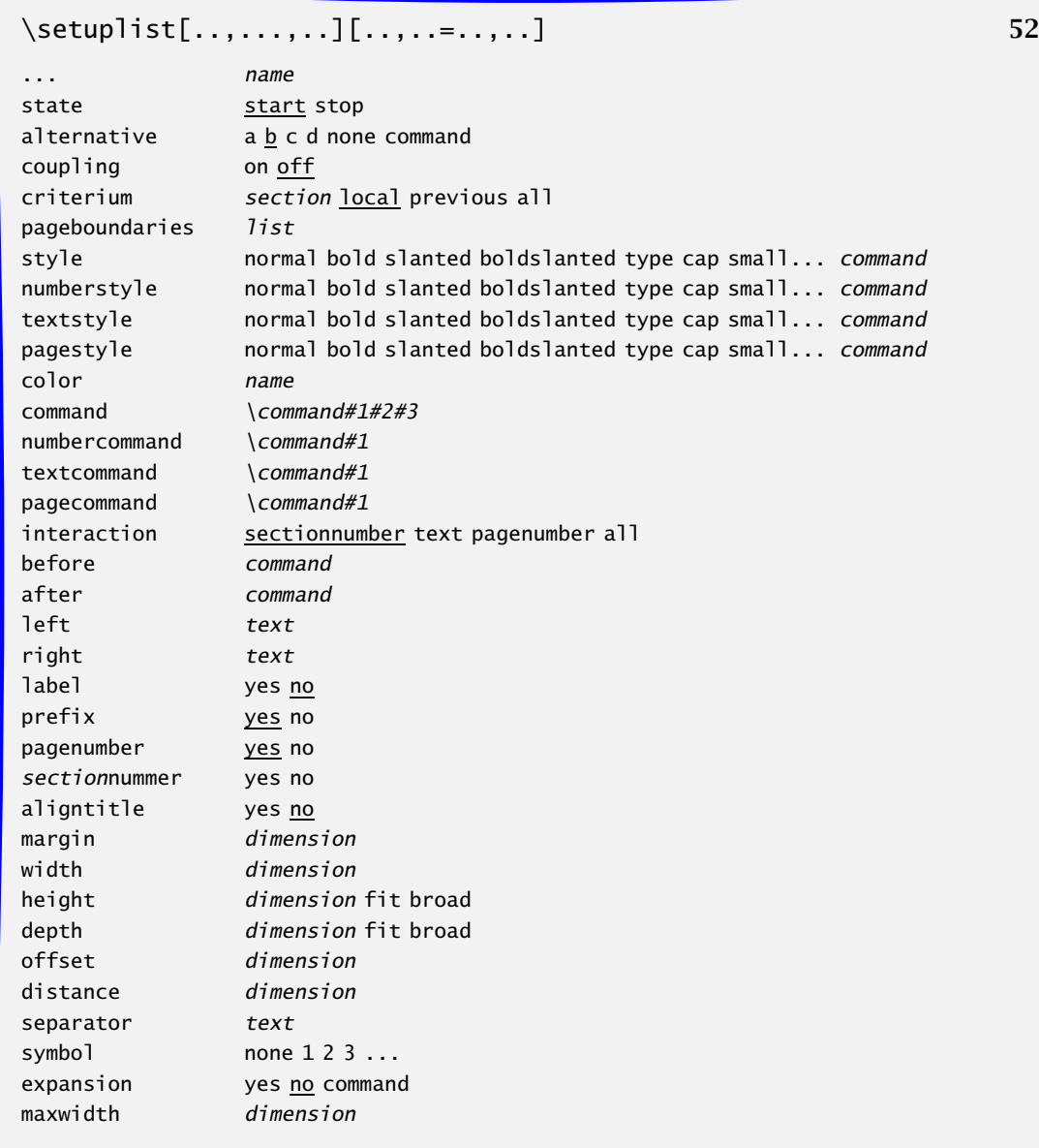

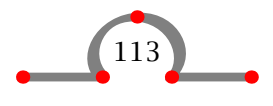

#### \setuppagenumbering[..,..=..,..] 49

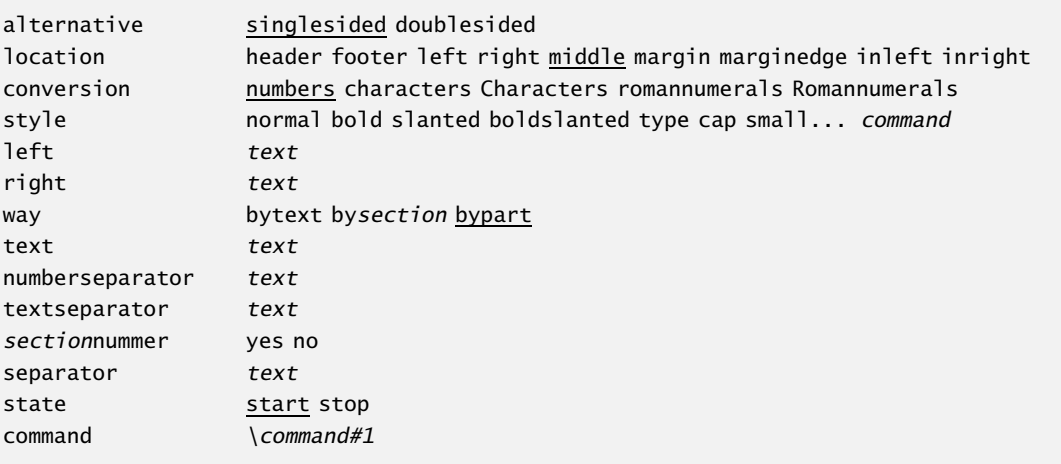

#### $\setminus$ setupparagraphs[.1.][.2.][..,..=..,..] 35

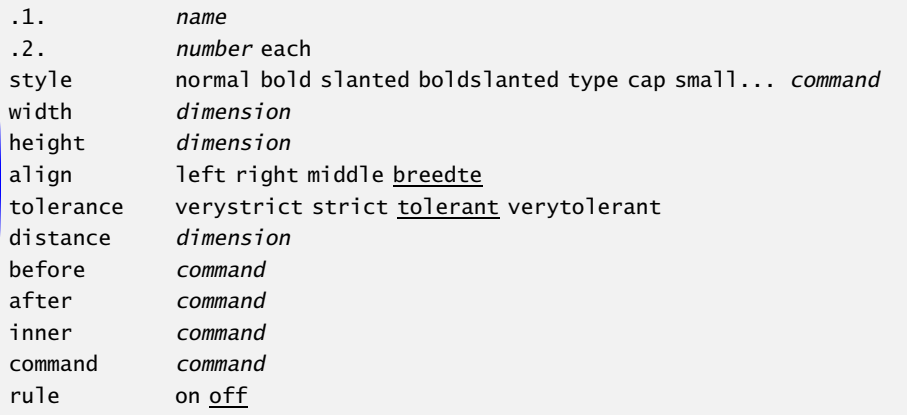

#### \setuppositioning[..,..=..,..] 88

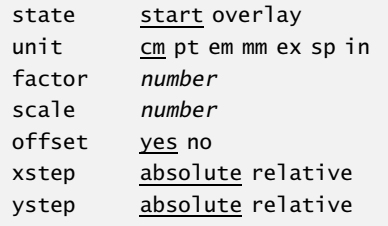

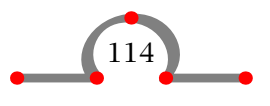

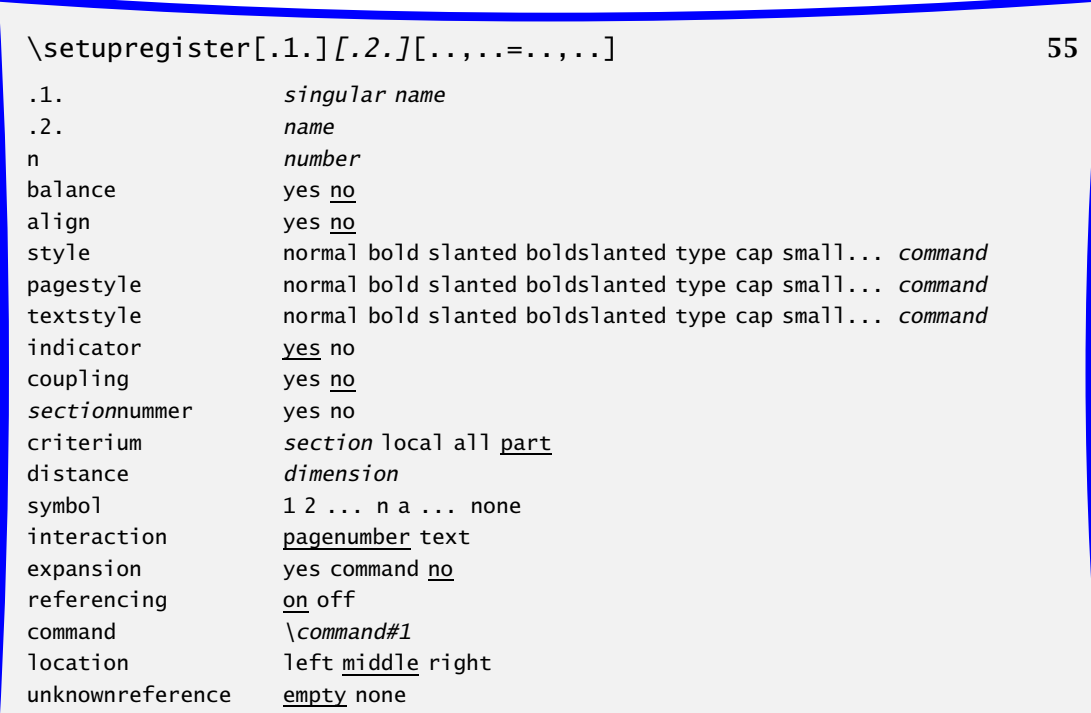

#### $\setminus$  setuprotate[..,..=..,..] 89

rotation number ..=.. see p 45: \setupframed

#### \setupsectionblock[...][..,..=..,..] 8

... name number yes no page yes right before command after command

D<br>D<br>D

115

#### \setuptables[..,..=..,..] 32

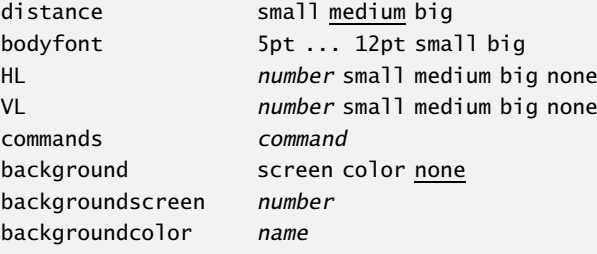

#### \setupthinrules[..=..] 86

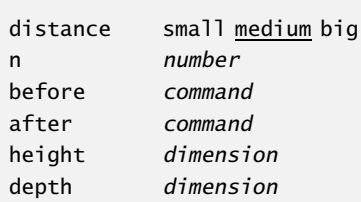

#### $\setminus$ setuptype[..=..] 70

space on off option slanted normal none

#### $\setminus$ setuptyping $[...]$ [..,..=..,..] 70

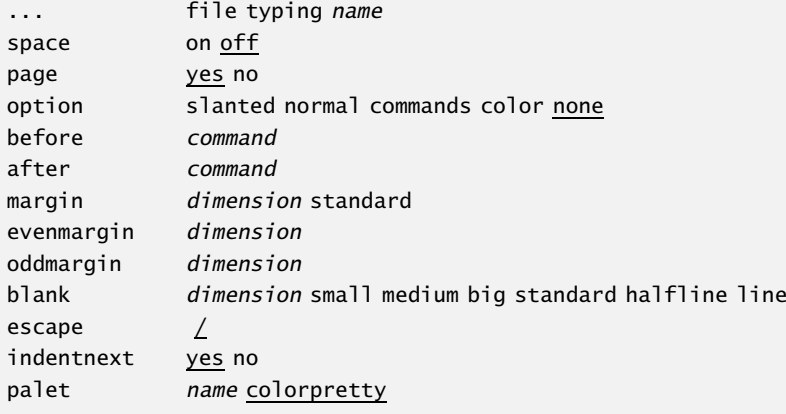

# 116

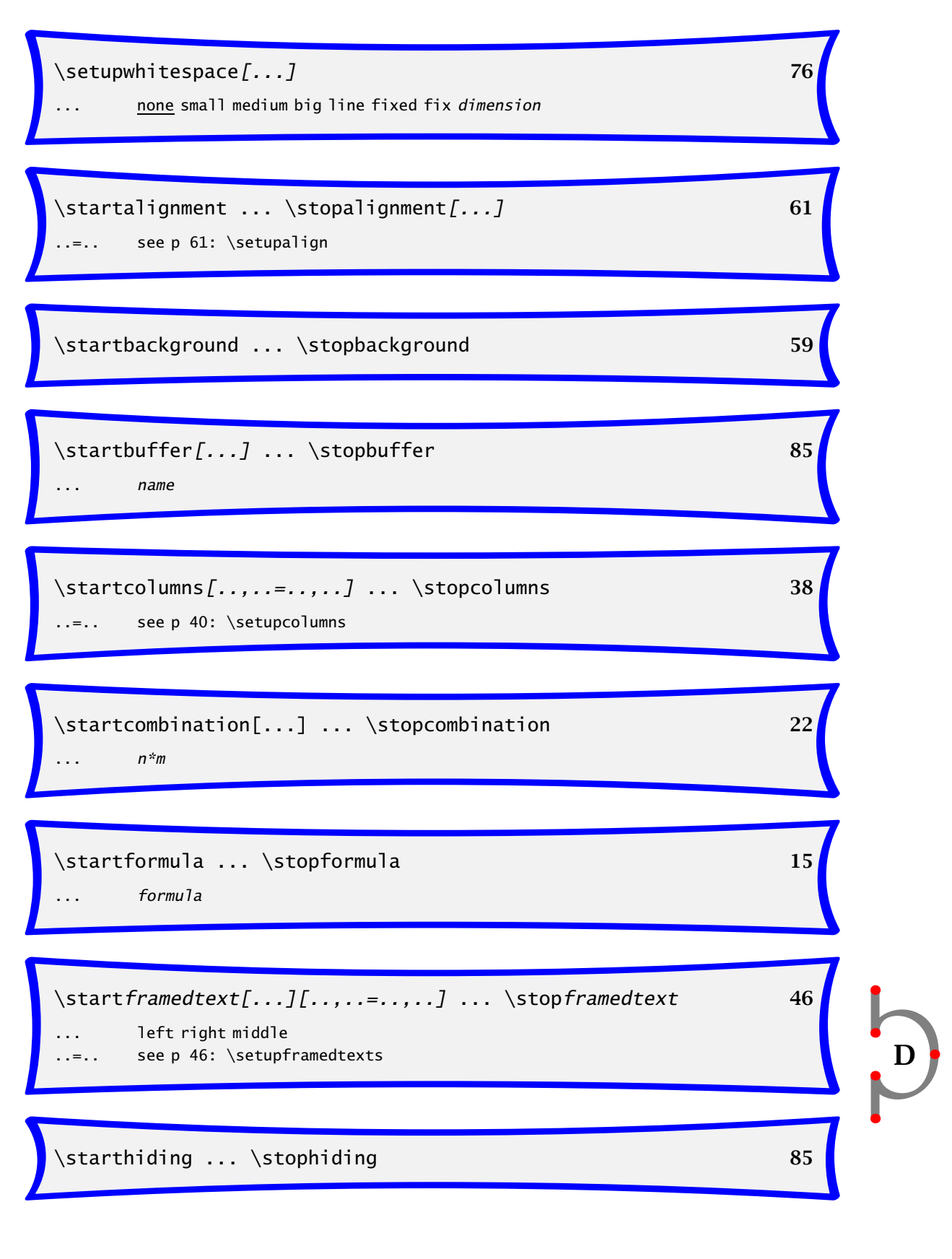

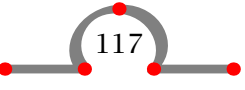

 $\bf D$  $\start$ itemize $[...,...,...]$ [..,..=..,..] ... \stopitemize 10 ... a A KA n N m r R KR number continue standard n\*broad n\*serried packed stopper joinedup atmargin inmargin intro columns ..=.. see p 14: \setupitemize \startlegend[.1.]\leg.2.\\.3.\\.4.\\\leg ... \stoplegend 18 .1. two .2. text .3. text .4. text \startlinecorrection ... \stoplinecorrection 76 \startlines ... \stoplines \startlines 90 \startlocal ... \stoplocal  $\mathbb{Z}$ \startpacked[...] ... \stoppacked 77 ... blank \startpostponing ... \stoppostponing  $49$ \starttable[...] ... \stoptable 25 ... text name \starttyping ... \stoptyping 69

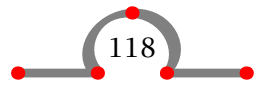

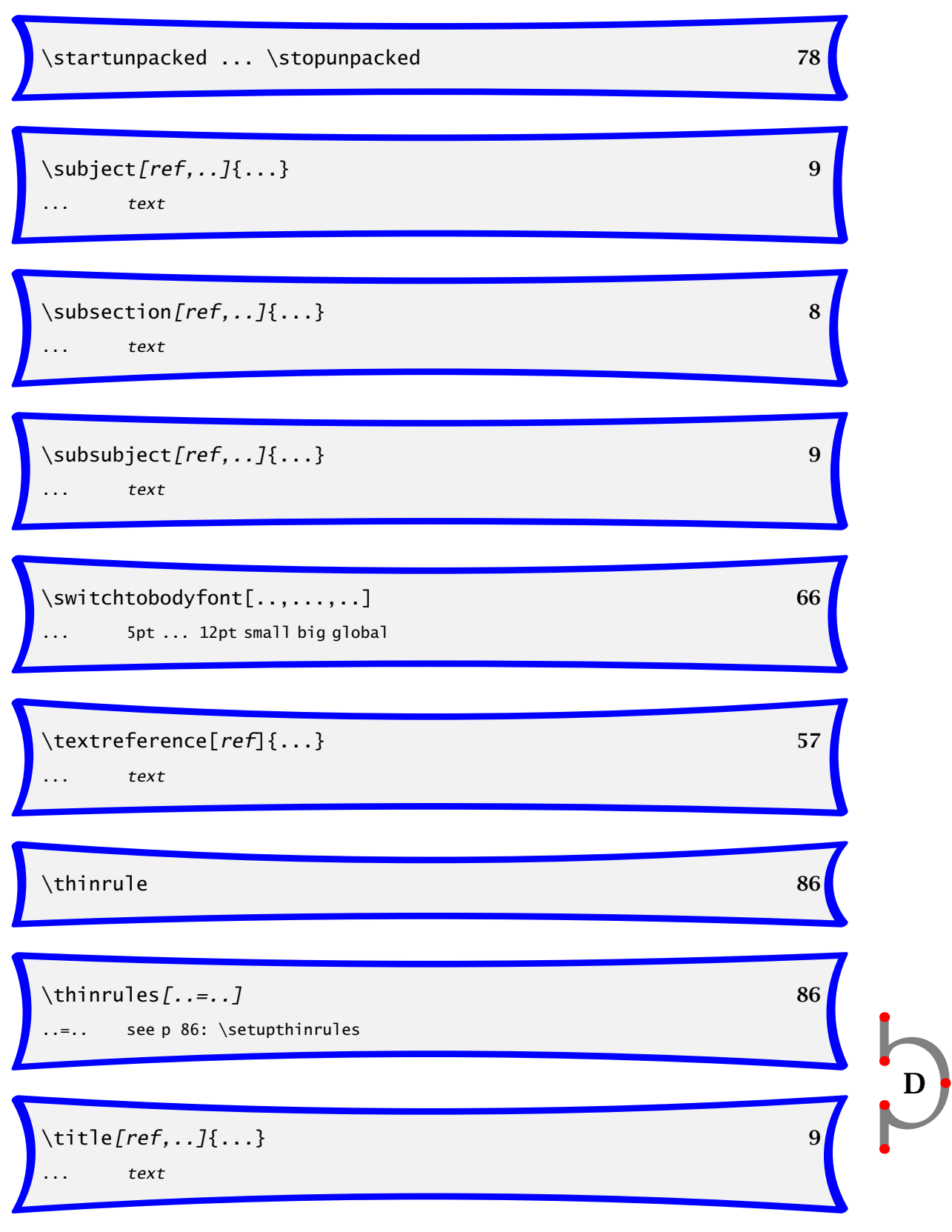

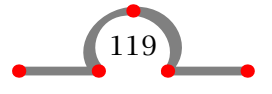

 $\type\{\ldots\}$  70 ... text

 $\setminus$ useblocks[..,.1.,..][..,.2.,..] 84

.1. name

.2. name

\useexternaldocument[.1.][.2.][.3.] *d* **6**4 .1. name .2. file

.3. text

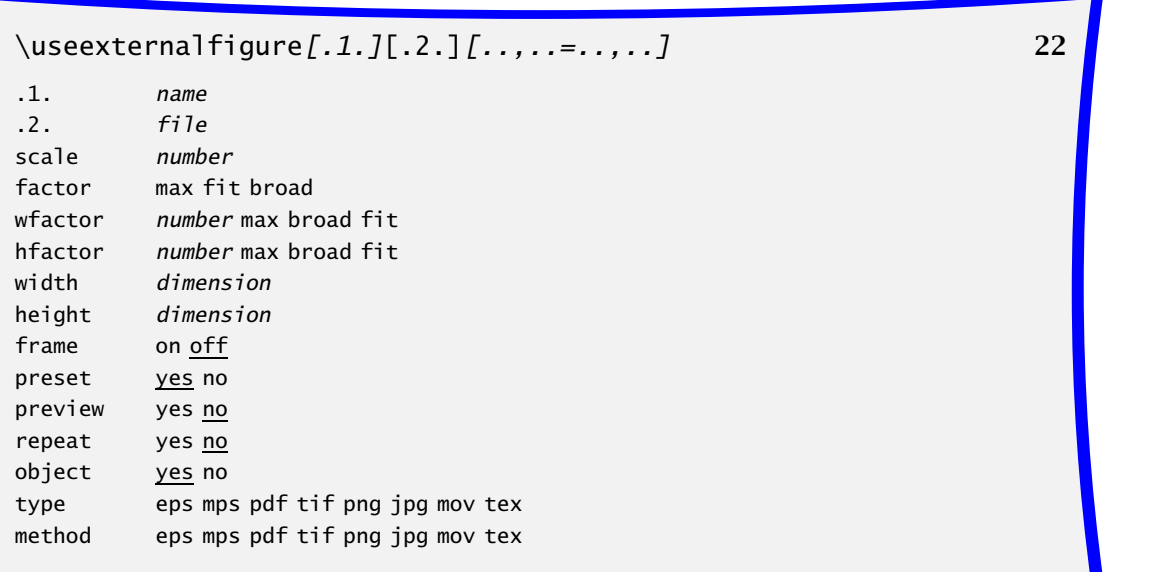

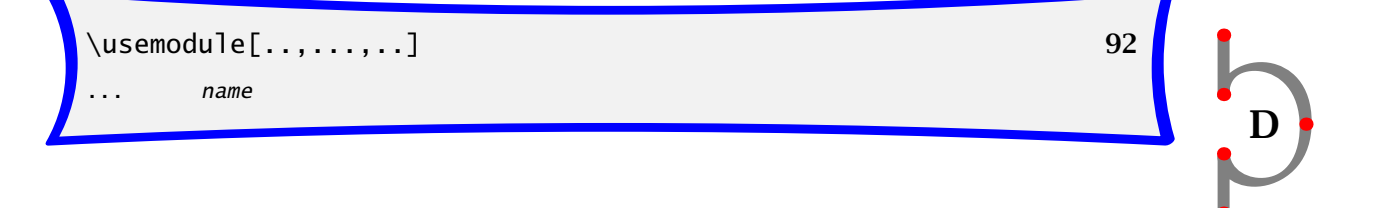

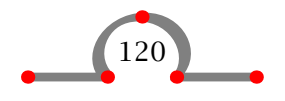

\writebetweenlist[.1.]{.2.} 53 .1. section name

 $\forall$  \writetolist[.1.]{.2.}{.3.} 53

.1. section name

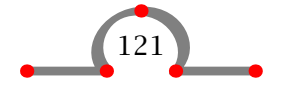

#### Command Index

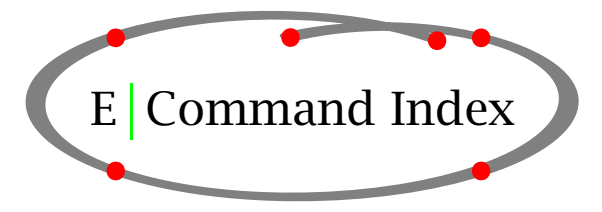

\abbreviation 55 \adaptlayout 71 \at 56, 63  $\bf bf$  68 \blank 75  $\cap$  69  $\lambda$ shapter 8  $\setminus$ color 58 \column 38 \completecontent 51 \completeindex 54 \completelistofabbreviations 55 \completeregister 54  $\cr1f 89$ \currentdate 87  $\Omega$  25  $\text{de}$  90 \defineblock 83 \definebodyfont 68 \definecolor 58 \definecombinedlist 51 \definedescription 41 \defineenumeration 43 \definefloat 82 \definelist 51 \defineparagraphs 35 \defineregister 54 \definesymbol 10 \definesynonyms 55  $\Upsilon$  25  $\Delta$ DR 25

 $\text{lem}$  69  $\en$  90 \externalfigure 19 \fact 17 \footnote 40  $\text{F}$ R 25  $\frac{90}{ }$ \framed 44  $\frac{63}{ }$ \getbuffer 85  $\qquad \qquad 63$ \hairline 85  $\theta$  10 \hideblocks 83  $\hbox{high}$  87 \HL 25 \in 56,63 \indenting 78 \index 54 \inframed 44  $\int$ infull 55 \inleft 46  $\binom{1}{1}$  $\in$ 91 \inright 46 \item  $10$ \language 90

\leftlines 61  $\lambda$ leg 17

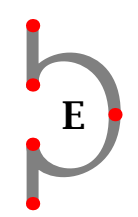

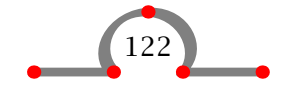

#### Command Index

\loadabbreviations 55 \lohi 87 \LOW 25 \low  $87$ \LR 25 \margintitle 46  $\mid$ midaligned 61 \MR 25 \NC 25  $\ln 1$  90 \noheaderandfooterlines 49 \noindenting 78 \nowhitespace 75 \NR 25  $\text{page} 48$ \pagereference 56  $\ar$  75  $\{paragraph \ 8, 75\}$ \percent 18 \permille 18 \placecontent 51 \placefigure 19 \placeformula 15 \placeindex 54 \placeintermezzo 82 \placelistofabbreviations 55 \placeregister 54 \placetable 25 \position 87 \rightaligned 61

 $\rm\,cm$  68 \rotate 88

 $\setminus$ setupalign 61 \setupbackground 59  $\setminus$ setupbackgrounds 60 \setupblank 75

\setupblock 83 \setupbodyfont 66 \setupbuffer 85 \setupcaptions 19, 25, 82 \setupcolors 58 \setupcolumns 38 \setupcombinedlist 51 \setupdescriptions 41 \setupenumerations 43 \setupfigures 19 \setupfloat 82 \setupfloats 19, 25, 82 \setupfooter 49 \setupfootertexts 49 \setupfootnotes 40 \setupformulae 15 \setupframed 44 \setupframedtext 45  $\setminus$ setuphead 8 \setupheader 49 \setupheadertexts 49  $\setminus$ setupheads  $8$ \setupindenting 78 \setupinteraction 62 \setupitemize 10 \setuplayout 71 \setuplinecorrection 75 \setuplist 51 \setupositioning 87 \setuppagenumbering 48 \setupparagraphs 35 \setupregister 54 \setupsynonyms 55 \setuptables 25 \setupthinrules 85 \setup tolerance 61 \setuptype 69 \setuptyping 69 \setupwhitespace 75 \showlayout 71 \showmakeup 71

E

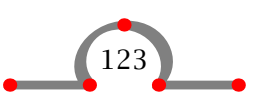

#### Command Index

\showsetups 71  $\setminus$ sl 68  $\sqrt{5p}$  90 \SR 25 \ss  $68$ \startbackground 59 \startbuffer 85 \startchemical 35 \startcolums 38 \startcombination 19, 25 \startfact 17 \startfiguretext 19 \startformula 15 \startframedtext 45 \starthiding 85 \startitemize 10 \startlegend 17 \startlines 89 \startlocal 71 \startpacked 75 \startpostponing 48 \starttable 25 \starttextrule 85 \starttyping 69 \startunpacked 75  $\simeq$  8  $\sub$ subparagraph  $8$ 

 $\simeq$  8 \switchtobodyfont 66  $\text{tfa}$  68 \tfb 68 \tfc 68  $\text{tfd}$  68 \thinrule 85 \thinrules 85 \THREE 25 \title  $8$  $\text{t}$  68 \TWO 25  $\text{type}$  69 \typebuffer 85 \unit 18, 55

\useblocks 83 \useexternaldocument 63 \useexternalfigures 19

\VL 25

\whitespace 75 \writebetweenlist 51 \writetolist 51

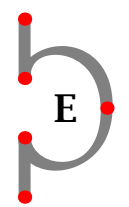

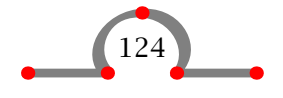

#### Subject Index

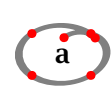

accents 70 alignment 61 AMS 66 auxilliary files 95

### b

background page areas 60 text 59

## c

carriage return 89 color 58 columns 35, 38 columns in itemize 10 comment 91 Computer Modern Roman 66 cont-sys.tex 93

### d

date 87 definition 41 Acrobat Distiller 62 dvi–file 5

### e

emphasized 69 Acrobat Exchange 62

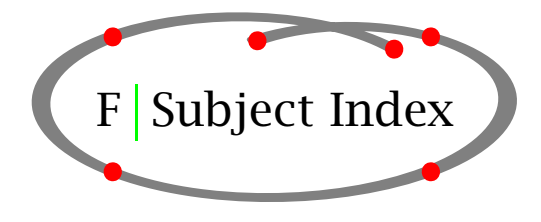

### f

figure 19 floating blocks 19, 25, 82 font size 66 style 66 fontsize 68 footnote 40 foreign symbols 71 formula 15

### h

headers 8 hiding text 85 hyphenation 90

### i

indentation 78 input file 3 processing 5 input other  $T_FX$ -files 91 interaction external 63 internal 63 interactive mode 62 inter paragraph spacing 75 itemize 10

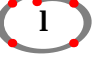

label 56

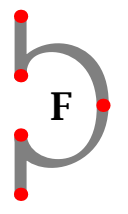

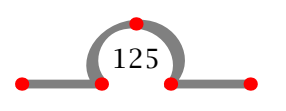

#### Subject Index

language 90 layout 71, 79 legends 17 lines 85 list 51 Lucida Bright 66

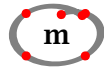

margin text 46

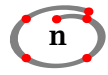

numbered definition 43

### o

outline paragraph 45 text 44

### p

page areas 60 page breaking 48 page design 71 pagefooter 49 page header 49 page numbering 48 paragraph 75 indentation 78 pdf–file 5 % in input file 91 positioning 87 PS–fonts 66

### r

Acrobat Reader 62 refering 56 register 54 rotating 88

### $\overline{s}$

set up 79 SI–unit 18 small caps 69 special characters  $6$ storing text 85 subscript 87 superscript 87 synonyms 55

## t

table of contents 51 tables 25 text blocks 83 T<sub>E</sub>XUTIL 94 tub–file 95 tuf–file 95 tui–file 95 tuo–file 94, 95 type 69

#### u

units 18

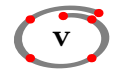

verbatim 69

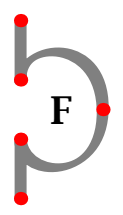

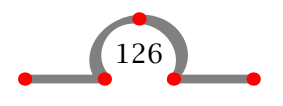

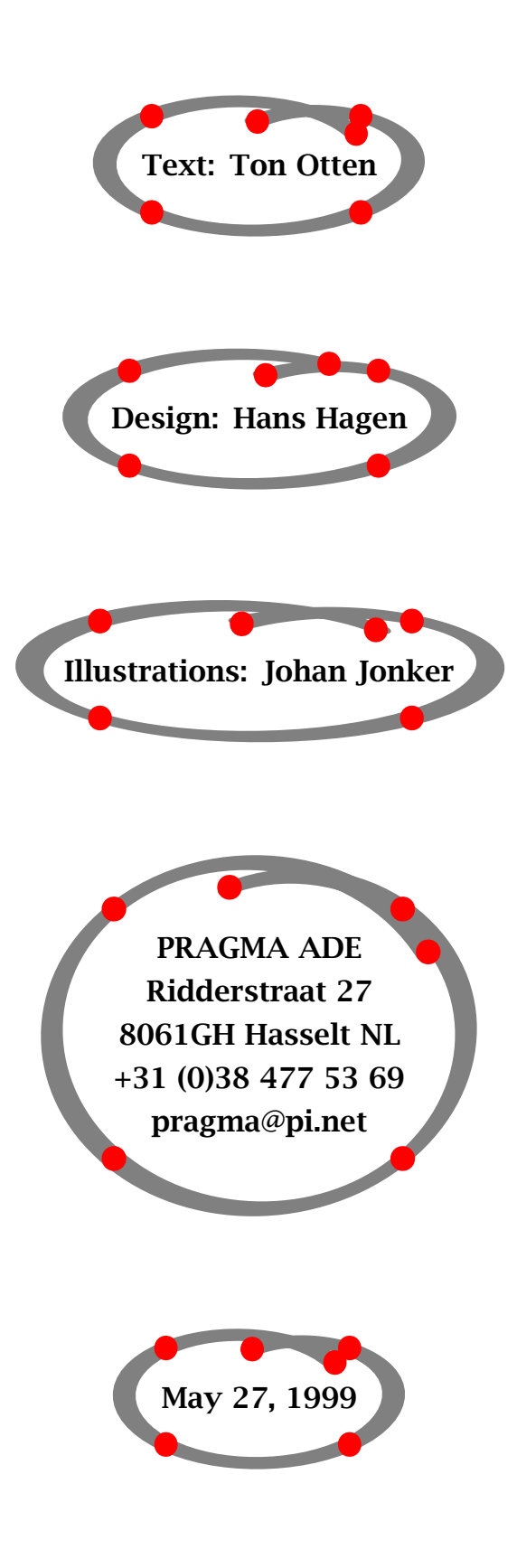